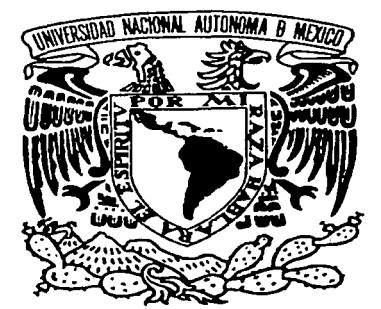

UNIVERSIDAD NACIONAL AUTÓNOMA DE MÉXICO

# FACULTAD DE INGENIERÍA

# SISTEMA VIRTUAL PARA EL CONTROL AUTOMÁTICO, LA ADQUISICIÓN Y EL PROCESAMIENTO DE DATOS DE UN REÓMETRO ELONGACIONAL

# TESIS PROFESIONAL

QUE PARA OBTENER EL TÍTULO DE:

# INGENIERO ELÉCTRICO ELECTRÓNICO

PRESENTA

JORGE DÍAZ SALGADO

DIRECTORA DE TESIS: DRA. SARA RIOS DORDELLY

CIUDAD UNIVERSITARIA. MÉXICO, D.F. 2002

- --------~------------

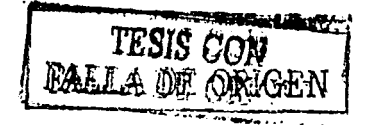

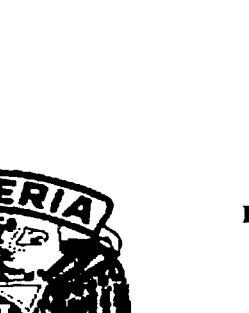

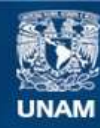

Universidad Nacional Autónoma de México

**UNAM – Dirección General de Bibliotecas Tesis Digitales Restricciones de uso**

# **DERECHOS RESERVADOS © PROHIBIDA SU REPRODUCCIÓN TOTAL O PARCIAL**

Todo el material contenido en esta tesis esta protegido por la Ley Federal del Derecho de Autor (LFDA) de los Estados Unidos Mexicanos (México).

**Biblioteca Central** 

Dirección General de Bibliotecas de la UNAM

El uso de imágenes, fragmentos de videos, y demás material que sea objeto de protección de los derechos de autor, será exclusivamente para fines educativos e informativos y deberá citar la fuente donde la obtuvo mencionando el autor o autores. Cualquier uso distinto como el lucro, reproducción, edición o modificación, será perseguido y sancionado por el respectivo titular de los Derechos de Autor.

# , PAGINACION DISCONTINUA

# **Agradecimientos.**

A Dios sobre todas las cosas.

A mis padres Jesús y Ma. de Jesús por su cariño y comprensión.

A toda mi familia paterna y materna especialmente a mi hermano Jesús y a mi tía Margarita por su apoyo durante toda mi vida.

A mi novia América a quien dedico este pequeño logro de mi vida.

- -~- -.---.:-- :·:":·:.<,-:,º/:\_::- .-~e ---. ·r. ,\_·e -1."'" - './~; ", <>,;-:,-;-2-~ ~-~ ~- .-;:".~. ,.,,, *:);'* .:;:·\_~~·:~ ''"};~ " • --·--·~--e·.'

A la Doctora Sara Ríos por compartir sus conocimientos y experiencia en la realización de este trabajo.

Al Doctor Jaime Moreno por sus valiosos comentarios durante el desarrollo de esta tésis.

A mis amigos del instituto de materiales Cristina G., Abraham G., Enrique S. y Fausto C., mil gracias por su amistad y su ayuda.

A mis amigos del grupo 1103 y de toda de la Facultad de Ingeniería, especialmente a Norma P. Marisol G. y Araceli G. con quienes compartí no solo mis estudios superiores, sino una parte muy importante de mi vida.

A las amistades de mi adolescencia y juventud quienes me motivaron a seguir con mis estudios.

Y sobre todo al pueblo de México por su lucha social que me permitió tener acceso a una carrera universitaria.

# **Contenido.**

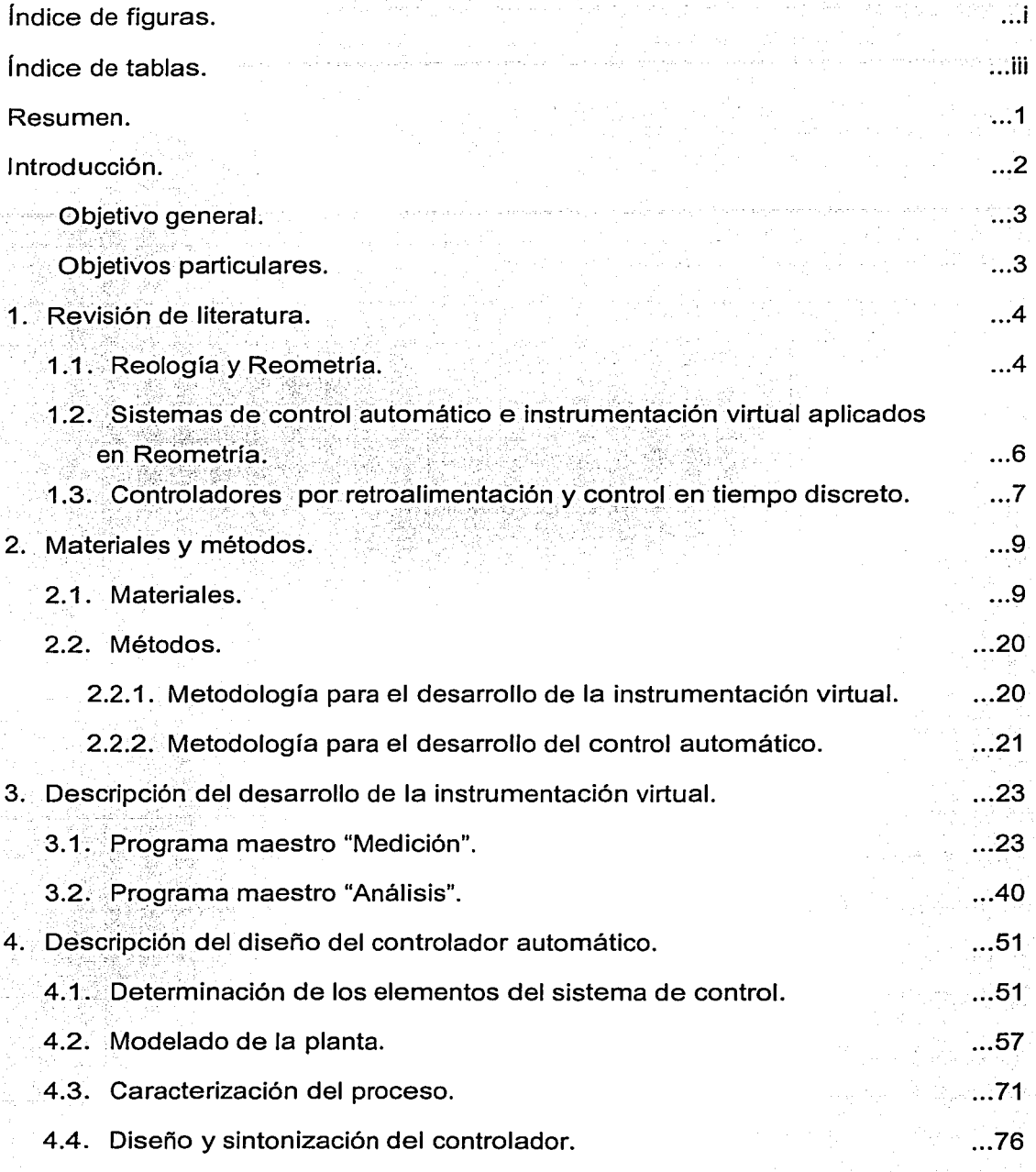

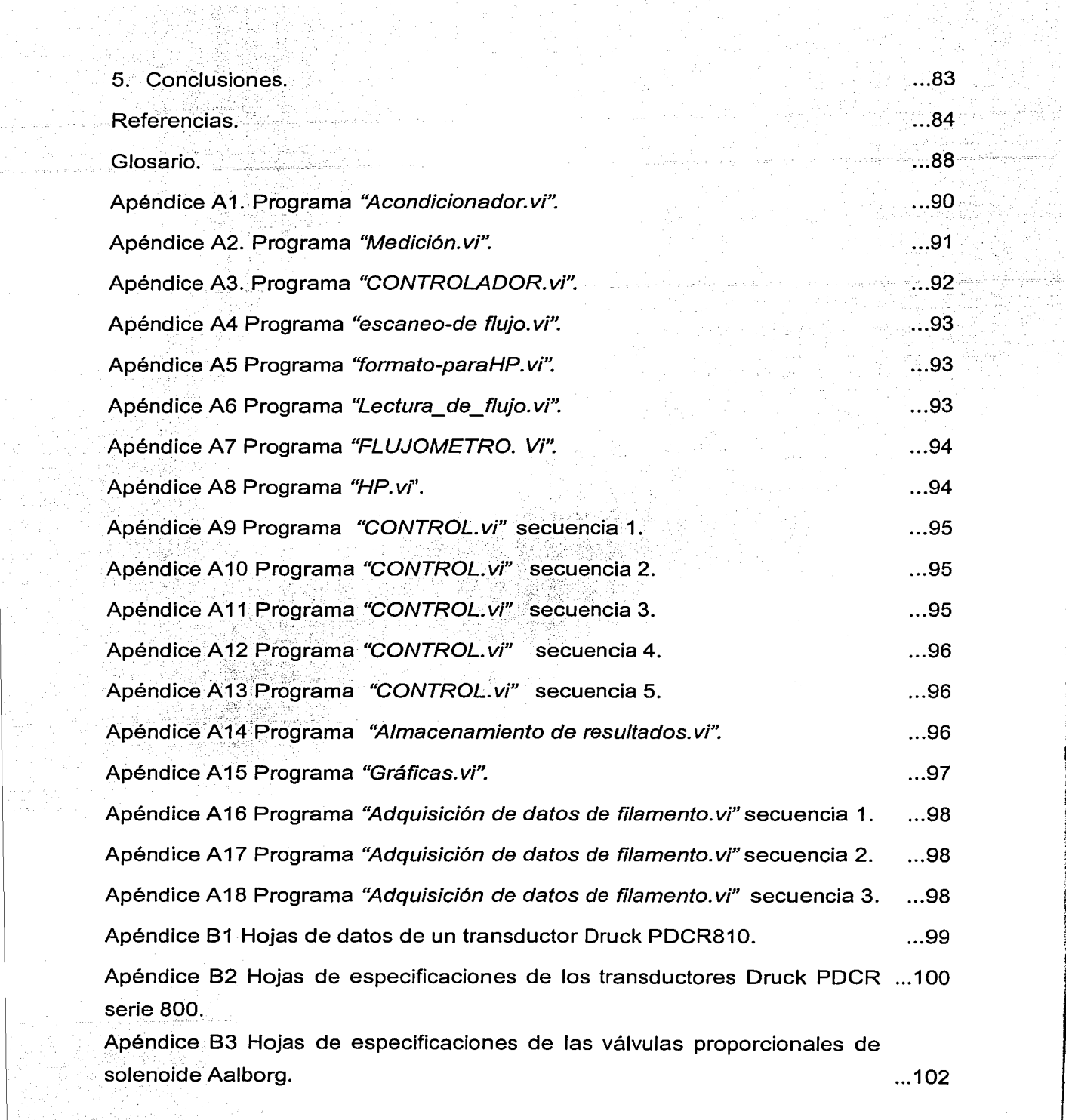

 $\sim$ 

는 사용하고<br>그의 일이 있다<br>4. 로그로그리

en de Statistik<br>Geboorte

 $\label{eq:1} \left\langle \left\langle \omega_{\alpha}\right\rangle \right\rangle =\left\langle \omega_{\alpha}\right\rangle \left\langle \left\langle \omega_{\alpha}\right\rangle \right\rangle$ 

[1] 3월 16일<br>12월 17일

다. 2010년 1월 1일<br>1월 1일 1월 1일 1월 1일<br>1월 1일 1월 1월 1월 1월 1일 1일

- ---~------------------.L.\_

Apéndice 84 Característica de flujo de la válvula en instalación. Apéndice 85 Hojas de datos y especificaciones del flujometro analógico Cole-Parmer. Apéndice 86 Hojas de datos y especificaciones del controlador de flujo Brooks lnstruments 5850E. Apéndice C1 Fotografía del reómetro. Apéndice C2 Fotografía del sistema de alimentación. Apéndice C3 Fotografía de la cámara de fotografía. Apéndice C4 Fotografía del equipo completo. . .. 104 . .. 105 ... 107 . .. 109 . .. 109 . .. 110 . .. 110

# **Índice de figuras.**

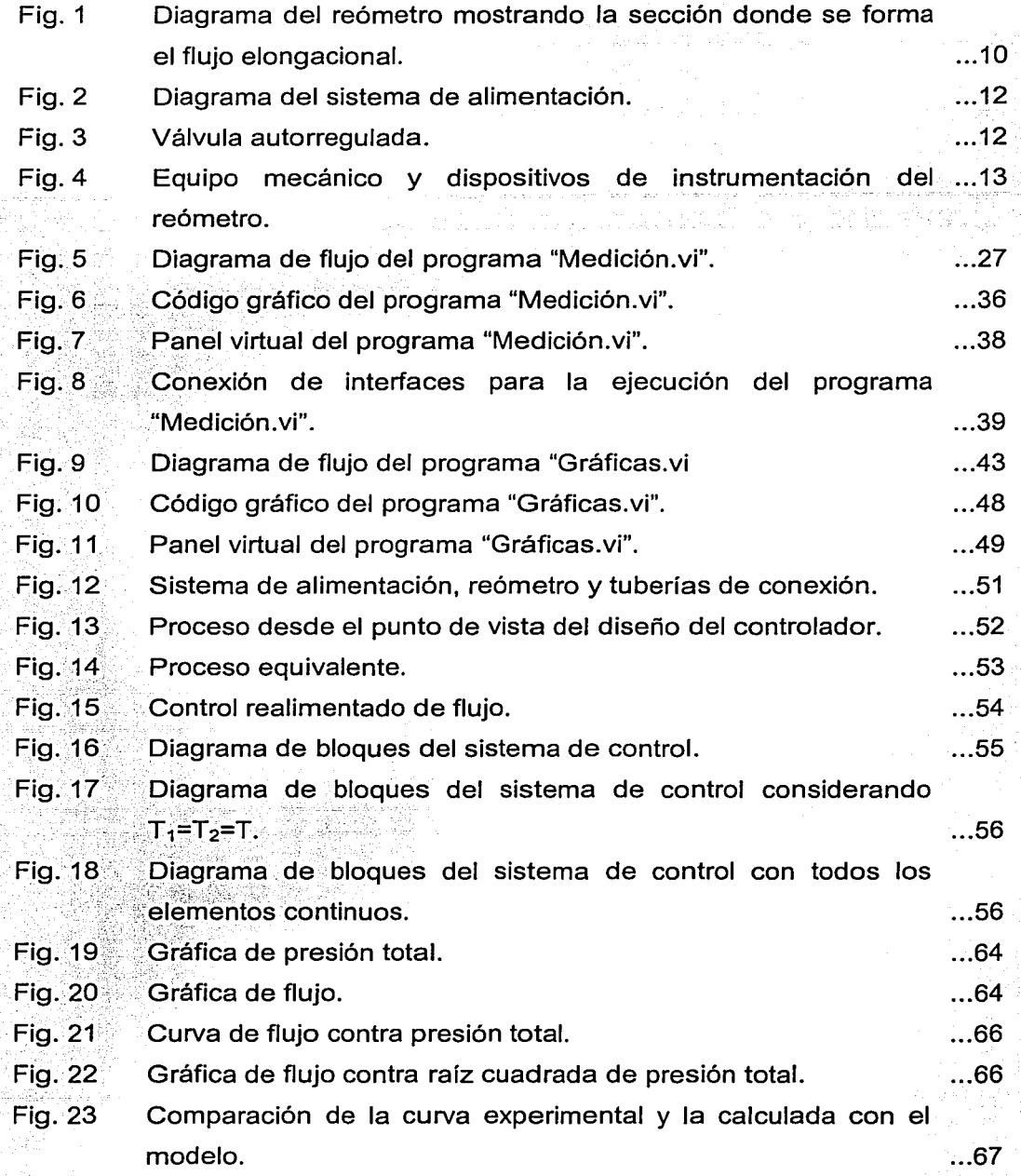

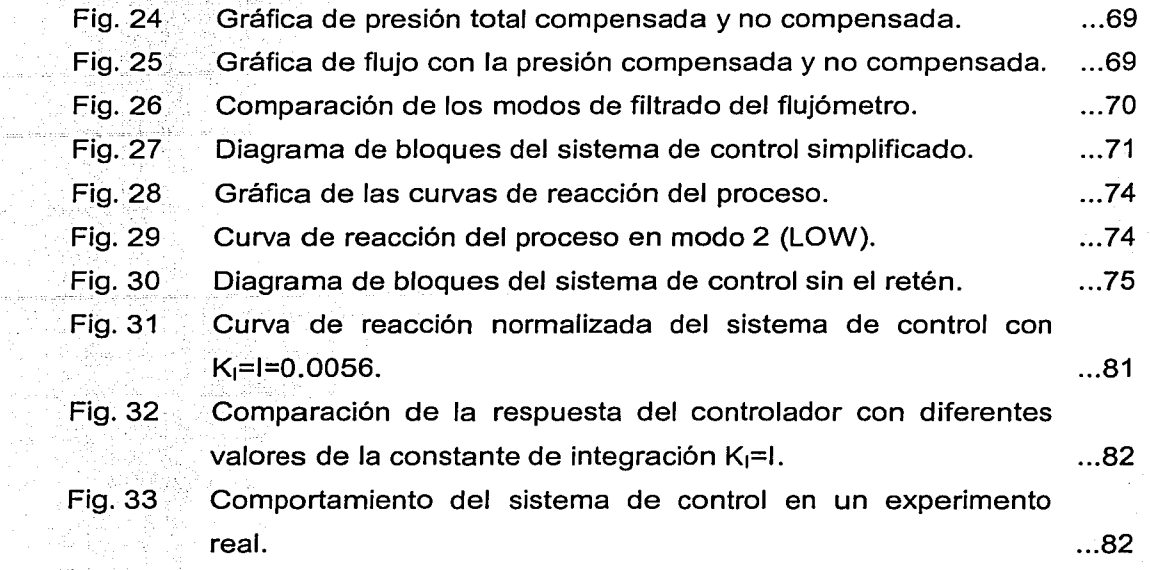

 $\epsilon$  . and car in

ii

# **Índice de tablas.**

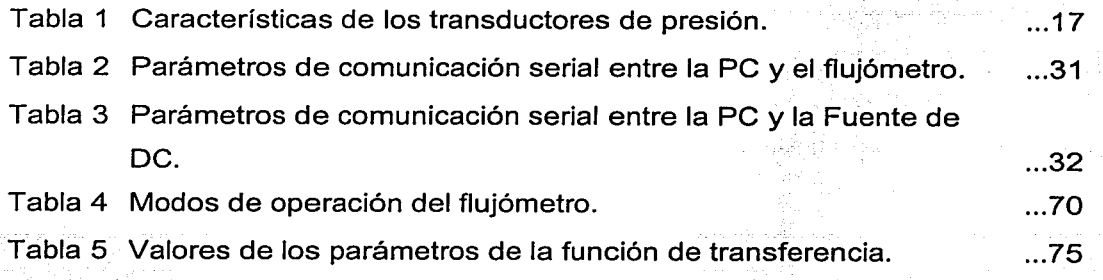

1

1

<u>la serie de la companya de la compa</u>

# **Resumen.**

En el Laboratorio de Reología del Instituto de Investigaciones en Materiales se diseñó el prototipo de un reómetro que puede medir valores de viscosidad elongacional afectadas por una historia previa de deformación cortante para utilizarse con cualquier tipo de fluido, incluyendo soluciones poliméricas altamente diluidas.

El desarrollo de este proyecto de investigación está a cargo de un equipo multidisciplinario de profesionales que incluye ingenieros mecánicos, químicos y electrónicos. Siendo éstos últimos los encargados de la instrumentación del reómetro.

El diseño de la instrumentación del reómetro debe permitir que las mediciones experimentales de presión, temperatura y flujo puedan ser visualizadas durante los experimentos y almacenadas en la memoria permanente de una computadora personal, para que posteriormente se realice un procesamiento de los datos para obtener gráficas de viscosidad de los experimentos realizados.

El flujo del material de prueba a ser caracterizado en el reómetro requiere estar bien controlado, ya que una pequeña variación puede afectar negativamente las variables de medición, reduciendo la confiabilidad de los resultados. Sin embargo, esto no es sencillo debido a que los gastos requeridos en los experimentos son menores a los 50 mL/min. Estos gastos son tan pequeños que se dificulta su medición y control.

Para resolver los problemas planteados se propuso el desarrollo de un sistema de instrumentación virtual. El sistema en su conjunto permite la adquisición, el acondicionamiento, la visualización y el almacenamiento de los datos generados por los transductores y el control automático de flujo a través de un sistema realimentado. Además permite realizar el procesamiento de los datos obtenidos en los experimentos y describir el comportamiento de los fluidos probados.

# **Introducción**

Desde 1996 en el Laboratorio de Reelegía del Instituto de Investigaciones en Materiales de la UNAM se ha venido desarrollando el prototipo de un nuevo reómetro cuyo diseño se planteó para poder obtener viscosidades extensionales afectadas por una historia previa de corte en fluidos Newtonianos y no-Newtonianos. Estas propiedades son difíciles de medir, por lo que este diseño representa un reto para cualquier reólogo. Desde entonces se sabe que el diseño del reómetro no estaba bien por completo, ya que los datos que se obtenían no resultaban congruentes con la teoría. Por lo que se tomó la decisión de estudiar su comportamiento para decidir si se debía modificar el diseño o la metodología de operación con el fin de obtener datos confiables. De este estudio se determinó que una modificación necesaria era la instrumentación electrónica del aparato, ya que la confiabilidad de los resultados mejora si las variables de medición son bien conocidas y se tienen bien controladas.

Los crecientes avances en instrumentación electrónica, permiten desarrollar estos sistemas en muy corto tiempo y con las funciones y características específicas que el equipo requiere.

La instrumentación virtual, con el uso de una computadora personal y de diversas interfaces de entrada y salida, permite desarrollar un sistema de instrumentación con señales analógicas o digitales controlando las funciones del instrumento desde un panel virtual en la pantalla de la computadora. Estos adelantos tecnológicos qúe han sido utilizados con gran éxito en los procesos industriales, al ser utilizados en la reometría, permiten desarrollar reómetros más complejos capaces de establecer nuevas condiciones de deformación con las que se caracterizan los materiales y se predice el comportamiento de los mismos en condiciones reales de trabajo.

A pesar de la gran variedad de reómetros existentes, a la fecha no existe un reómetro comercial capaz de proporcionar información de deformaciones

elongacionales afectados por una historia previa de corte. Así que la utilidad de un equipo que sí cumpla con las características antes mencionadas queda de manifiesto. Desde cualquier punto de vista es una ventaja poder simular en un laboratorio las condiciones de proceso similares a las que se presentan en las operaciones industriales.

# **Objetivo general.**

Desarrollar un sistema de instrumentación virtual implementando la conexión de interfaces necesaria para realizar automáticamente el control del flujo y la adquisición y el procesamiento de datos de un reómetro elongacional.

# **Objetivos particulares**

- a) Desarrollar un programa maestro de instrumentación y control que permita: 1. La adquisición, el acondicionamiento, la visualización y el almacenamiento en la memoria de una PC de las condiciones de operación del reómetro.
	- 2. El control de flujo del material de prueba.
- b) Desarrollar un programa que permita el procesamiento de los datos obtenidos durante los experimentos.
- c) Implementar un sistema de control realimentado que permita mantener un gasto constante del fluido de prueba.

# **1 Revisión de literatura.**

# **1.1 Reología y Reometría.**

#### **1.1.1 Reología.**

La Reología es la ciencia que trata con la manera en que los materiales se deforman cuando se les aplican algunas fuerzas <sup>[1]</sup>. La Reología también busca encontrar relaciones que muestren cómo las propiedades reológicas se modifican por la estructura y composición de los materiales y por la temperatura y presión de los mismos <sup>[2]</sup>.

Los fluidos Newtonianos presentan una relación lineal y constante entre sus propiedades reológicas. Sin embargo, existen otros fluidos, los no-Newtonianos, que muestran relaciones complejas y no lineales. Actualmente la Reología concentra sus esfuerzos en el estudio de los fluidos no-Newtonianos, ya que en la mayoría de los casos la descripción del comportamiento de estos materiales es incompleta y para muchos de ellos existe muy poca información de sus características reológicas.

En las últimas dos décadas el estudio del flujo elongacional de los fluidos poliméricos ha sido sujeto de intensas investigaciones sistemáticas y científicas. El creciente interés se debe a la importancia que han cobrado algunos procesos industriales donde se utilizan polímeros en estado líquido y donde predomina el modo de deformación extensional. Este modo de deformación también es útil para orientar las moléculas poliméricas en la dirección del flujo y para operaciones industriales donde ocurren cambios de deformación grandes aunque de corta duración. La predicción teórica de estas deformaciones es uno de los problemas, aún sin resolver que representa un desafío para cualquier reólogo <sup>[3]</sup>.

La mayor parte de la investigación sobre flujos elongacionales se ha centrado en soluciones poliméricas concentradas, sin embargo, recientemente ha aumentado el interés en las soluciones poliméricas diluidas por la importancia de sus

aplicaciones tales como: recubrimientos, extracción del petróleo residual, lubricación, y disolución de chorro en gotitas. Los datos de deformación extensional, son útiles también para la caracterización polimérica y para propósitos de control de calidad <sup>[4]</sup>.

#### **1.1.2 Reometría.**

La Reometría se encarga del estudio de las diversas formas de medir las características reológicas de los materiales.

Los reómetros se clasifican dependiendo de la cinemática del aparato o de la geometría utilizada para la obtención de las características reológicas de los materiales. Cada uno de ellos aporta nuevas ideas acerca de las propiedades de  $\log$  materiales  $^{[5]}$ .

Para entender e interpretar los datos reométricos adecuadamente es necesario que los resultados no dependan ni de la técnica de medición ni de las observaciones hechas del comportamiento constitutivo del material. Es por esta razón que se definen las ecuaciones del material que caracterizan la respuesta del fluido en situaciones de flujo simple. Para flujos elongacionales, se requiere que los datos experimentales se obtengan ya sea bajo condiciones de esfuerzo constante o de rapidez de deformación constante. Desafortunadamente esta es una tarea extremadamente difícil que sólo se ha logrado con materiales altamente viscosos utilizando valores de rapidez de deformación o estiramiento muy pequeños. La dificultad proviene de la naturaleza móvil de los líquidos y de la imposibilidad de sujetarlos y de estirarlos de una manera determinada. Actualmente se han desarrollado diversas técnicas muy ingeniosas para deformar el fluido y medir los esfuerzos y las velocidades de deformación. Estas técnicas aún no son perfectas ya que producen datos transitorios debido a que no se alcanza un estado estable de deformación. De cualquier forma estos datos son útiles para el propósito de desarrollar modelos matemáticos que describan el

comportamiento de los materiales de prueba, siempre y cuando la cinemática esté bien definida y entendida <sup>[5]</sup>.

# **1.2 Sistemas de Instrumentación y control virtual aplicados a la Reometría.**

En el año de 1983 comenzó la tendencia generalizada de utilizar equipo de cómputo para monitorear la operación y la adquisición de datos de muchos procesos industriales y de equipos de laboratorio. Las ventajas ofrecidas por los equipos de cómputo eran: reducir el tiempo de las mediciones y el análisis de los resultados, los equipos podían ser manejados por técnicos de menor experiencia y por menor cantidad de personas. Entre las desventajas estaba la imposibilidad de tener acceso a la observación directa de los experimentos y que la computadora procesaba las señales obtenidas sin importarle su validez física y/o práctica <sup>[6]</sup>.

Para 1985 se desarrollaron sistemas de expansión especializados (tarjetas) que facilitaron la interfaz entre la computadora y los elementos eléctricos y electrónicos fuera de ella (sensores, transductores, actuadores, etc.). Estos avances permitieron que, en equipos tales como los reómetros además de monitorear el proceso, también se pudieran tomar decisiones con el fin de determinar la validez de los datos, se advirtiera de condiciones de peligro para el aparato o para el personal y se controlaran servomecanismos que evitaran estas condiciones de peligro. Ese mismo año se desarrollaron también los primeros reómetros que incluían controladores automáticos basados en computadora permitiendo desarrollar aparatos de medición más sofisticados <sup>[5]</sup>.

El uso de equipos con interfaces de comunicación se hizo común por la necesidad de interconectar diferentes equipos electrónicos en el sistema. Con todos estos adelantos nació entonces el término PC-based instrument o simplemente PC instrument es decir instrumentos cuyas funciones se realizan dentro de una computadora personal y que emulan a un instrumento convencional <sup>[7]</sup>. Las principales ventajas de este tipo de instrumentos son: que el instrumento y sus

funciones se definen por el ·usuario, bajo costo del equipo, mantenimiento casi nulo, la facilidad de interconexión con otros equipos, y la flexibilidad y adaptabilidad de las funciones del instrumento.

Los instrumentos PC-based no existen físicamente como los tradicionales sino que aparecen sólo como una serie de comandos en la memoria y en el procesador de una computadora. Además de ser un programa de cómputo, cuentan con una interfaz de entrada/salida encargada de establecer el enlace entre el mundo real y la computadora ya sea a través de señales digitales o analógicas.

En 1986 ocurrió uno de los avances más importantes en el campo de instrumentación y control por computadora. La empresa National lnstruments introdujo al mercado el primer lenguaje de programación gráfica orientado al desarrollo de instrumentos de adquisición de datos y control: LabVIEW (Laboratory Virtual lnstrument Engineering Workbench). Con este lenguaje los programas se generan con un código gráfico en forma de un diagrama de bloques. Además, permite implementar una interfaz gráfica en la pantalla de la PC de una forma muy sencilla, simulando un panel de instrumentación con controles, botones, gráficas y despliegues analógicos o digitales razón por la que a estos instrumentos se les dio el nombre de instrumentos virtuales. Éstos instrumentos ofrecen ventajas adicionales a las de los PC-based, como es una arquitectura abierta del código, una fácil programación de funciones (código gráfico), y una interfaz gráfica de alto nivel $^{[8]}$ .

## **1.3 Controladores por retroalimentación y control discreto.**

Se han dado enormes avances teóricos y prácticos en la ingeniería de control con el desarrollo de nuevas estrategias de control, como el control por acción precalculada, control difuso y control neuronal. El control por retroalimentación continúa siendo la estructura de control más comúnmente utilizada en las industrias de proceso y en equipos de laboratorio. Las principales ventajas de esta técnica de control son su simplicidad y su capacidad de compensar todas las

7

J.

perturbaciones que entren al proceso. Existen muchos procesos típicos donde se ha probado la eficacia del control realimentado <sup>[9]</sup>.

Por otro lado la tendencia actual, casi obligada, en el diseño de controladores automáticos es la utilización de dispositivos que utilizan microprocesadores o microcontroladores para realizar el cálculo de la señal de control y la medición de la variable que se pretende controlar. La característica común de estos dispositivos es que sus operaciones se realizan a intervalos regulares de tiempo. A este tiempo comúnmente se le denomina tiempo de muestreo. Las operaciones pueden ser cualquiera de las siguientes tres: cálculo de la señal de control, medición de la variable que se pretende controlar o actualización de la señal de salida del controlador. A los controladores que utilizan este principio de operación se les conoce como controladores discretos.

Como las señales que manejan estos dispositivos son discretas requieren el uso de un retén que permita mantener constante sus señales de salida durante un intervalo del tiempo de muestreo.

Esta operación de muestreo produce efectos sobre el desempeño del controlador y por lo tanto en sus parámetros de ajuste <sup>[10]</sup>. Para reducir este efecto se han desarrollado fórmulas de ajuste específicas para controladores discretos y fórmulas de corrección para utilizar controladores continuos <sup>[11]</sup>.

Sin embargo la metodología para el ajuste de un controlador varía muy poco del caso continuo al caso discreto <sup>[10]</sup>.

# 2. Materiales y métodos.

En este capítulo se hace mención de los diferentes materiales utilizados en este trabajo y de la metodología general que se utilizó para cumplir los objetivos propuestos.

# 2.1 Materiales.

Los materiales utilizados se han dividido en tres: equipo mecánico, dispositivos de instrumentación y materiales de prueba. Del equipo mecánico y los materiales de prueba sólo se dará una explicación general ya que para los fines de este trabajo no se considera necesario profundizar en ello. Una explicación más completa se puede encontrar en el trabajo de Galindo <sup>[12]</sup>. Los dispositivos de instrumentación se tratarán con más detalle.

#### 2.1.1 Equipo Mecánico.

#### a) Reómetro

El reómetro (Fig. 1) es un aparato que sirve para medir la viscosidad elongacional de un fluido de prueba afectada por un esfuerzo previo de deformación cortante. El reómetro es un arreglo de dos cilindros cerrados y concéntricos donde el cilindro interior esta unido a una flecha que le permite girar a diferentes velocidades angulares.

El cilindro exterior cuenta con una entrada superior por donde se alimenta el fluido de prueba con un gasto constante, el fluido de prueba se aloja temporalmente en el pequeño espacio que existe entre los cilindros concéntricos del reómetro. En la tapa inferior de éste y entre los dos cilindros existe un pequeño orificio por donde sale el fluido de prueba en forma de un filamento, el cual es estirado mediante una fuerza de succión.

La cámara de succión cuenta con un orificio que se coloca a una distancia variable (h) debajo del filamento de prueba de modo que los dos orificios queden alineados en la dirección del flujo.

De este modo el fluido de prueba sufre dos esfuerzos que se pueden variar en magnitud. El primero es un esfuerzo cortante que ocurre dentro del reómetro al hacer girar el cilindro interior. La magnitud de este esfuerzo se varía modificando la velocidad de giro. El segundo es un esfuerzo elongacional que ocurre al salir del reómetro cuando se aplica una fuerza de succión. La magnitud de este esfuerzo se varía modificando la fuerza de vacío o la distancia a la cual se encuentra la cámara de succión.

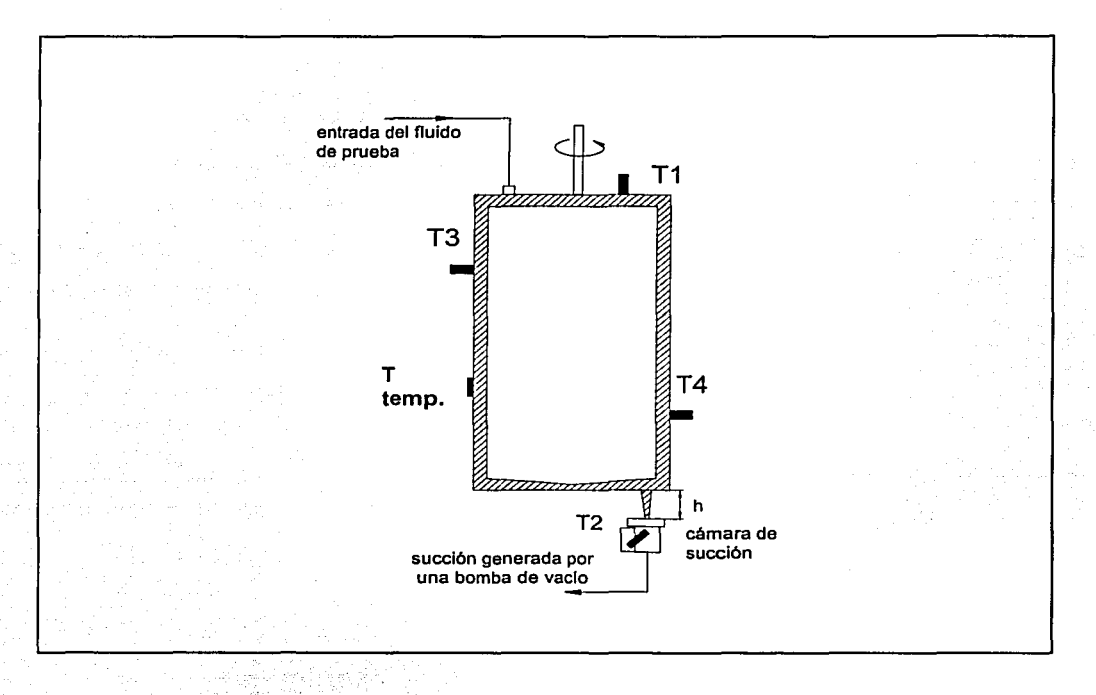

Fig.1. Diagrama del reómetro mostrando la sección donde se forma el filamento.

Sobre el cuerpo del cilindro exterior fueron colocados tres transductores de presión (T<sub>1</sub>, T<sub>3</sub>, T<sub>4</sub>) y uno de temperatura (T<sub>t</sub>) que respectivamente se encargan de medir la presión y la temperatura del fluido de prueba dentro del reómetro. La cámara de vacío (Fig. 1) tiene colocado en su interior un transductor de presión  $(T<sub>2</sub>)$  a 45° de la dirección del flujo.

#### b) Sistema de alimentación.

La función del sistema de alimentación (Fig. 2) es introducir el fluido de prueba al reómetro con un flujo constante. El sistema de alimentación consta de dos recipientes cilíndricos cerrados e interconectados montados en una estructura metálica (no mostrada) especialmente diseñada para soportar los cilindros.

El cilindro I tiene agua aproximadamente a  $\frac{3}{4}$  de su capacidad. El volumen restante se llena con nitrógeno a una presión determinada. El segundo recipiente (cilindro 11) se llena con el fluido de prueba.

Dentro del segundo recipiente, en la parte superior, se encuentra un globo de neopreno conectado a la vez a la línea de flujo con la parte inferior del primer recipiente. A través de esta línea y con la ayuda de la presión generada en el cilindro 1 se introduce agua al globo que empuja el fluido de prueba fuera del cilindro 11 y dentro del reómetro. Por el principio de conservación de la masa se sabe que el flujo volumétrico de agua es el mismo que el del fluido de prueba.

En la línea de agua que va hacia el globo están colocados dos flujómetros, uno analógico {FA) y otro digital (F), que cuantifican directamente el gasto volumétrico del agua que entra al globo e indirectamente el gasto del fluido de prueba que entra al reómetro. El flujo se controla mediante el porcentaje de apertura de una válvula de control (5).

#### e) Válvula autorregulada.

Para mantener una presión constante en el volumen de nitrógeno dentro del cilindro 1 se utilizó una válvula autorregulada de la marca LINDE. Esta válvula (Fig. 3) cuenta con dos manómetros, M1 y M2, que miden la presión interna del cilindro de nitrógeno y la presión en el cilindro 1 respectivamente, y dos válvulas de

émbolo, V1 y V2, con las que se controla la presión deseada y el paso del nitrógeno, respectivamente.

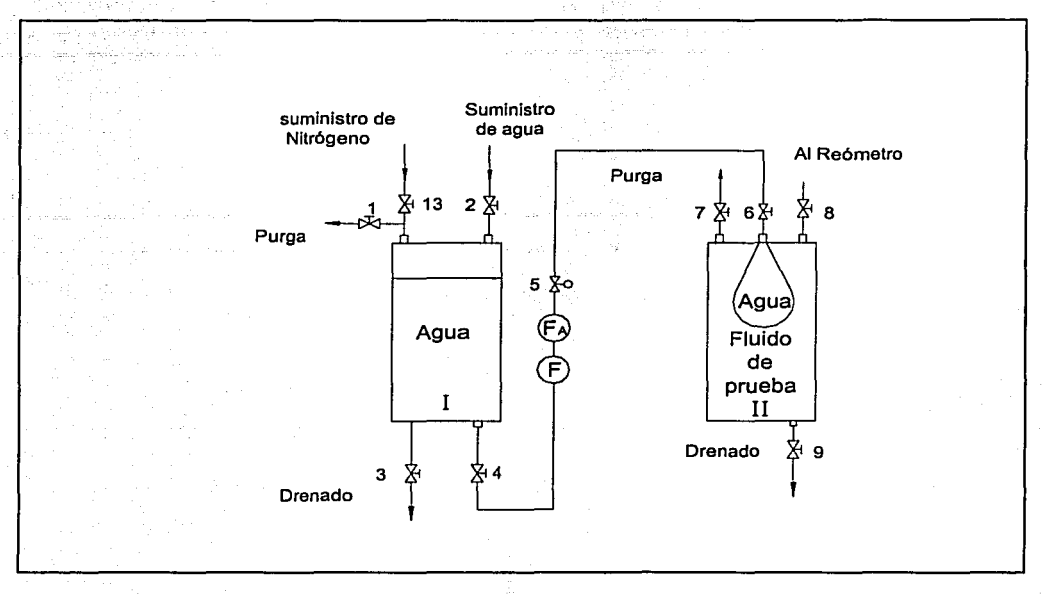

Fig. 2 Diagrama del sistema de alimentación

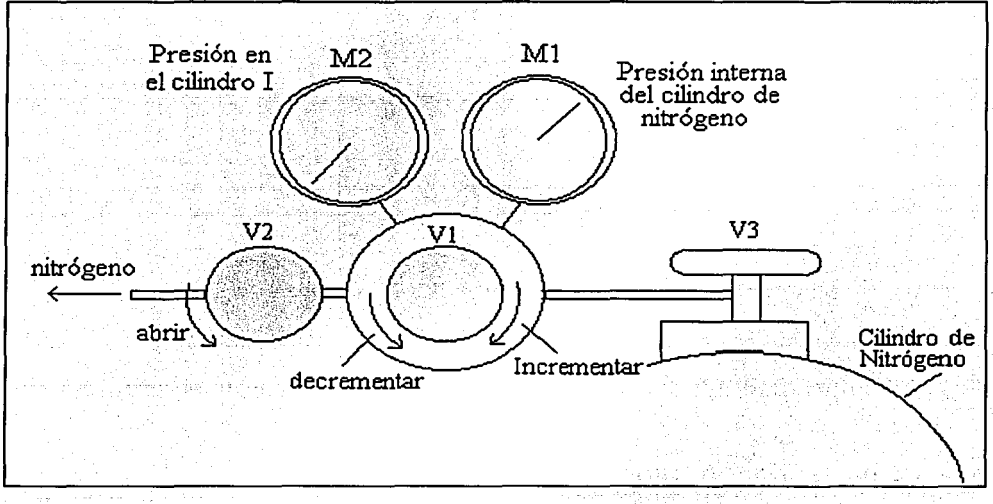

Fig. 3 Válvula autorregulada

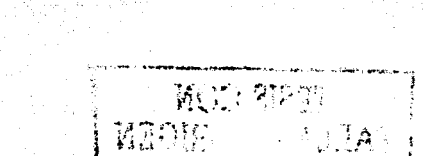

## d) Contenedor de nitrógeno.

Para almacenar el nitrógeno utilizado en los experimentos se utilizó un tanque cilíndrico. Este contenedor, que tiene una capacidad de 20 Kg., cuenta con una válvula de émbolo para abrir o cerrar el paso del gas.

#### 2.1.2 Dispositivos de instrumentación.

Los dispositivos de instrumentación son parte esencial del reómetro, pues gracias a ellos es posible obtener mediciones útiles del aparato. La Figura 4 muestra un esquema del equipo mecánico y los dispositivos de instrumentación asociados <sup>[12]</sup>.

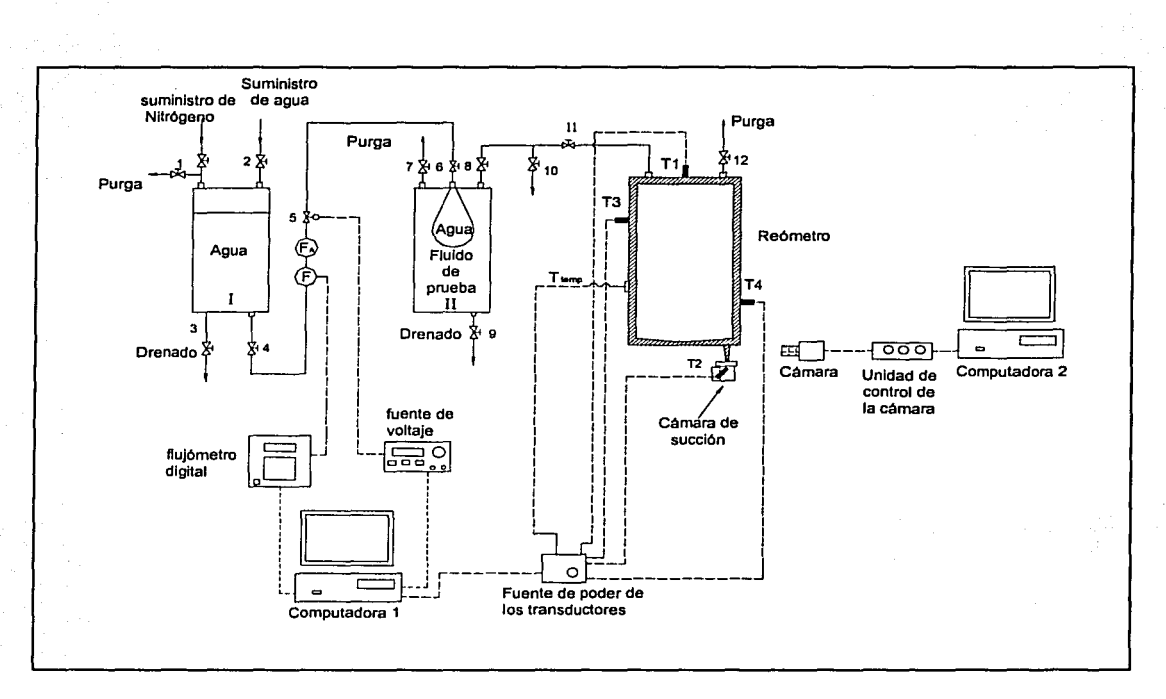

Fig. 4 Equipo mecánico y dispositivos de instrumentación del reómetro

## a) Fuente de poder de los transductores.

Para lograr la correcta polarización de los transductores de presión se utilizó una fuente de poder o polarización. Ésta consiste de un transformador, un rectificador

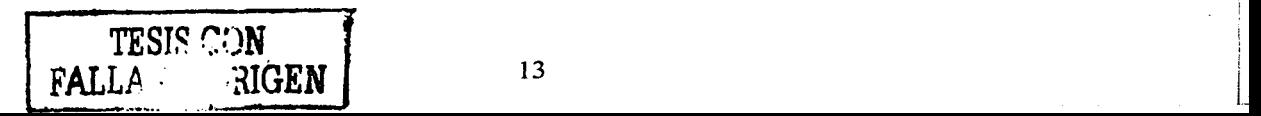

y un regulador cuya función es proporcionar a los transductores de presión un voltaje nominal de \_10 VCD requeridos para su operación. La fuente también funciona como el enlace físico entre las señales de los transductores y la tarjeta de adquisición de datos a través de una tarjeta de conexión de tornillos.

#### **b) Fuente de Voltaje.**

La interfaz entre el controlador y el actuador del sistema de control requiere de una fuente de alimentación por lo que se utilizó una fuente de voltaje E3632A (Hewlfet-Packard) con doble salida. Ésta tiene una potencia de 120W por lo que puede proporcional una salida máxima de 30V con corriente de 4A. Cuenta con las interfaces estándar de cualquier equipo electrónico IEEE-488 y RS-232 por lo que puede ser programada remotamente usando lenguaje SCPI.

#### **e) Computadora personal 1.**

Para operar el sistema diseñado para la instrumentación el control y el análisis de datos del reómetro se requirió de una computadora KAYAK-XU (marca Hewlett-Packard) que cuenta con un procesador Pentium 11 a 450 MHz y una memoria física de casi 4 Gbyte. Ésta tiene alojada la tarjeta de adquisición de datos y está conectada serialmente con el flujómetro digital y la fuente de alimentación de CD.

#### **d) Tarjeta de adquisición de datos**

La tarjeta de adquisición es la interfaz entre los transductores y la computadora personal 1 y se encuentra alojada dentro de ésta. Se trata de una tarjeta multifunciones DAQ 6023E (marca National lnstruments) que opera como una interfaz de entrada y salida de señales tanto digitales como analógicas. Acepta hasta 8 señales con entrada diferencial con cuatro rangos que van desde  $\pm$  0.05V hasta ± 1 OV. Tiene una frecuencia de muestreo de 200 mil muestras por segundo y una resolución de 12 bits. Todas sus características se programan por software pues tiene una configuración "ISA Plug and Play". La tarjeta cuenta con un controlador que se encarga de la operación de todas las funciones de la tarjeta.

#### **e) Flujómetro digital**

El flujómetro digital se encarga de cuantificar el flujo de agua que entra al cilindro 11 del sistema de alimentación. Este es un flujómetro Thermalpulse (marca M-Tek), diseñado para cuantificar gastos másicos y volumétricos de cualquier tipo de líquido. Cuenta con una celda de medición que se coloca sobre la línea de flujo que puede soportar una presión de 2000 psi y una temperatura de130 ºC. El medidor Thermalpulse es un dispositivo que permite mediciones de flujo desde 0.02 mL/min hasta 100 mL/min con una precisión del 0.1%. El método de medición utiliza un termistor que imparte un pulso de calor al líquido. La zona caliente viaja a través de un capilar hasta otro termistor que registra el arribo de esta zona y dispara otro pulso de calor. El tiempo que tarda en llegar el pulso de calor se convierte en unidades de flujo mediante la siguiente relación <sup>[14]</sup>:

$$
f = \frac{V}{T - K} \frac{60}{min}
$$

 $...(1)$ 

donde:

f  $V$ T K

flujo.

constante de volumen de la celda de medición. tiempo en que tarda en llegar el pulso de calor. constante de tiempo.

El aparato tiene varias interfaces a través de relevadores: una salida analógica programable (O a 5 Volts) y un circuito de comunicación serial RS-232.

#### **f) Flujómetro analógico.**

El flujometro analógico también se encarga de cuantificar el flujo de agua que entra al cilindro 11 del sistema de alimentación, sirviendo como referencia para determinar el correcto funcionamiento del flujómetro digital. Este flujómetro (marca Cole-Parmer) está fabricado en acrílico y cuenta con conexiones de bronce. Su escala de medición es de 4-50 mUmin con una precisión de ±3%. Puede soportar una presión máxima de 100 psi y una temperatura de 65 ºC. Sus hojas de especificaciones se muestran en el apéndice 85.

#### g) Transductores de Presión.

Para cuantificar los esfuerzos elongacionales de los fluidos en el reómetro se utilizaron diferentes transductores de presión PDCR 810 (marca Druck) que utilizan como principio de transducción una galga extensométrica de silicón. Están diseñados para operar con un voltaje de excitación nominal de 1 O VDC, tienen resolución infinita y una impedancia de salida de  $2K\Omega$ . Cuentan con un circuito integrado embebido en un módulo de titanio que se encarga de compensar los cambios de temperatura de la galga. En la tabla 1 se presentan las características de los diferentes transductores de presión utilizados. Las hojas de especificaciones y hojas de datos se encuentran en los apéndices 81 y 82.

#### h) Transductor de temperatura

Para medir la temperatura del fluido de prueba que se encuentra dentro del reómetro se utilizó un transductor de temperatura que es un termistor 4098 (marca YSI) de tipo superficial. La constante de tiempo del transductor es de 1.1 segundos y tiene un rango de operación de  $-40$  °C hasta 100 °C y una exactitud  $\pm$ 0.1 ºC. Éste cuenta con una cara de metal que se coloca sobre la superficie del objeto al que se le quiera medir la temperatura. Proporciona una lectura indirecta y retardada ya que la temperatura que mide directamente es la de la superficie del cilindro exterior del reómetro.

#### i) Válvula proporcional

Con el fin de controlar el flujo de prueba se utilizó una válvula proporcional de solenoide P-98650-02 (marca Aalborg). La válvula normalmente está cerrada y se abre proporcionalmente con su voltaje de entrada, teniendo una característica de flujo en instalación de igualdad de porcentaje en el rango de operación utilizada (Apéndice 84). Su rango de voltaje de entrada es de O a 30 VDC. Consume una corriente máxima de 400mA y soporta presiones de hasta 500 psig. Puede trabajar con temperaturas de hasta 50 ºC y tiene una velocidad de actuación de 300 milisegundos. El flujo de agua puede variar desde 0 hasta 125 mL/min con 10 psi de presión interna y a la presión atmosférica a la salida. Las especificaciones completas se encuentran en el apéndice 83.

| Transductor Número de serie | Rango     | Full Range Output (Volts) |
|-----------------------------|-----------|---------------------------|
| 439889                      | 10 bar    | desconocido               |
| 439887                      | 10 bar    | 0.10015                   |
| 1372182                     | 1 bar     | desconocido               |
| 1372170                     | 1 bar     | 0.09956                   |
| 357140                      | 700 mbar  | 0.10029                   |
| 357309                      | 700 mbar  | desconocido               |
| 1478066                     | 350 mbar  | 0.04951                   |
| 1470993                     | $1.0$ psi | 0.01669                   |
| 1499263                     | $2.5$ psi | 0.02442                   |
| 1499243                     | $2.5$ psi | 0.02461                   |

**Tabla 1. Características de los transductores de presión.** 

#### **j) Sistema de medición del diámetro del filamento**

El fluido de prueba, al salir por el pequeño orificio inferior del reómetro, forma un filamento que es estirado por la cámara de succión. El sistema de medición del diámetro del filamento permite fotografiar el filamento con una cámara de video y obtener automáticamente las variaciones del diámetro a lo largo de una sección de prueba. El sistema consta de las siguientes partes:

- 1. Una cámara digital MEGAPLUS 1 Ac (marca Kodak, Anexo C3)
- 2. Una Unidad de Control MEGApLUS (marca Kodak).
- 3. Una tarjeta de video SVGA.
- 4. Un software IMAGE (marca Omegatek).

El sistema completo funciona de la siguiente manera: La unidad de control opera la cámara digital para obtener una fotografía digital del filamento del fluido de prueba. La imagen digitalizada se transfiere a la computadora 2 donde el software IMAGE genera automáticamente un perfil de diámetros del filamento a lo largo del eje axial del mismo. El mismo software genera un archivo de estos datos que se almacena en la memoria no volátil de la computadora 2 para su posterior análisis. La tarjeta de video permite visualizar en el monitor de la computadora las imágenes digitalizadas del filamento.

#### **k) Computadora personal 2.**

La computadora 2 se utiliza para visualizar y grabar las imágenes captadas por la cámara de video y los datos generados por el software IMAGE. Es una computadora Acer8asic (marca ACER) que cuenta con un procesador Pentium MMX y una memoria física de 48 Mbytes. Esta computadora tiene alojada la tarjeta de video interconectada paralelamente con la unidad de control de la cámara de video.

#### **1) Cables de conexión**

Se utilizaron varios cables para la conexión del equipo electrónico:

- 1. Cable de conexión entre la computadora 1 y el flujómetro digital. 089 a 0825.
- 2. Cable de conexión entre la computadora 1 y la fuente de corriente directa. 089 a 089.
- 3. Cable de conexión entre la fuente de corriente directa y la válvula  $electrónica.$
- 4. Cable de conexión entre el flujómetro digital y su celda de medición.
- 5. Cables de conexión entre la fuente de polarización y los transductores.
- 6. Cable de conexión entre la fuente de polarización de los transductores y la computadora 1.
- 7. Cable de conexión entre la unidad de control y la computadora 2.
- 8. Cable de conexión entre la cámara digital y la unidad de control de la cámara.

#### **m) Multímetro**

Para probar los cables de conexión, los voltajes de polarización, y la resistencia de los termistores de la celda de flujo se utilizó un multímetro digital marca Hewlett-Packard, 34401A de 6% dígitos de resolución con una resistencia de entrada de 10  $\text{M}\Omega$ . Cuenta con una frecuencia de muestreo de 1000 muestras por segundo y con las interfaces estándar de comunicación IEEE-488 y RS-232. Puede ser programado remotamente por medio de tres lenguajes: SCPI, HP 3478A y Fluke 8840.

#### **2.1.3 Materiales de prueba**

Para verificar la correcta operación del reómetro se utilizó glicerina 100% pura (material Newtoniano) y poliacrilamida al 0.05% (material no-Newtoniano), ya que son materiales cuyas viscosidades son conocidas <sup>[12]</sup>.

# **2.2 MÉTODOS.**

En esta sección se describen los métodos generales que se siguieron en el desarrollo de esta tesis.

#### 2.2.1 **Metodología para el desarrollo de la instrumentación virtual.**

Para el desarrollo de la instrumentación virtual, se elaboraron dos programas maestros de cómputo. Para facilitar la programación, considerando la gran cantidad de tareas a ejecutar, se decidió realizar ambos programas en forma modular, dividiendo las funciones requeridas en varias tareas sencillas, o módulos, que se implantan de forma separada. Una vez que cada tarea funciona bien se arma cada programa maestro. Los programas se desarrollaron en LabVIEW, lenguaje que permite desarrollar programas multitareas en forma cooperativa de modo que las tareas se ejecutan de forma paralela simultáneamente <sup>[15]</sup>.

Para la generación de los dos programas maestros se siguió la siguiente metodología:

#### **1. Análisis del problema.**

Primeramente se hizo un análisis de las necesidades del reómetro y de los usuarios para determinar los requerimientos del sistema de instrumentación.

#### **2. Definición de las especificaciones necesarias.**

Con base en estos requerimientos se definieron las funciones generales que deben presentar los programas.

#### **3. Desarrollo de un algoritmo.**

A partir de estas funciones se diseñaron los algoritmos de los programas generando los diagramas de flujo.

#### **4. División del algoritmo en módulos.**

Se tradujeron los diagramas de flujo en varias tareas sencillas o módulos.

#### **5. Generación de los códigos de cada módulo.**

Se generaron los programas de cada módulo como programas principales o como subrutinas de un programa principal.

#### **6. Pruebas de los módulos generados.**

Se probaron los módulos, con condiciones ficticias, contra las especificaciones determinadas.

#### **7. Implementación de los programas maestros.**

Se conjuntaron los módulos o programas principales en programas maestros y se les realizaron pruebas con entradas y salidas reales, estableciendo las conexiones de interfaces necesarias.

#### **8. Depuración del programa maestro.**

Se corrigieron los errores de los programas maestros y se eliminaron o añadieron funciones que permitieron mejorarlos.

#### **2.2.2 Metodología para el desarrollo del sistema de control.**

Para el desarrollo del sistema de control se utilizó la teoría clásica, dado que el proceso a controlar tiene una sola entrada y una sola salida. La metodología para diseñar el sistema de control fue la siguiente:

#### **1. Determinación de los elementos del sistema de control.**

Lo primero que se hizo fue determinar los elementos del sistema de control a partir de las condiciones de operación del reómetro. En este paso se propuso una estructura de control.

#### **2. Modelado de la planta**

Se obtuvo un modelo de la planta que permitió hacer un análisis y proponer modificaciones a la misma para facilitar la operación y el diseño del controlador.

#### **3. Caracterización del proceso.**

Se obtuvo un modelo matemático del proceso determinando su función de. transferencia.

#### **4. Síntesis del controlador.**

Se calcularon las características del controlador utilizando la función de transferencia del proceso.

#### **5. Entonamiento o sintonización del controlador.**

Se modificaron las características del controlador mediante un procedimiento de prueba y error hasta que se encontró una respuesta óptima.

# **3. Descripción del desarrollo de la instrumentación virtual.**

En este capítulo se describe la forma en que se desarrollaron los programas de instrumentación del reómetro. El primer programa, llamado "Medición.vi", se utiliza durante los experimentos para operar el sistema de instrumentación electrónica. El segundo programa, llamado "Gráficas. vi", se utiliza una vez finalizados los experimentos para hacer el procesamiento de los datos obtenidos.

## **3.1 Programa maestro "Medición".**

El programa maestro "Medición" se encarga de operar el sistema de instrumentación electrónica del reómetro elongacional para obtener mediciones confiables durante los experimentos y poder caracterizar correctamente los fluidos de prueba. Este programa fue desarrollado siguiendo la metodología propuesta en el capítulo 4.

La tarea más importante del sistema de instrumentación del reómetro elongacional consiste en determinar las viscosidades elongacionales del fluido de prueba. Para determinar la viscosidad elongacional se necesita conocer la rapidez de elongación y el esfuerzo elongacional ejercido en el fluido al salir del reómetro. La rapidez de elongación se determina con la ayuda del sistema de medición del filamento. Este equipo permite determinar el perfil del diámetro del fluido para calcular la rapidez de elongación.

Para determinar el esfuerzo elongacional es necesario medir el cambio de presión que ocurre dentro de los cilindros y en la cámara de succión cuando se aplica un vacío. Estó se logra con la ayuda de los transductores de presión. Las ecuaciones que sé utilizan para calcular la rapidez de elongación y el esfuerzo elongacional suponen un estado estacionario de las siguientes variables:

- la temperatura del fluido de prueba
- la velocidad de rotación del aparato
- la succión de la cámara de vacío y
- el flujo del material de prueba.

La velocidad de rotación tiene su propio control automático con el que se logra que las variaciones de velocidad angular no excedan  $\pm$  1 R.P.M. Con el sistema automático de aire acondicionado se consiguió que la temperatura del laboratorio se mantenga estable con variaciones máximas de  $\pm$  1 °C. La succión en la cámara de vacío cuenta con un controlador manual con el que se pueden obtener diferentes vacíos estables con variaciones máximas de  $\pm$  300 Pa.

Las variaciones en el flujo del material de prueba son las que más afectan a las lecturas de presión. Anteriormente el flujo se controlaba con la apertura o cierre de una válvula de aguia colocada en la línea del sistema de alimentación. Sin embargo, las variaciones de flujo dependían de la habilidad del operador y típicamente se mantenían en una franja de  $±5$  mL/min. Por estas razones se buscó que el programa "Medición. vi" manejara la instrumentación del aparato incluyendo un controlador automático que permita reducir las variaciones del flujo del material de prueba. Además, el programa "Medición. vi" contará con un panel virtual en la pantalla de la PC con indicadores numéricos que permitan observar los valores en tiempo real de las variables de interés y gráficas de los mismos a lo largo del tiempo. Esto último es muy importante ya que ayudará a determinar los periodos de tiempo útiles para tomar lecturas de presión una vez que se logre un estado estacionario. Simultáneamente el panel virtual funcionará como una interfaz ente del usuario y la PC, de modo que éste pueda manejar las funciones y los parámetros del sistema de instrumentación, igual que como se maneja el panel de un instrumento convencional. El sistema de instrumentación deberá tener la capacidad de almacenar permanentemente esta información para su posterior análisis.

A partir de estos requerimientos de operación el programa maestro "Medición. vi" . junto con sus interfaces debe tener las siguientes características:

- a) Debe registrar las lecturas de presión en el interior del reómetro.
- b) Debe de registrar la lectura de la succión generada en la cámara de vacío para corroborar que es constante.
- c) Debe registrar la temperatura del aparato para corroborar que es constante. d) Debe registrar el flujo de agua.
- e) Debe permitir el control manual del flujo.
- f) Debe permitir el control automático del flujo dándole libertad al operador de ocuparse en otra tarea.
- g) Debe generar gráficas que muestren el comportamiento de las variables a lo largo de los experimentos.
- h) Debe permitir grabar en forma permanente y automática todos las mediciones de un experimento en el momento que el operador lo desee.
- i) Debe presentar una interfaz visual que permita controlar fácilmente las funciones que ofrece.

Para.que el programa tenga las características antes mencionadas se definieron las funciones que debe tener.

#### **1. Configuración.**

El programa debe realizar la configuración de los puertos de comunicación serial, de los espacios de memoria de la computadora y de la tarjeta de adquisición de datos. Además, debe de correr una rutina de puesta en marcha (set-up) de las interfaces externas.

#### **2. Adquisición de datos.**

El programa debe contar con un módulo que permita realizar la lectura del voltaje de los transductores y transfiera los datos del buffer de la tarjeta de adquisición a la memoria de la PC.

#### **3. Acondicionamiento**

El programa debe de acondicionar las señales de voltaje para obtener una medición útil de las variables de interés. El acondicionamiento debe incluir la amplificación de las señales, el filtrado de las mismas y su conversión a datos de presión y temperatura.

#### **4. Visualización**

Esta función debe permitir observar los datos en despliegue numérico y en un despliegue gráfico donde se puedan observar los cambios de las señales a través del tiempo.

#### **5. Control**

Este módulo debe permitir manejar el controlador de forma manual o automática. En modo automático el programa generará una señal de control (voltaje) a partir de un algoritmo y de los valores de flujo deseado y flujo medido.

#### **6. Almacenamiento**

Esta función almacenará los datos de las mediciones en el disco duro de la computadora personal cuando el operador lo decida y durante el tiempo que este lo requiera.
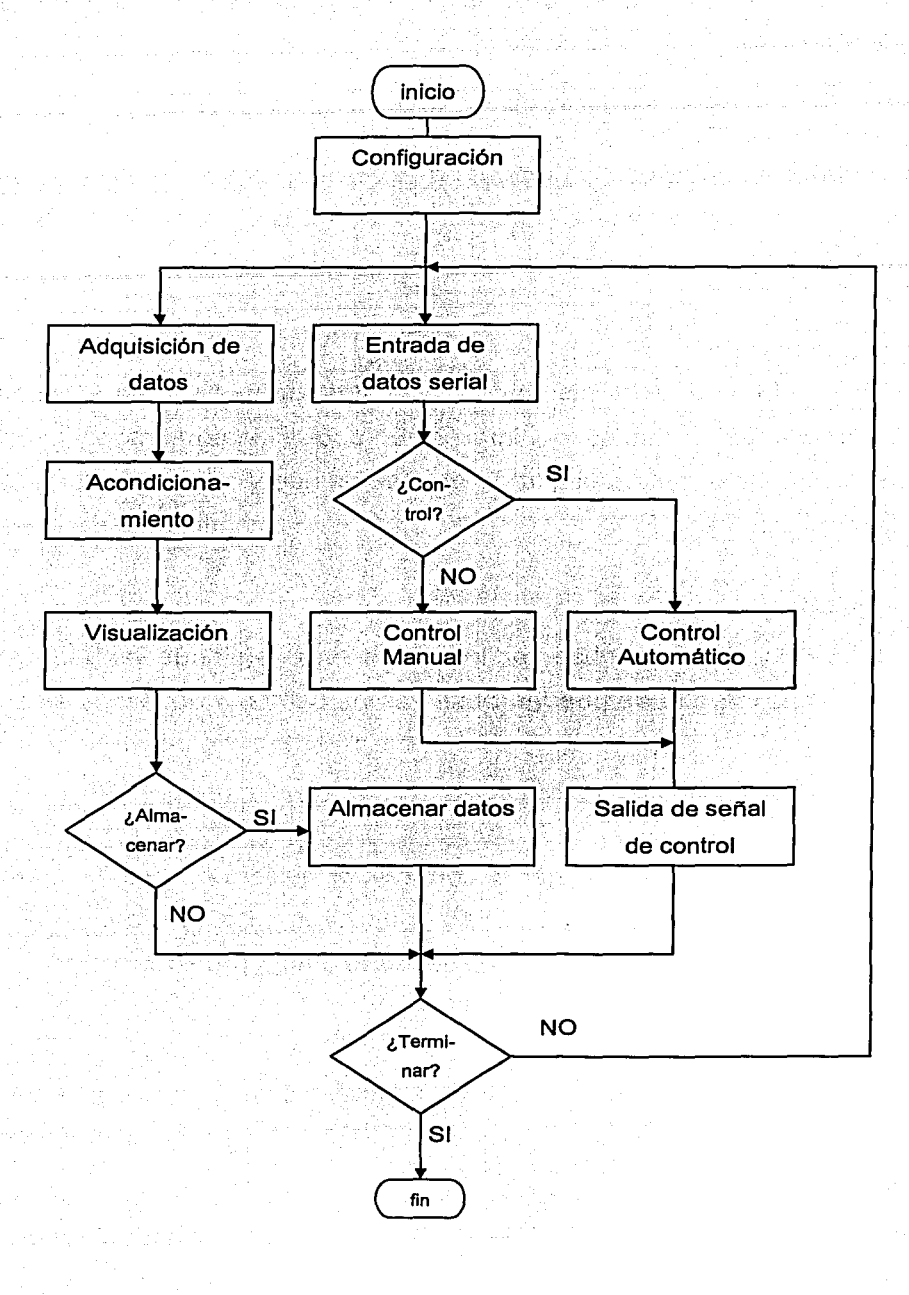

Fig. 5 Diagrama de flujo del programa "Medición. vi".

## **7. Comunicación de entrada y salida**

Esta función permitirá la comunicación entre el flujómetro digital y la computadora para obtener los datos del flujo medido. También permitirá la comunicación entre la computadora y la fuente de corriente directa para programar un voltaje de control.

De acuerdo con estas siete funciones se propuso un diagrama de flujo general (Fig. 5).

Para desarrollar el algoritmo los módulos cumplirán las siguientes tareas.

## **a) Configuración.**

- Configuración de la tarjeta de adquisición.
- Configuración de la comunicación serial con el flujómetro.
- Configuración de la comunicación serial con la fuente de CD.
- Configuración de la memoria de la PC.

### **b) Adquisición de datos.**

- Lectura de las señales de los transductores en la tarjeta de adquisición de datos.
- Lectura del buffer de la tarjeta de adquisición hacia la memoria temporal de la PC.

### **c) Acondicionamiento.**

- Filtrado de las señales de voltaje.
- Conversión de las señales de voltaje a valores de presión y temperatura.
- Obtención del valor de flujo a partir de los datos del puerto serial.
- Obtención del dato hora\_min\_seg a partir del reloj del procesador de la PC.
- Generación de una matriz con los datos de interés.

1

j

## d) Visualización.

- Generación de gráficas en tiempo real de presión interna vs. tiempo.
- Generación de gráficas en tiempo real de vacío vs. tiempo.
- Generación de la gráfica en tiempo real de flujo vs. tiempo.
- Generación de la gráfica en tiempo real de temperatura vs. tiempo.
- Despliegue en indicadores digitales de los valores instantáneos de presión, temperatura, flujo.
- Despliegue en indicadores de los controles digitales, el control analógico, botones y despliegues digitales y analógicos.

## e) Comunicación de entrada y salida.

- Salida de datos de la señal de control hacia la fuente de corriente directa por el puerto serial 2.
- Lectura de datos de flujo provenientes del flujómetro en el puerto serial 1.

## f) Control.

- Control numérico de la señal del actuador en valores de voltaje.
- Transformación de la señal de control en un formato de comunicación serial.
- Generación de una señal de control a partir del flujo deseado y el flujo medido utilizando un algoritmo de control PID.
- Transformación de la señal de control en un formato de comunicación serial.

## g) Almacenamiento.

- Conversión de la matriz de datos en formato hoja de cálculo.
- Creación automática del nombre del archivo a grabar.
- Definición de la ruta donde se almacenará el archivo creado.
- Definición del tiempo que durará el almacenamiento.
- Almacenamiento de los datos en el archivo.

Con las tareas definidas se procedió a generar los programas que las ejecutan. Dado que LabVIEW cuenta con una gran cantidad de programas o librerías que ejecutan una gran cantidad de funciones que incluyen operaciones de comunicación, almacenamiento de datos y análisis de señales, varios de los programas utilizados son librerías de LabVIEW modificadas en sus parámetros o sus códigos, de modo que ejecutan las tareas con las especificaciones que se d\_esean. A continuación se presentan los diferentes programas y módulos utilizados para generar el programa maestro, junto con sus íconos y una descripción de las tareas que ejecutan. Los códigos de los programas elaborados se encuentran en el apéndice A. Las librerías de LabVIEW se presentan con su nombre original en inglés.

#### **a) Librería "Analog Input Configuration. vi"**

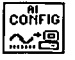

Esta librería permite configurar los canales de la tarjeta DAQ para una operación de entrada analógica en modo diferencial. Además, configura las entradas en diferentes canales de modo que se pueden asignar diferentes ganancias de amplificación a cada uno de ellos. También se determina la sección de memoria donde se alojarán los datos (buffer).

#### **b) Librería "Analog Input Start.vi"**

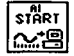

Esta librería establece la velocidad de muestreo, el número de muestras a adquirir y las condiciones de disparo (trigger) del proceso de muestreo en la tarjeta de adquisición de datos. Después inicia el proceso de adquisición con los parámetros establecidos.

30

**c) Librería "Ana/og Input Read.vi"** 

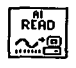

Esta librería lee los datos del buffer de la tarjeta de adquisición y los transfiere a la memoria RAM de la Computadora.

#### **d) Programa "FLUJOMETRO. vi"**

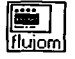

El programa "FLUJOMETRO. *vi"* se encarga de configurar la comunicación serial en el Puerto A de la PC. Se establecen los parámetros del protocolo de comunicación (Tabla 2) incluyendo el puerto, el tamaño del buffer, el control de flujo de información, la rapidez de flujo, el número de bits de datos y de paro y el tipo de paridad. Estos parámetros deben coincidir con los que presenta el flujómetro en su puerto serial.

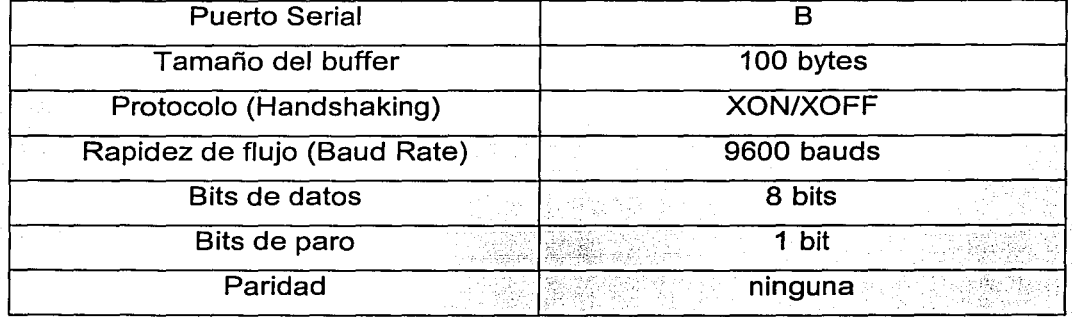

#### **Tabla 2. Parámetros de la comunicación serial entre la PC y el flujómetro.**

### **e) Programa "HP.vi"**

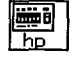

El programa "HP. *vi"* se encarga de configurar la comunicación serial en el puerto B de la PC y de programar la fuente de DC a través de lenguaje SCPI para programar su funcionamiento remoto como una fuente de voltaje constante. Al igual que el programa "FLUJOMETRO. vi" establece los parámetros de comunicación serial que coinciden con los parámetros de la Fuente de DC (Tabla 3).

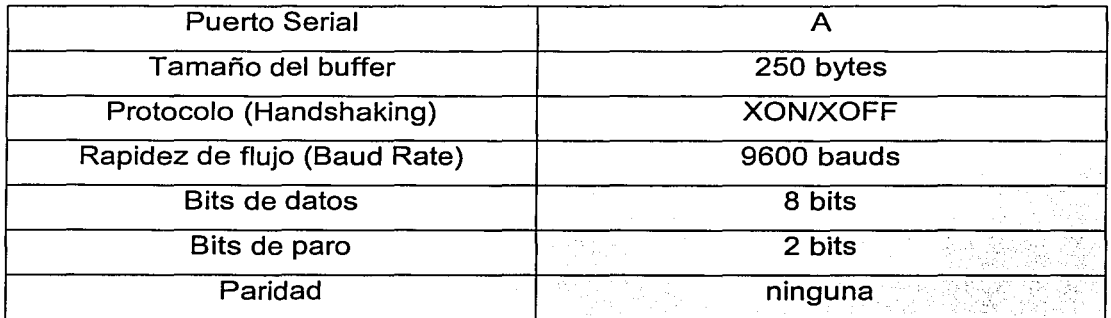

#### Tabla 3. Parámetros de la comunicación serial entre la PC y la Fuente de OC.

## f} Programa "CONTROLADOR.vi"

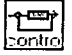

El control automático se lleva a cabo en el programa "CONTROLADOR. vi" Este programa genera la señal de control (voltaje) a partir del flujo medido y el flujo deseado. A continuación se presentan las partes de las que consta el programa y las acciones que realiza cada parte.

#### f1) Lectura de datos del puerto serial.

La lectura de datos se realiza en el programa "lectura-de-flujo.vi" ahí se utiliza la librería "Bytes at serial port.vi" donde continuamente se lee el número de bytes presentes en el puerto serial. Dado que el flujómetro lanza una ráfaga de 40 bytes cada segundo esto se cumplirá una vez por segundo. Cuando están presentes los 40 bytes se leen del buffer del puerto con la librería "Serial port read. vi".

#### f2) Obtención del dato de flujo.

La información que el flujómetro envía hacia la PC por el puerto serial B es una cadena de datos en código ASCII que contiene el valor de flujo, además de información que no es de nuestro interés. Para obtener el dato de flujo se hace una lectura del pedazo de la cadena donde se encuentra el dato de flujo y el resto de la información se desecha. Esta función se realiza en el programa "escaneo-deflujo.vi".

#### f3) Cálculo de la señal de control.

La señal de control se calcula con un algoritmo Proporcional-Integral-Derivativo (PID) en el programa "CONTROL.vi". El programa se divide en cinco partes secuenciales:

f3.1) Se obtiene la señal de error restando el flujo deseado y el flujo medido. Un contador de ciclos determina el tiempo que transcurre desde la última vez que operó. Con una resta de ciclos, se determina la diferencial de tiempo.

f3.2) Se calcula la parte proporcional.

f3.3) Se. calcula la parte derivativa.

f3.4) Se calcula la parte integral.

f $3.5$ ) Sethace la suma de las tres partes y se obtiene una señal de control intermedia. Esta señal intermedia se compara con los límites superior e inferior que están programados en 9 y 13 Volts respectivamente. Si la señal generada es  $m$ ayor;que el límite superior toma el nivel superior y si la señal es menor que el límite inferior toma el límite inferior. Si la señal intermedia se encuentra dentro del rango se utiliza como la señal de control de salida. Cabe señalar que el programa "CONTROL. vi" se utilizó con la ganancia proporcional y derivativa igual a cero, como se verá en el capítulo 6.

### f4) Transmisión de esta señal hacia la Fuente de OC.

El valor de la señal de control se convierte en una cadena de caracteres en código ASCII y lenguaje SCPI para que pueda ser reconocido por la Fuente de DC. Esto

se hace en el programa "formato-paraHP. vi". Una vez que se tiene la cadena de caracteres se mandan al puerto serial B a través de la librería "Serial port write. vi".

#### f5) Calculo y disparo de condición de alarma.

Para calcular la condición de alarma se hace la resta del flujo deseado (set-point) y el flujo medido si el valor absoluto de esta resta es mayor que 2 mL/min se dispara la alarma que consiste en un zumbido audible cada segundo.

## g) Programa *"Acondicionador. vi"*

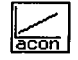

El programa ''Acondicionador. vi" se encarga del acondicionamiento de las señales que provienen de los transductores de presión y temperatura. El programa consta de las siguientes partes:

### g1) Filtrado.

Las señales de voltaje son filtradas con un filtro Butterworth paso bajas de tercer orden con una frecuencia de corte de 0.1 Hz y una frecuencia de muestreo de 10Hz.

### g2) Acondicionamiento.

Las señales de voltaje filtradas de los transductores de presión se transforman en señales de presión. Esto se hace multiplicando este valor por la pendiente del transductor y sumando su ordenada al origen. El valor de voltaje de temperatura se transforma en un valor de temperatura con ayuda de la librería "Convert\_temperature\_ reading. vi" donde se utiliza la ecuación general de conversión de termistores para obtener el valor de voltaje.

#### g3) Generación de matriz de datos.

Los datos útiles de presión y temperatura se conjuntan con los datos de flujo y hora-min.-seg. y se forman en una matriz de datos ordenados donde se genera un renglón por cada segundo.

34

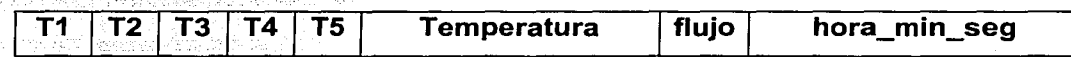

Ordenamiento de la matriz de datos

#### **h) Módulo de Almacenamiento.**

Esta parte del programa permite que los datos se almacenen en un archivo con un formato de hoja de cálculo (.xls). Primeramente se crea una cadena de datos en formato hoja de cálculo a partir de la matriz de datos. Posteriormente se utiliza la librería "Format date/time sting function. vi" para obtener los datos del reloj interno de la computadora y crear automáticamente el nombre del archivo con un formato predeterminado

**EXP \_dia-mes-año\_hora-min-seg .XLS** 

Formato del nombre del archivo almacenado.

La ruta o dirección del archivo viene definido previamente.

**C: usuarios/proyecto/pruebas/** 

Dirección predeterminada

El tiempo que dura el proceso de almacenamiento se determina por el usuario.

Una vez que se programaron y probaron las diferentes tareas de los diferentes programas se prosiguió a conjuntar los módulos de acuerdo al diagrama de flujo en un solo programa maestro.

#### i) Programa maestro "Medición. vi"

El programa maestro presenta un código gráfico como se muestra en la Figura 9.

El panel virtual del programa "Medición. vi" permite manejar las diferentes funciones del programa a través del teclado y/o el ratón de la computadora. El panel virtual del programa "Medición. vi" (Fig. 10) tiene los siguientes ·componentes:

### i1) Indicadores digitales

- Presión del transductor 1 [Pa]
- Presión del transductor 2 [Pa]
- Presión del transductor 3 [Pa]
- Presión del transductor 4 [Pa]
- Presión del transductor 5 [Pa]
- Presión del transductor 1 en notación científica [Pa]
- Presión del transductor 2 en notación científica [Pa]
- Presión del transductor 3 en notación científica [Pa]
- Presión del transductor 4 en notación científica [Pa]
- Presión del transductor 5 en notación científica [Pa]
- Temperatura [ºC]
- Flujo [ml/min]
- Nombre del archivo generado al grabar.

#### i2) Gráficas

- Gráfica de los transductores 1, 2 y 3 vs. tiempo.
- Gráfica de los transductores 4 y 5 vs. tiempo.
- Gráfica del flujo vs. tiempo.
- Gráfica de temperatura vs. tiempo.

36

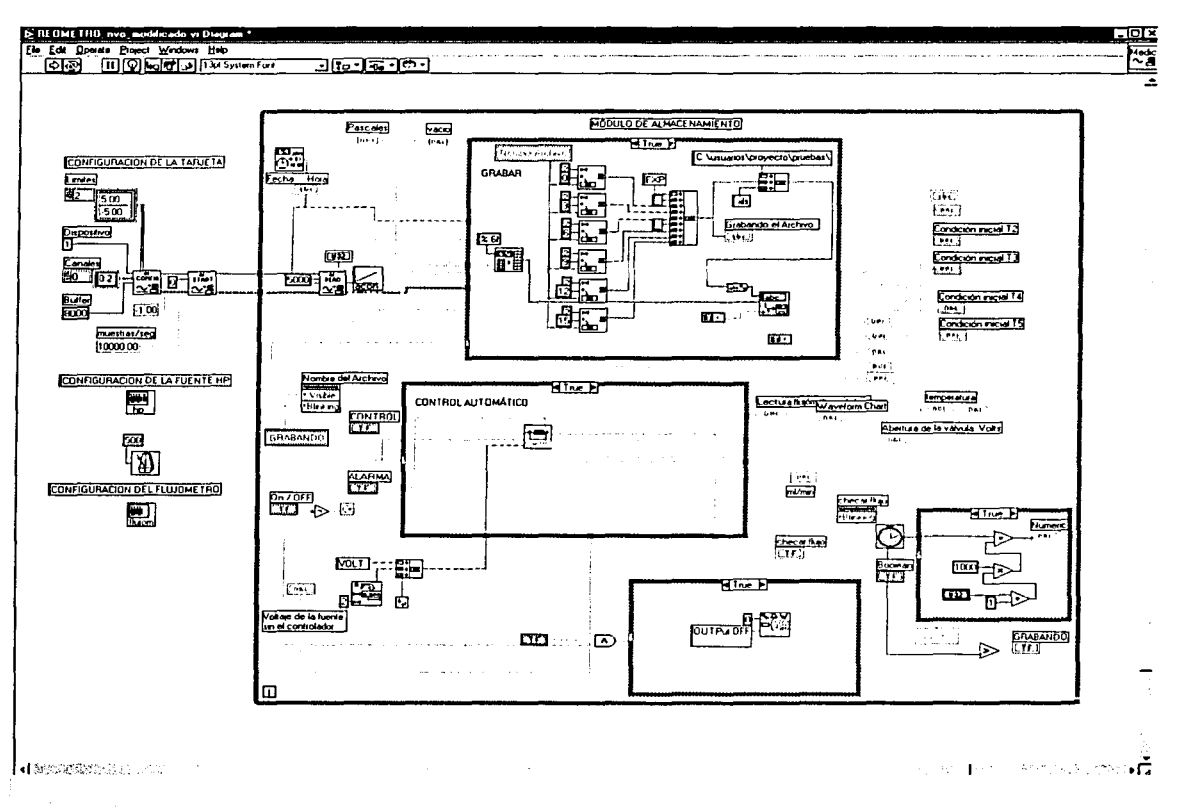

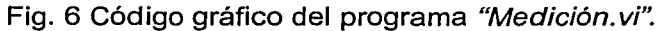

## i3) Despliegues analógicos

- Voltaje de control
- Revisar flujo

## i4) Botones

- Terminar ejecución de programa.
- Apagar fuente de corriente continua al terminar.
- Control manual o automático.
- Encendido de alarma audible del sistema de control.
- Grabar archivo.

### i5) Controles numéricos digitales.

- Presión inicial del transductor 1.
- Presión inicial del transductor 2.
- Presión inicial del transductor 3.
- Presión inicial del transductor 4.
- Presión inicial del transductor 5.
- Voltaje de la fuente sin el controlador automático.
- Segundos del tiempo de grabación.
- Valor de flujo deseado.

### i6) Controles numéricos analógicos.

Valor de flujo deseado.

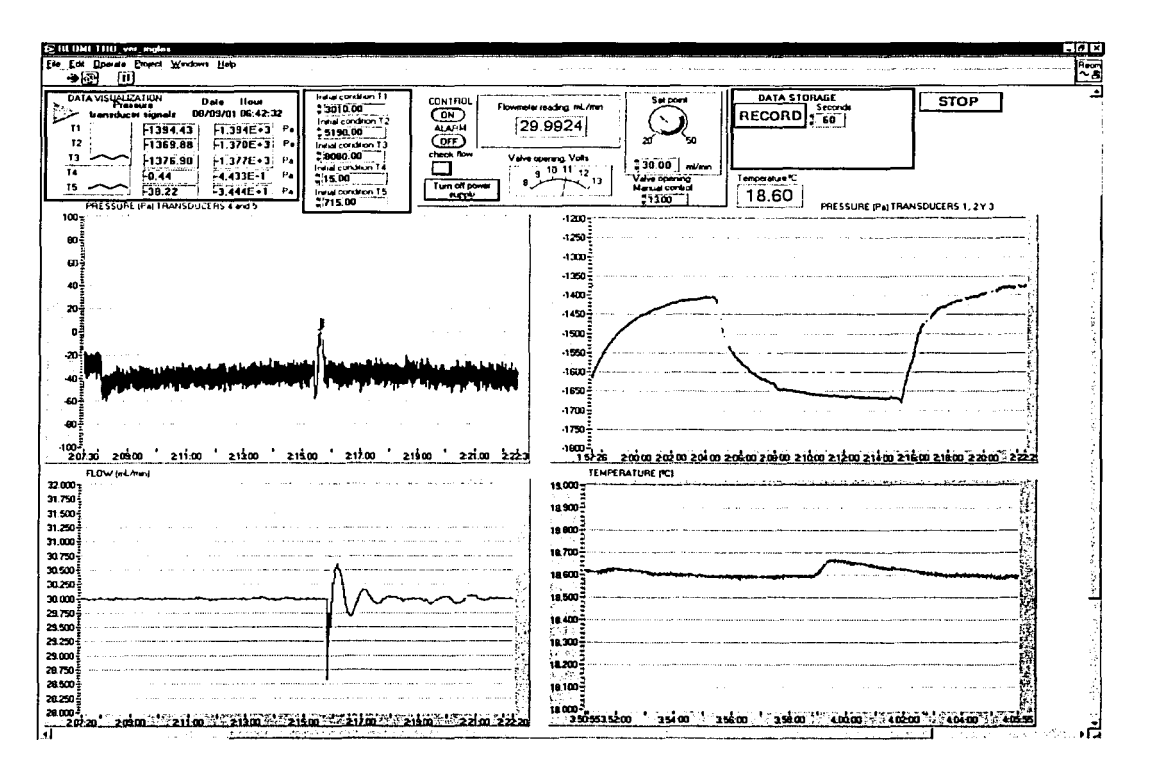

Fig. 7 Panel virtual del programa "Medición. vi"

Para la implementación física del programa "Medición. vi" se utilizaron tres elementos electrónicos conectados con la computadora 1:

1. La tarjeta de adquisición de datos se conectó en las ranuras de expansión de la computadora 1 en un bus PCI.

2. El flujómetro digital se conectó a la computadora 1 por el puerto serial B utilizando un cable 089 en un bus RS-232.

3. La fuente de OC se conectó a la computadora 1 por el puerto serial A utilizando un cable 089 en un bus RS-232.

Las conexiones de estos elementos con la computadora 1 y el flujo de datos en los módulos de programa "Medición. vi" se presentan en la Figura 11.

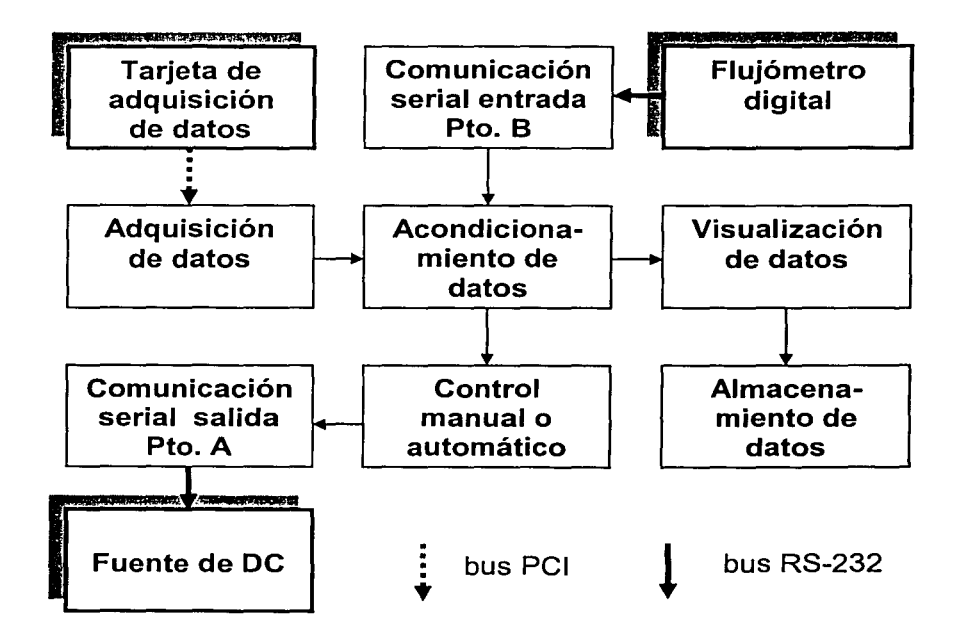

Fig. 8 Elementos electrónicos conectados con la computadora 1 y flujo de datos en los módulos del programa "Medición. vi".

## 3.2 Programa maestro "Gráficas.vi"

El programa maestro "Gráficas. vi" sirve para manejar el sistema de procesamiento de datos de los experimentos realizados con el reómetro. Para su desarrollo se utilizó la metodología descrita en el capítulo 4.

Una vez que se finalizaron los experimentos el objetivo del procesamiento de datos fue obtener los valores de viscosidad elongacional del fluido de prueba con diferentes esfuerzos de pre-corte aplicados.

El esfuerzo elongacional ejercido en el fluido de prueba a la salida del aparato se determinó a partir de la diferencia de presiones dentro del reómetro antes y después de que el fluido fuera elongado. A partir de este valor de esfuerzo elongacional se pueden calcular iterativamente los esfuerzos elongacionales a lo largo del filamento, siempre y cuando se conozca el perfil de velocidades correspondiente.

El perfil de velocidades se calculó a partir del perfil de diámetros del filamento. Esta información se obtiene del sistema de medición del filamento que se encuentra en la computadora 2. El perfil de diámetro del filamento se encuentra en un archivo con un formato de texto con información que no es relevante para nuestro propósito por lo que es necesario eliminar la información que no se necesita. Una vez con los datos "limpios" se genera una curva del diámetro la cual se ajusta para obtener un polinomio. A partir de la derivada numérica de esta curva ajustada se obtiene una gráfica de velocidad vs. distancia axial. Con esta gráfica y los datos de esfuerzo elongacional inicial, flujo del material de prueba y densidad del mismo se obtienen las gráficas de rapidez de deformación, esfuerzo y viscosidad con respecto a la distancia axial y finalmente una gráfica de esfuerzo contra rapidez de deformación.

Los datos obtenidos deben ser almacenados para poder regenerar las gráficas posteriormente.

40

El programa "Gráficas. vi" debe permitir que este procedimiento de análisis de resultados largo y tedioso se realice de forma automática reduciendo enormemente el tiempo que el investigador emplea para generar y almacenar estos resultados.

Para cumplir las necesidades del sistema de procesamiento de datos, se requiere que el programa maestro "Gráficas. vi" lleve a cabo las siguientes operaciones:

- a) Obtener del archivo generado por el sistema de medición del filamento los datos de distancia axial y diámetro del filamento.
- b) Generar la curva de diámetro vs. distancia axial.
- c) Llevar a cabo una regresión polinomial de la curva de diámetro vs. distancia axial para reducir los errores de medición.
- d) Generar la gráfica y los valores de velocidad vs. distancia axial.
- e) Generar la gráfica y los valores de rapidez de deformación vs. distancia axial.
- f) Generar la gráfica y los valores de esfuerzo elongacional vs. distancia axial.
- g) Generar la gráfica y los valores de viscosidad elongacional aparente vs. distancia axial.
- h) Generar la gráfica de esfuerzo elongacional vs. rapidez de deformación.
- i) Almacenar los datos calculados si el usuario lo solicita.

Para lograr que el programa "Gráficas. vi" realice las operaciones descritas se definieron las funciones con las que debe contar:

41

### **1. Obtención de datos.**

Esta función debe permitir obtener los datos de diámetro, distancia axial y número de muestras del archivo que proviene del sistema de medición del filamento. También debe preguntar al usuario los datos de flujo, esfuerzo inicial medido durante los experimentos y fa densidad del fluido de prueba utilizado.

#### **2. Ajuste de la curva.**

Esta función debe permitir calcular una curva de ajuste del diámetro del filamento, a partir de los datos medidos por el sistema de medición.

#### **3. Cálculos numéricos.**

Esta función debe permitir calcular los diferentes valores de velocidad, esfuerzo, fa rapidez de deformación y la viscosidad elongacional aparente en cada punto del filamento.

#### **4. Generación de gráficas.**

Esta función debe permitir la generación y despliegue de las gráficas mencionadas.

#### **5. Almacenamiento de los datos.**

Esta función debe permitir almacenar los datos calculados en un formato de hoja de cálculo.

Para cumplir estas funciones se propone un algoritmo utilizando los módulos anteriores (Fig. 12). Para el desarrollo del algoritmo se definen las siguientes tareas.

#### **a) Obtención de datos.**

- Preguntar por el nombre del archivo a procesar.
- Leer el archivo.
- Obtener el número de muestras del archivo.

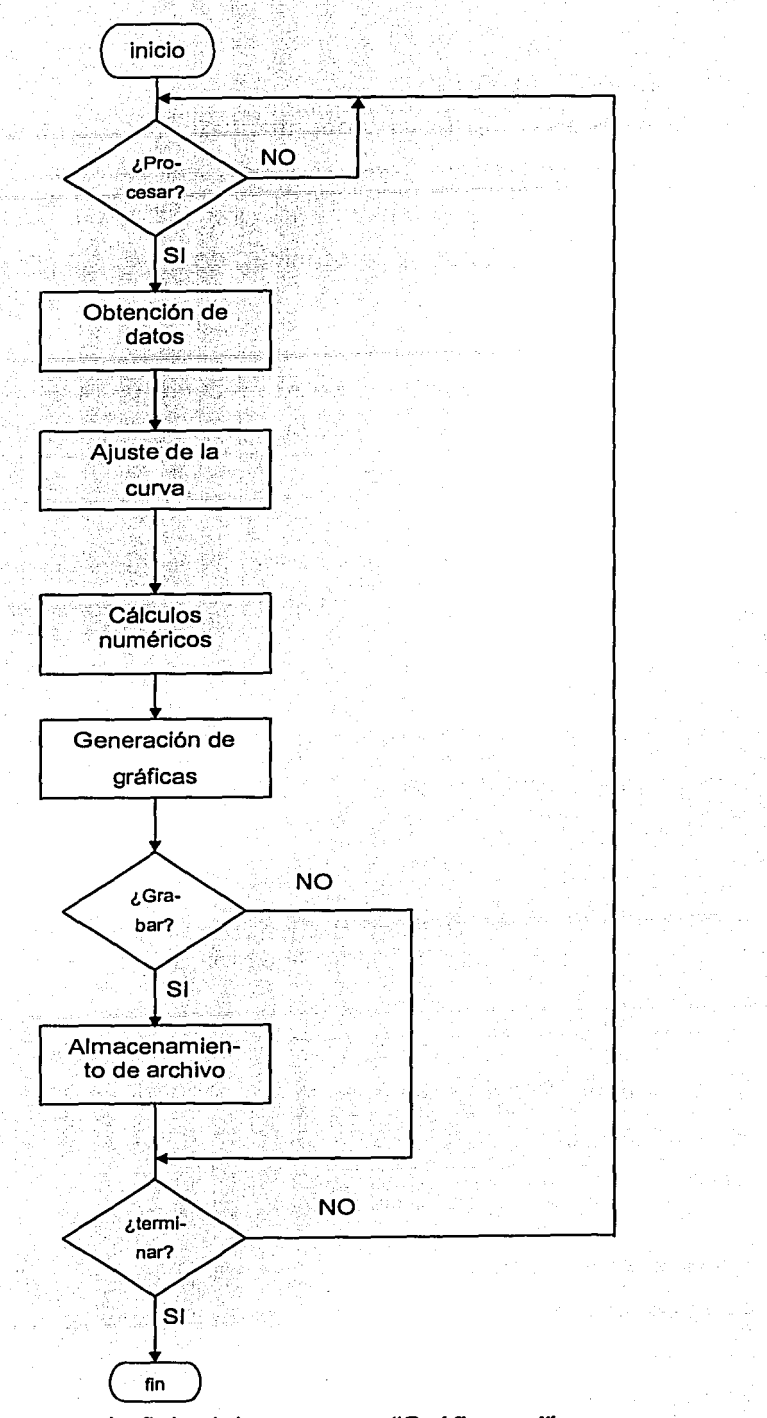

Fig. 9. Diagrama de flujo del programa "Gráficas. vi"

- Obtener los datos de diámetro y distancia axial de los datos del archivo.
- Generar de una matriz con los datos de diámetro y distancia

### **b) Ajuste de la curva.**

• Generar una curva de ajuste polinomial de segundo orden a partir de los datos de diámetro y distancia axial

## **e) Cálculos numéricos.**

- Cálculo de los valores de velocidad axial y rapidez de deformación.
- Cálculo de los valores de esfuerzo con la ayuda de un ciclo iterativo.
- Cálculo de los valores de viscosidad elongacional aparente.

## **d) Generación de gráficas**

- Gráfica de diámetro vs. distancia axial.
- Gráfica de diámetro ajustado vs. distancia axial.
- Gráfica de diámetro y diámetro ajustado vs. distancia axial.
- Gráfica de velocidad vs. distancia axial.
- Gráfica de rapidez de deformación vs. distancia axial.
- Gráfica de esfuerzo elongacional vs. distancia axial.
- Gráfica de viscosidad elongacional aparente vs. distancia axial.
- Gráfica de esfuerzo elongacional vs. rapidez de deformación.

## **e) Almacenamiento de datos**

• Preguntar al usuario el nombre y dirección del archivo.

Con las tareas definidas se generaron los programas que las ejecutan. Para lograr la ejecución de las tareas propuestas se utilizaron algunas librerías de LabVIEW modificadas en sus parámetros o sus códigos, de modo que ejecutan las tareas con las especificaciones que se desean. A continuación se presentan los diferentes programas y los módulos utilizados para generar el programa maestro y se describen las tareas que ejecutan.

Con este programa se obtienen en una secuencia de tres pasos los datos de interés del archivo del sistema de medición del filamento. Estos datos son:

- número de muestras
- diámetro del filamento en cada muestra
- distancia axial en cada muestra.

La secuencia es la siguiente:

a1) Utilizando un directorio de búsqueda definido previamente se selecciona y se abre el archivo que se desea procesar.

a2) De lps datos del archivo se obtiene el número de muestras almacenadas en el archivo.

a3) Se inicia un ciclo iterativo que se repetirá tantas veces como el número de muestras. En cada ciclo se obtiene un dato de diámetro del filamento y un dato de distancia axial de la muestra. Éstos datos se ingresan en dos vectores cuya dimensión se determina por el número de muestras.

#### b) Librería "General polinomial fit.vi"

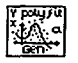

Esta librería permite obtener el ajuste de cualquier curva de dos dimensiones a un polinomio de orden variable. La curva debe de estar definida por pares de puntos de la variable dependiente e independiente. En este caso utilizamos la distancia axial como variable independiente y el diámetro del filamento como la dependiente. El ajuste se realiza a un polinomio de segundo orden, aunque éste puede ser modificado desde la ventana de código gráfico.

## c) Módulo de cálculos numéricos y obtención de gráficas.

Esta parte del programa permite obtener los valores de velocidad axial, rapidez de elongación, esfuerzo elongacional y viscosidad elongacional aparente. Una vez obtenidos los datos se insertan en una matriz de datos cuya dimensión es:

## [ número de muestras x13]

El orden y fas unidades de los datos en la matriz se presentan a continuación

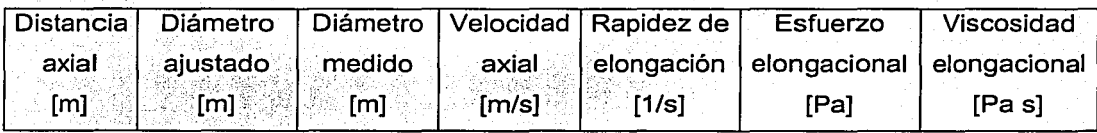

Orden de fa matriz de datos generada.

Las fórmulas utilizadas para obtener las diferentes variables <sup>[9]</sup> son las siguientes:

 $...(2)$ 

 $...(3)$ 

 $... (4)$ 

1. Velocidad axial.

$$
v_n = 4 \frac{Q}{\pi \cdot d_n^2}
$$

2. Rapidez de elongación.

$$
\varepsilon_n = \frac{\nu_{n+1} - \nu_n}{z_{n+1} - z_n}
$$

3. Esfuerzo elongacional.

$$
\sigma_{n+1} = \nu_{n+1} \left[ \frac{\sigma_n}{\nu_n} + \rho (\nu_{n+1} - \nu_n) \right]
$$

4. Viscosidad elongacional aparente.

$$
\eta_n = \frac{\sigma_n}{\varepsilon_n}
$$

#### donde:

 $z_n$  Es la distancia axial respecto el orificio de salida en el punto n.

 $...(5)$ 

- *d,,* Es el diámetro del filamento en el punto n.
- *v,,* Es la velocidad axial en el punto n.
- Q Es el gasto del fluido de prueba.
- *e,,* Es la rapidez de elongación en el punto n.
- $\sigma_n$  Es el esfuerzo elongacional en el punto n.
- $\eta_n$  Es la viscosidad elongacional aparente en el punto n.
- $\rho$  **Es la densidad del material de prueba**

Una vez calculados los datos se generan las gráficas por pares ordenados de datos. El número de pares es igual al número de muestras y para todas las gráficas es el mismo. Para generar los pares ordenados utilizamos una herramienta de LabVIEW donde se asigna al componente enésimo de un vector el componente enésimo de otro vector.

#### d) Programa "Almacenamiento de resultados. vi"

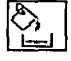

والأوارد

Este programa genera un archivo donde se almacenan los datos de la matriz de datos generada por el módulo de cálculos numéricos. El directorio se define automáticamente y puede ser modificado, pues se establece un cuadro de diálogo en la pantalla de la PC. A través del cual se ingresa también el nombre que se desea tenga el archivo. El formato del archivo creado es una hoja de cálculo.

Una vez que se programaron y probaron las diferentes tareas de los diferentes programas se conjuntaron los módulos en un solo programa maestro de acuerdo al diagrama de flujo.

e) **Programa maestro "Gráficas. vi".** 

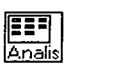

-------- '-~·--~·· ~·-· .. -

El programa maestro presenta un código gráfico como se puede observar en la Figura 14.

El panel virtual del programa "Gráficas.vi" (Fig. 15) permite manejar las diferentes funciones del programa a través del teclado y/o el ratón de la computadora. El panel del programa tiene los siguientes componentes:

## **e1) Indicadores**

- Número de muestras del archivo del filamento.
- Directorio de búsqueda del archivo a abrir.

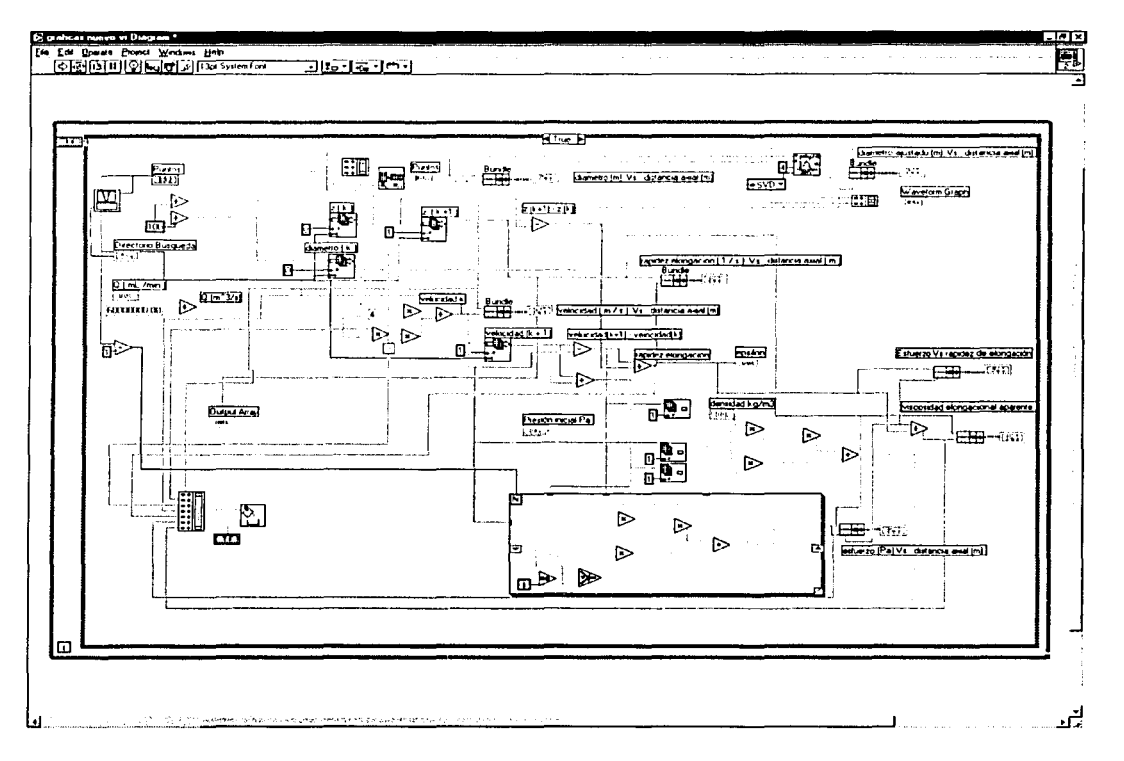

Fig. 10 Código gráfico del programa maestro "Gráficas.vi".

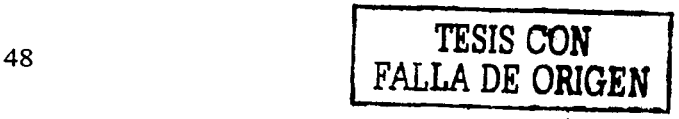

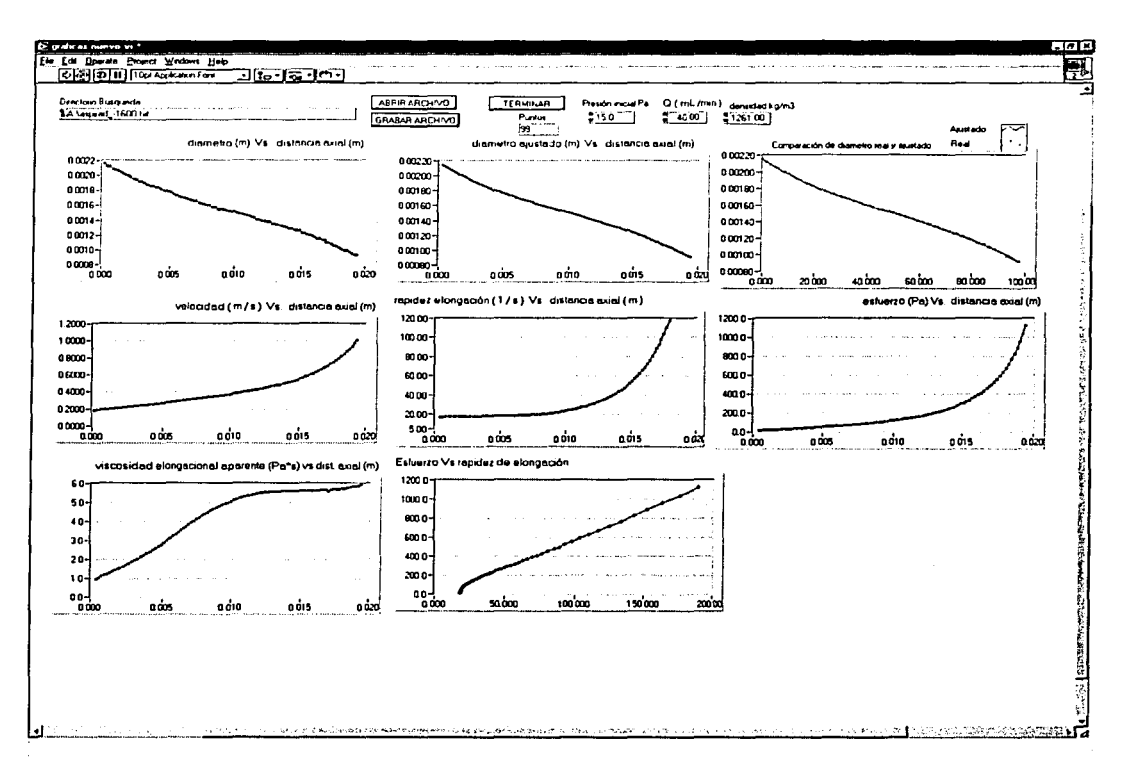

Fig. 11 Panel virtual del programa "Gráficas. vi"

## e2) **Gráficas**

- Gráfica de diámetro vs. distancia axial.
- Gráfica de diámetro ajustado vs. distancia axial.
- Gráfica de diámetro real y ajustado vs. distancia axial.
- Gráfica de rapidez de deformación vs. distancia axial.
- Gráfica de velocidad vs. distancia axial.
- Gráfica de esfuerzo elongacional vs. distancia axial.
- Gráfica viscosidad elongacional aparente vs. distancia axial.
- Gráfica de esfuerzo elongacional vs. rapidez de deformación.

## e3) **Botones**

- Abrir archivo.
- Grabar archivo.

• Terminar ejecución de programa.

## e4) **Controles numéricos digitales.**

- Presión inicial de la iteración o diferencial de esfuerzo medida [Pa].
- Gasto medido [mL/min].
- $\bullet$  Densidad del fluido de prueba [Kg/m $^3$ ].

# **4. Descripción del diseño del controlador automático**

En este capitulo se presenta la descripción detallada del diseño del controlador automático de flujo. Se inicia con la determinación de los elementos del sistema de control, el modelado de la planta, la caracterización del proceso y finalmente la síntesis y sintonización del controlador automático.

## **4.1 Determinación de los elementos del sistema de control.**

El sistema de control esta conformado por el proceso que se pretende controlar y el controlador. A su vez, el proceso consta de tres elementos que son: la planta, el medidor y el actuador o elemento final de control. Para determinar los elementos del proceso se tiene que partir del sistema de alimentación (cilindro 1 y cilindro 11), del reómetro y las tuberías que los interconectan(Fig. 16).

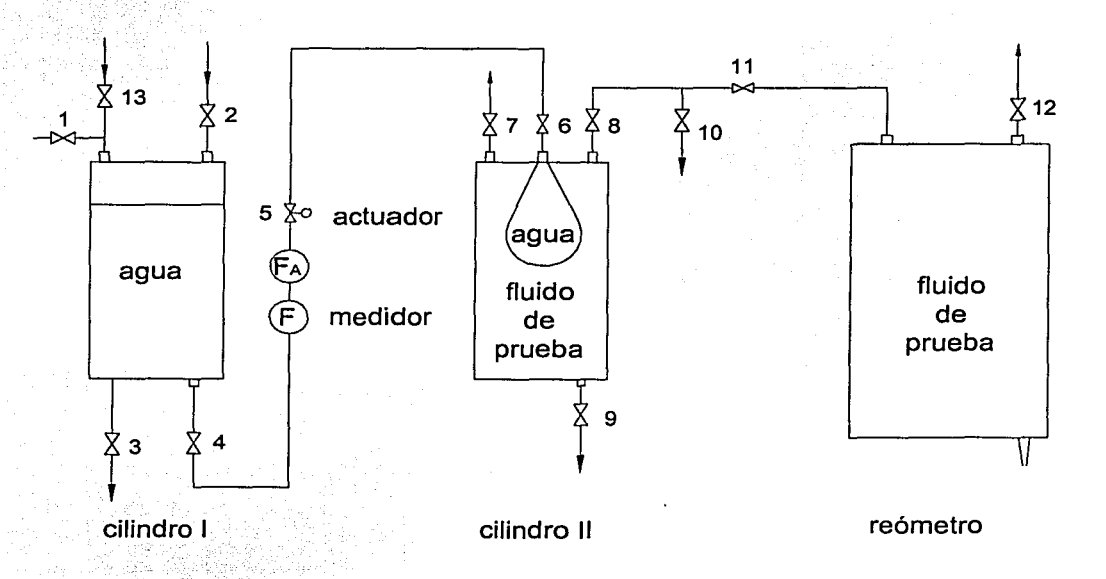

Fig. 12 Sistema de alimentación, reómetro y tuberías de conexión.

Se puede apreciar que existen en total trece válvulas, todas son del tipo "ON-OFF" excepto la válvula 5 que es el actuador del proceso. Justo antes de la esta válvula se encuentran el flujómetro analógico  $(F_A)$  y el flujómetro digital (F). Este último es el medidor del proceso. Debido a que durante los experimentos las válvulas 1;2,3,7,9,10,12y:13~se mántienen cerradas y las válvulas 4,6,8 y 11 abiertas desde el punto de vista del diseño del controlador el proceso es el que se observa en la Figura 17.

Se consideró que tanto el agua como los fluidos de prueba utilizados son incompresibles, por lo que haciendo un balance de masa se puede afirmar que el flujo de aqua entre el cilindro I y el cilindro II (Q<sub>1</sub>) es igual al flujo del fluido de prueba entre el binndro **11** y el reómetro (02). Como el flujo de salida del reómetro  $(Q_3)$  es igual a su flujo de entrada se tiene que:

$$
Q_1(t) = Q_2(t) = Q_3(t) \qquad \qquad \dots (1)
$$

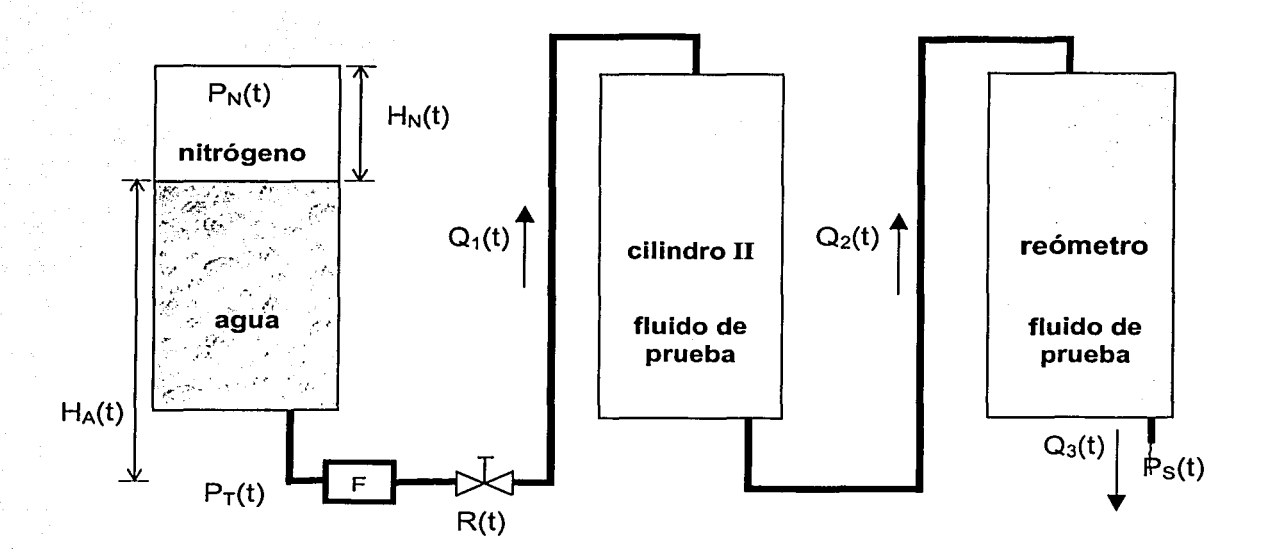

Fig. 13 Proceso desde el punto de vista del diseño del controlador

Tomando en cuenta esta igualdad la planta del proceso se aproximó a una planta equivalente que no incluye ni el cilindro 11 ni el reómetro. De este modo se trabajó

con un proceso equivalente más sencillo (Fig. 18) que a diferencia del primero presenta una menor caída de presión en la válvula de control, debido a que se excluye; la parte posterior de la planta y se desprecia la pérdida de presión por el efecto de la gravedad. Se consideró que esta aproximación afecta muy poco el diseño del controlador.

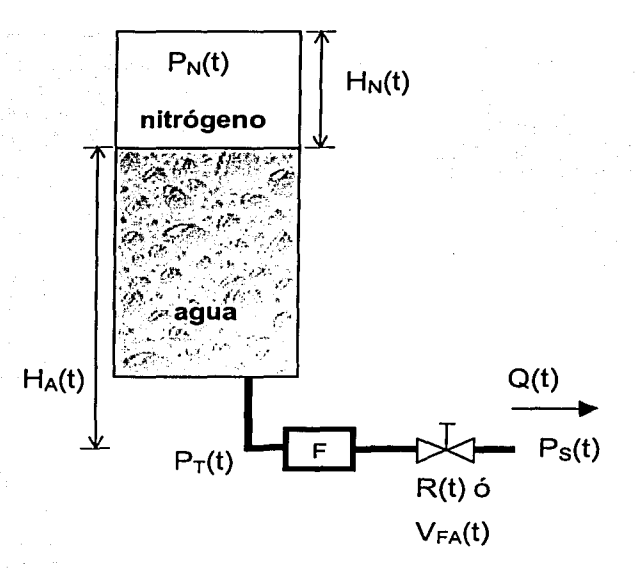

Fig. 14 Proceso equivalente.

La variable de interés en el proceso es el gasto o flujo de agua Q(t). Esta variable depende de dos elementos de la planta: la presión total en el fondo del recipiente  $P_T(t)$  o cantidad de energía almacenada en el cilindro (elemento capacitivo) y la resistencia u oposición al flujo R(t) que ofrece la válvula de control (elemento resistivo).

Para lograr el control automático del flujo se utilizó una estructura de control realimentado (Fig. 19). El flujómetro digital a través de su celda de medición cuantifica el flujo de agua. Este valor medido o variable controlada se introduce en forma digital a la computadora 1. Ahí el controlador virtual compara el flujo medido con. el flujo deseado y genera una señal de control. Esta señal viaja en forma digital.hacia la fuente de alimentación (interfaz) y de ahí en forma analógica hacia la válvula electrónica. La señal de control, o variable manipulada, es el voltaje de polarización de la válvula que es directamente proporcional a su fracción de apertura.

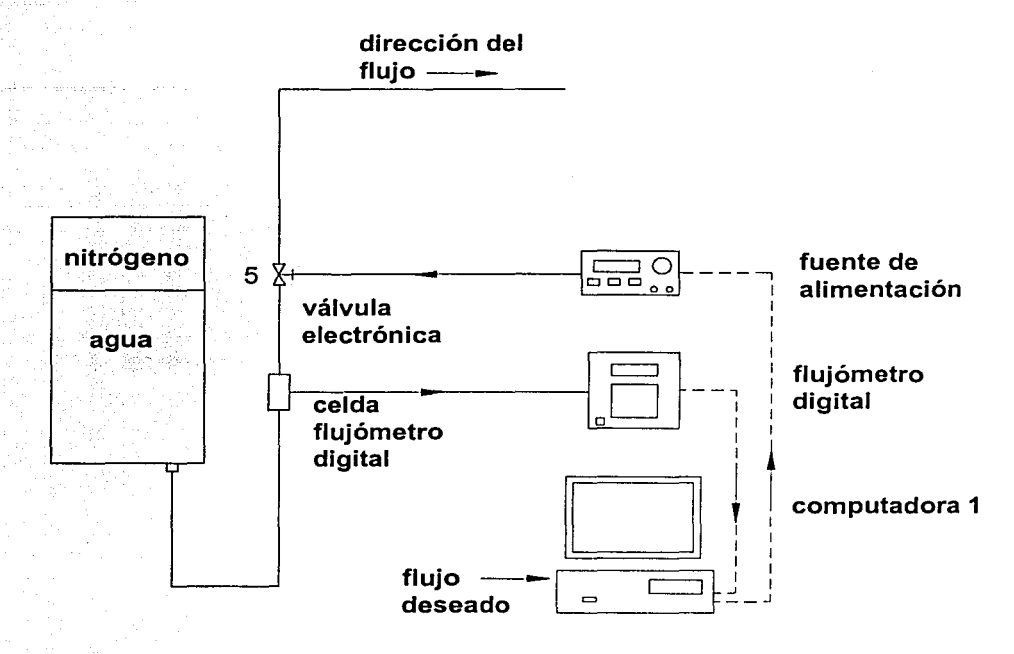

Fig. 15 Control realimentado de flujo.

La estructura de control realimentado relaciona los elementos del sistema como se puede observar en el diagrama de bloques del sistema de control (Fig. 20).

El diagrama de bloques indica que dentro del sistema de control tanto el medidor como el controlador son elementos de tiempo discreto, es decir, que sus señales de salida se generan en intervalos regulares de tiempo  $(T_1 \vee T_2)$  respectivamente). En el caso de la señal de salida del controlador esta se mantiene constante hasta el siguiente periodo de muestreo gracias al retén de orden cero (Z{s)) que se encuentra en su salida (interfaz). Los periodos de muestreo  $T_1$  y  $T_2$  no son

necesariamente iguales y se programan tanto en el controlador como en el medidor.

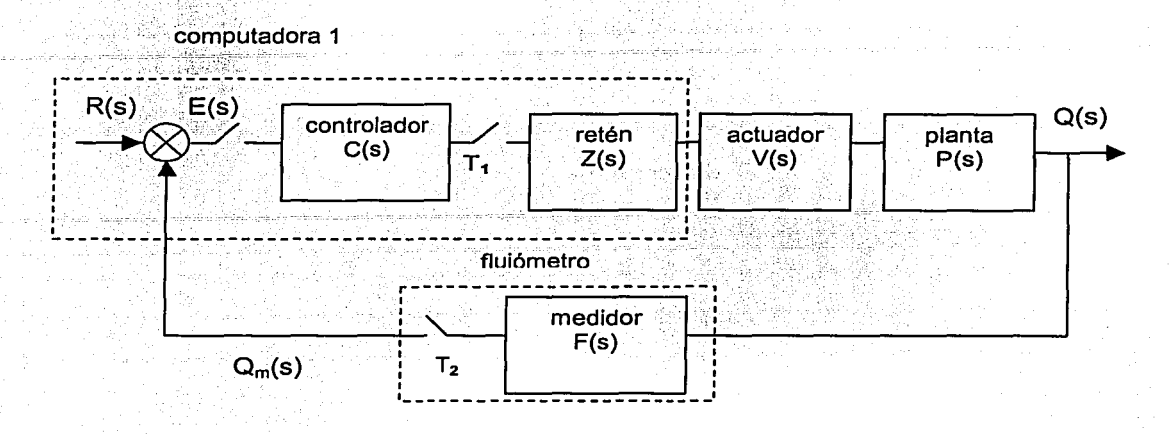

Fig. 16 Diagrama de bloques del sistema de control.

donde.

- R(s) Es la transformada de Laplace del flujo deseado.
- $E(s)$ Es la transformada de Laplace de la señal de error.
- $Q(s)$ Es la transformada de Laplace del flujo.
- $Q_m(s)$ Es la transformada de Laplace del flujo medido.
- $C(s)$ Es la función de transferencia del controlador.
- $V(s)$ Es la función de transferencia del actuador.
- $P(s)$ Es la función de transferencia de la planta.
- $F(s)$ Es la función de transferencia del medidor.
- $Z(s)$ Es la función de transferencia del retén.
- $T<sub>1</sub>$ Es el periodo de muestreo del controlador.
- $T_2$ Es el periodo de muestreo del medidor.

Si se hace que estos periodos sean iguales se puede hacer la siguiente aproximación: considerar que el medidor es un elemento continuo y que el muestreo lo lleva a cabo el controlador. De este modo se simplifica el diagrama de bloques del sistema de control (Fig. 21) .

55

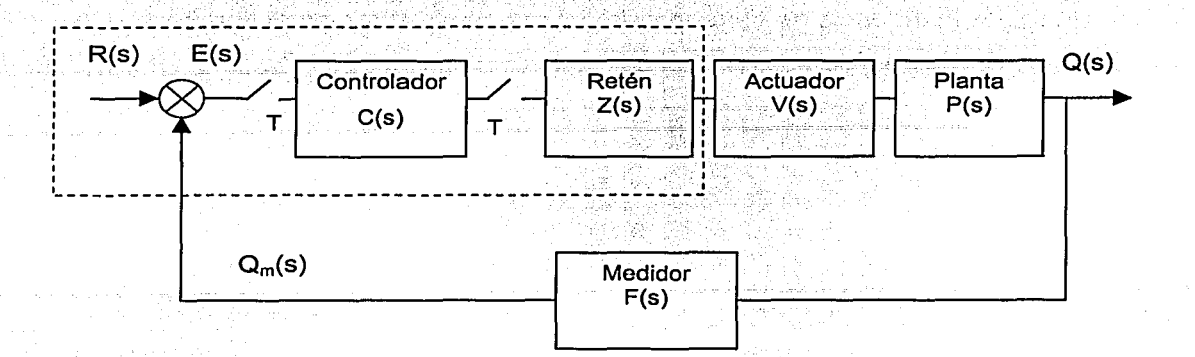

Fig. 17 Diagrama de bloques del sistema de control considerando que  $T_1=T_2=T$ 

El periodo de muestreo escogido (T) define la función de transferencia del retén de orden cero Z(s) ecuación (6).

$$
Z(s) = \frac{1 - e^{-sT}}{s} \qquad \qquad \dots (6)
$$

Por otro lado, según el trabajo de Moore <sup>[11]</sup> el comportamiento dinámico del muestreador y retén de orden cero puede ser aproximado con una función continua Qz(s) de modo que se obtiene una estructura de control continua (Fig. 22)

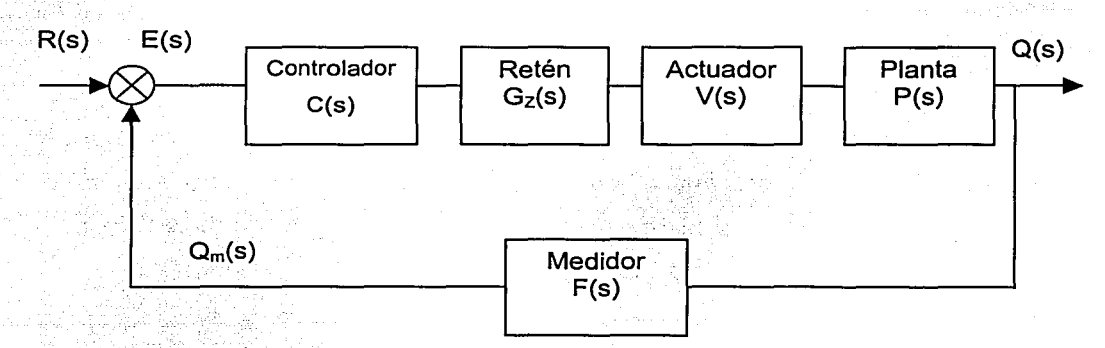

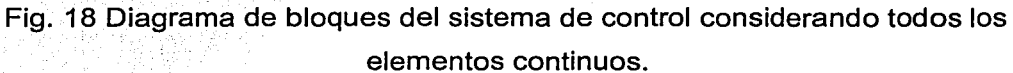

La función de transferencia de esta aproximación es un retardo en el tiempo donde el tiempo de retardo es igual a la mitad del periodo de muestreo (T) ecuación (7) .

$$
G_Z(s) = e^{-\frac{T_s}{2}s} \tag{7}
$$

Esta aproximación es buena siempre y cuando el tiempo de muestreo del controlador sea igual o menor de una décima parte de la constante de tiempo efectiva del proceso. Esta condición ecuación (8) como se verá posteriormente, se cumple en el sistema de control pues se utiliza un periodo de muestreo de un segundo mientras que la constante de tiempo efectiva del proceso  $(\tau)$  es de 10.5 segundos.

$$
T \leq 0.1\tau \tag{8}
$$

Las dos aproximaciones que se hicieron a la estructura de control facilitarán el diseño del controlador, ya que permiten utilizar los métodos y principios de diseño de controladores analógicos convencionales.

## **4.2 Modelado de la planta**

El modelado de la planta permite hacer un análisis de sus características y determinar alguna modificación pertinente (dentro de las limitaciones de tiempo y costo) que faciliten el diseño del controlador.

Para encontrar un modelo matemático de la planta se partió de los elementos de la misma. Por la propia física de la planta se observa que el gasto es directamente proporcional a la resistencia de la válvula y la cantidad de energía almacenada en el cilindro 1 ecuación (9).

$$
Q(t) \propto R(t)E(t) \tag{9}
$$

$$
...(9).
$$

donde:

*Q(t)*  Es el gasto de agua.

*R(t)*  Es la resistencia de la válvula.

*E(t)*  Es la cantidad de energía almacenada en el cilindro l.

La resistencia de la válvula se puede definir como la relación entre la energía almacenada y el gasto, o como la función del porcentaje o fracción de apertura de la válvula y una constante de proporción. La cantidad de energía almacenada en el recipiente puede definirse en función de: la caída de presión a través de la válvula  $\Delta P(t)$ , la altura de la columna de agua  $H_A(t)$ , de la altura del volumen de nitrógeno  $H_N(t)$  o de la presión total en el fondo del recipiente  $P_T(t)$ . De este modo *:;t.*\*\*\*\*\*\*\*\*\*\*\*\*\*\*\*\*\* es posible definir diferentes modelos matemáticos que representan a la planta pero con diferentes variables, una que representa el elemento capacitivo y la otra el elemento resistivo.

El modelo matemático que se eligió para representar el estado permanente de la planta es <sup>(10)</sup>:

$$
Q(t) = C_V V_{FA}(t) \sqrt{\frac{\Delta P(t)}{G}}
$$

donde:

 $Q(t)$  $C_V$ 

 $V_{FA}(t)$ 

Es el gasto [mL/min].

Es el coeficiente de la válvula [mL/min Pa<sup>1/2</sup>].

Es la fracción de apertura de la válvula de control; si su valor es O, indica que la válvula está cerrada; si su valor es 1, indica que la válvula esta completamente abierta [adimensional].

. (10)

*&'(t)* 

G

Es la calda de presión a través de la válvula [Pa].

Es la gravedad específica del líquido que fluye a través de la válvula [adimensional].

Para determinar la caída de presión a través de la válvula de control, este modelo ecuación (10) supone que la caída de presión en la tubería es despreciable con respecto a la caída de presión en la válvula. Por la misma suposición se considera que la presión posterior a la válvula de control es igual a la presión de salida de la línea de agua.

$$
\Delta P(t) = P_T(t) - P(t)_{\text{Salida}} \tag{11}
$$

$$
\mathbf{A}^{\top} \mathbf{A}
$$

 $\Delta P(t) = P_{\text{Nirrfoeens}}(t) + P_{\text{A}quad}(t) - P(t)_{\text{Sallda}}$  ... (12)

donde:

 $P_T(t)$  **Es la presión total en el fondo del cilindro I [Pa].** *PNitrógeno{t)* Es la presión del volumen que ocupa el nitrógeno [Pa]. *PAgua(t)* Es la presión hidrostática de la columna de agua [Pa]. *Psalida(t)* Es la presión de salida de la línea de agua [Pa]. Nota: todas las presiones son manométricas

Considerando que se trabaja con un gas ideal la presión del volumen de nitrógeno se calcula con la ley de Boyle-Marriot:

$$
\frac{P_1}{V_1} = \frac{P_2}{V_2} \tag{13}
$$

donde:

 $P_I$ ES la presión del gas en el estado 1 [Pa]

Es el volumen que ocupa el gas en el estado 1  $\text{[m$^3$]}$  $V_I$ 

Es la· presión del gas en el estado 2 [Pa]  $P<sub>2</sub>$ 

Es el volumen que ocupa el gas en el estado 2  $\text{[m$^3$]}$  $V_2$ 

Como las condiciones iniciales se dan en el estado 1 y siempre son constantes podemos determinar la presión como una función del volumen en cualquier otro estado.

$$
P_N(t) = \frac{P_i V_i}{V(t)}
$$

 $... (14)$ 

 $...(15)$ 

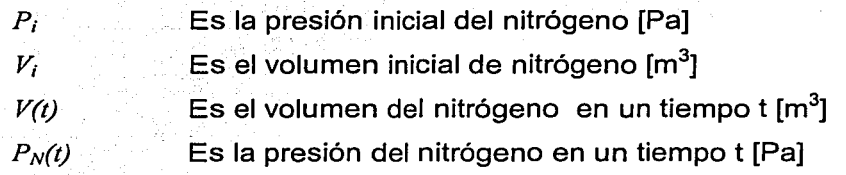

Como tenemos un recipiente cilíndrico el volumen se calcula como

$$
V=HA
$$

donde:

donde:

 $H$  . The  $\sim$ A Es la altura del volumen [m] Es el área del volumen [m $^2\!$ ]

Y como el área transversal es constante la presión debida al volumen de nitrógeno es la siguiente:

$$
P_N(t) = \frac{P_i H_i A}{H(t) A} = \frac{P_i H_i}{H(t)}
$$
...(16)

donde:

*H<sub>i</sub>* Es la altura inicial del volumen de nitrógeno [m]  $H(t)$  Es la altura del volumen de nitrógeno a un tiempo t [m] La presión hidrostática debida a la columna de agua se calcula como:

$$
P(t)_{A\text{gua}} = \rho g H_A(t)
$$

donde:

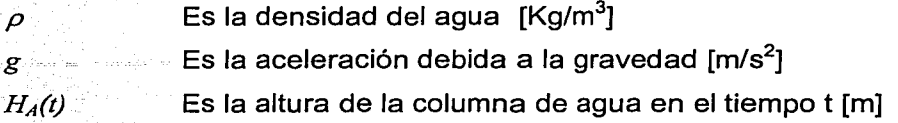

Por otro lado como la presión de salida es la presión atmosférica.

$$
P(t)_{\text{Sallda}} = 0 \qquad \qquad \dots (18)
$$

Sustituyendo (16), (17) y (18) en (11) obtenemos una ecuación de la caída de presión en la válvula en función de la altura del volumen de nitrógeno y de la columna de agua:

$$
\Delta P(t) = \frac{P_i H_i}{H(t)} + \rho g H_A(t)
$$

De la geometría del cilindro se sabe que:

$$
H_T = H(t) + H_A(t)
$$

donde:

 $H_T$  **Es la altura total del cilindro 1 [m]** 

De esta igualdad podemos definir la altura de la columna de agua en función de la del volumen de nitrógeno.

$$
H_A(t) = H_T - H(t)
$$

$$
...(21)
$$

... (19)

 $...(20)$ 

 $... (17)$ 

Sustituyendo (21) en (19) encontramos una ecuación de la caída de presión en la válvula en función de la altura del volumen de nitrógeno:

$$
\Delta P(t) = \frac{P_1 H_1}{H(t)} - \rho g H(t) + \rho g H_T \qquad \qquad \dots (22)
$$

Por definición la gravedad específica del agua es 1,000. Sustituyendo este valor y la ecuación (22) en (10) obtenemos:

$$
Q(t) = C_{\nu} V_{FA}(t) \sqrt{\frac{P_t H_t}{H(t)} - \rho g H(t) + \rho g H_r}
$$
...(23)

que es el equivalente de:

$$
Q(t) = C_V V_{FA}(t) \sqrt{P_T(t)} \qquad \qquad \dots (24)
$$

Estas dos últimas ecuaciones (23) y (24) son el modelo en estado estable de la planta. De estas ecuaciones se observa que la raíz cuadrada provoca que la relación entre el flujo y la presión interna sea no lineal.

Para determinar el valor del coeficiente de la válvula  $(C_V)$  se llevó a cabo un experimento con el fin de generar una curva que relacione el gasto con la presión total manteniendo constante la fracción de apertura de la válvula  $(V_{FA})$ . Después se calcula la raíz cuadrada de los valores de presión total y se grafican contra los valores de. gasto. Al hacer esto se obtiene una línea recta donde la pendiente es Igual al producto del coeficiente de la válvula y la fracción de apertura de la misma.

Para determinar la presión total  $P_T(t)$  se instaló en el fondo del cilindro I (válvula 3) un transductor de presión. El experimento consistió de tres acciones:

1. Establecer las condiciones iniciales de operación.
- 2. Abrir la válvula de control con una fracción de apertura constante (1.0).
- 3. Almacenar en la computadora las lecturas del transductor de presión y del flujómetro digital en un tiempo determinado.

Las condiciones iniciales de operación fueron: altura total del cilindro 0.51 m, altura del volumen de nitrógeno 0.12 m, presión inicial de nitrógeno 138 kPa, válvulas cerradas 1, 2 y 13, y válvulas abiertas 3 y 4.

Con la ayuda del flujómetro analógico y las curvas de presión y flujo obtenidas (Fig. 23 y 24) se hizo evidente que el flujómetro digital presenta errores de medición, ya que ni la presión total ni las lecturas del flujómetro analógico presentaron el comportamiento de este último.

El problema se le planteó al fabricante del medidor para que sugiriera alguna forma de reducir estos errores. Ésta fue calibrar nuevamente el flujómetro y utilizar la presión inicial lo más alta posible, dentro de los límites de operación y seguridad de los elementos de la planta.

El flujómetro fue recalibrado varias veces y se repitieron varios experimentos con presiones más altas, faltando solo 5 psi para la presión máxima de seguridad de la planta.

En todos los experimentos se siguió meticulosamente la metodología de operación del aparato según el manual del fabricante pero los errores continuaron apareciendo.

Se propuso la hipótesis de atribuir este error de medición a la gran variación de presión que se da en el interior del cilindro. Por esta razón se decidió hacer una modificación para reducirla.

63

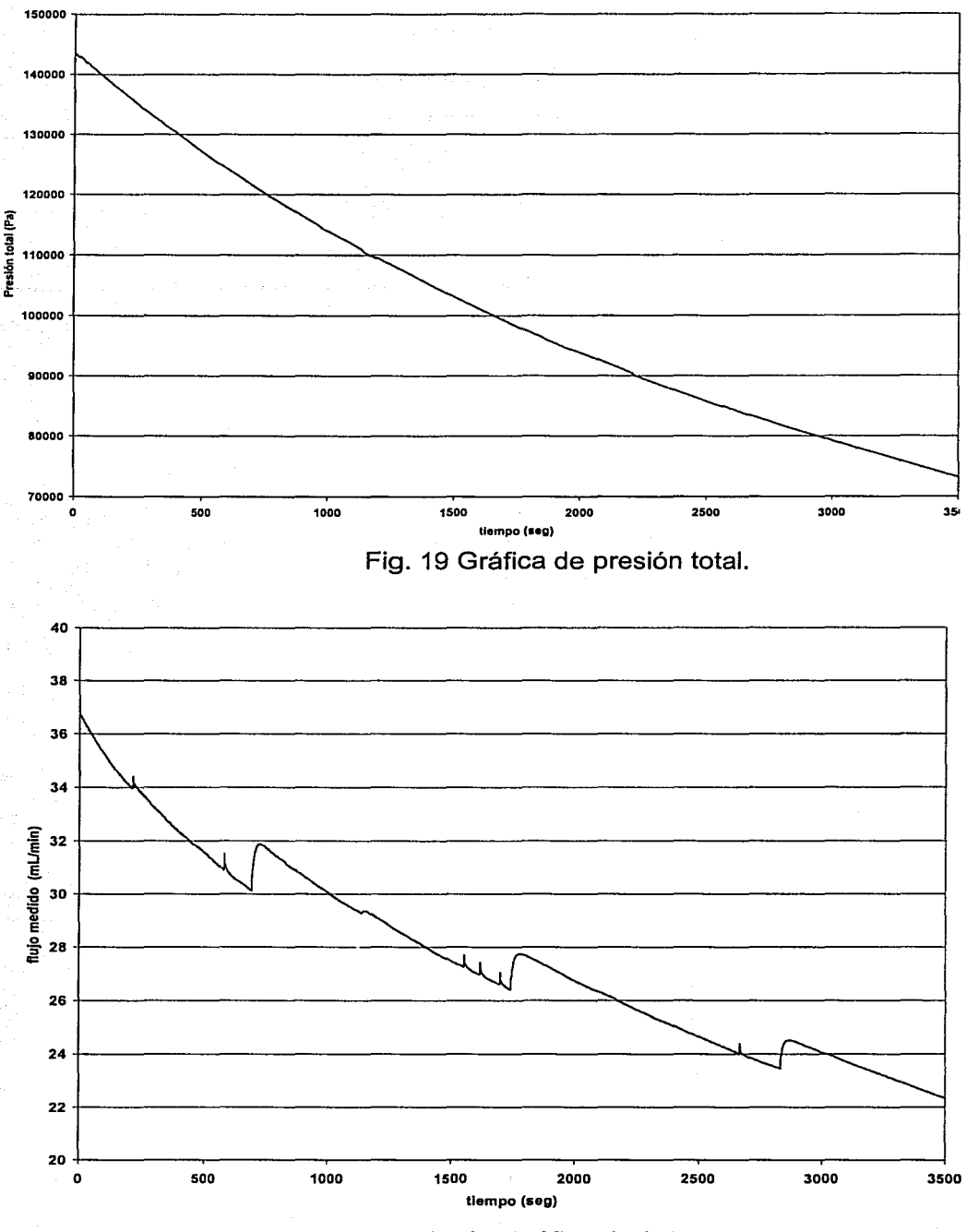

Fig. 20 Gráfica de flujo.

Debido a los errores del flujómetro digital se hizo otro experimento donde los valores de flujo se tomaron midiendo el flujo con la ayuda de una probeta y un cronómetro. De los datos obtenidos se generaron dos gráficas. La primera (Fig. 25) es el flujo contra la presión total. La segunda (Fig. 26) es el flujo contra la raíz cuadrada de la presión total y un ajuste lineal presentando la ecuación de la recta y el coeficiente de correlación.

Con el valor de la pendiente del ajuste lineal (m) y la fracción de apertura *(VFA)* se determina el coeficiente de la válvula (Cv) ecuación 25.

$$
C_V = \frac{m}{V_{FA}} = \frac{0.4527}{1.0} = 0.4527 \left[ \frac{mLPa^{1/2}}{\text{min}} \right] \tag{25}
$$

Con este coeficiente y los valores de presión total medida se calculan los valores de gasto, y se grafican contra la presión con lo que se obtiene una curva a partir del modelo matemático. En la Figura 27 se presenta la curva con los datos experimentales y la curva con los valores calculados con el modelo matemático. Con base en esta gráfica y el valor del coeficiente de correlación de la regresión lineal (0.9902) se puede afirmar que el modelo propuesto representa satisfactoriamente a la planta.

Al hacer un análisis del modelo de la planta se observó que la presión almacenada en el cilindro 1 depende casi totalmente de la presión del volumen de nitrógeno y sólo una pequeña parte de la columna de agua. Si se hace un cálculo numérico de las presiones debida al volumen de nitrógeno y a la columna de agua, con las condiciones iniciales de operación, se nota que la presión del volumen de nitrógeno es casi cien veces mayor que la presión debida a la columna de agua, ecuación (26).

 $P_{Nitr\acute{o}zeno} > P_{Aeua}$ 

. .. (26)

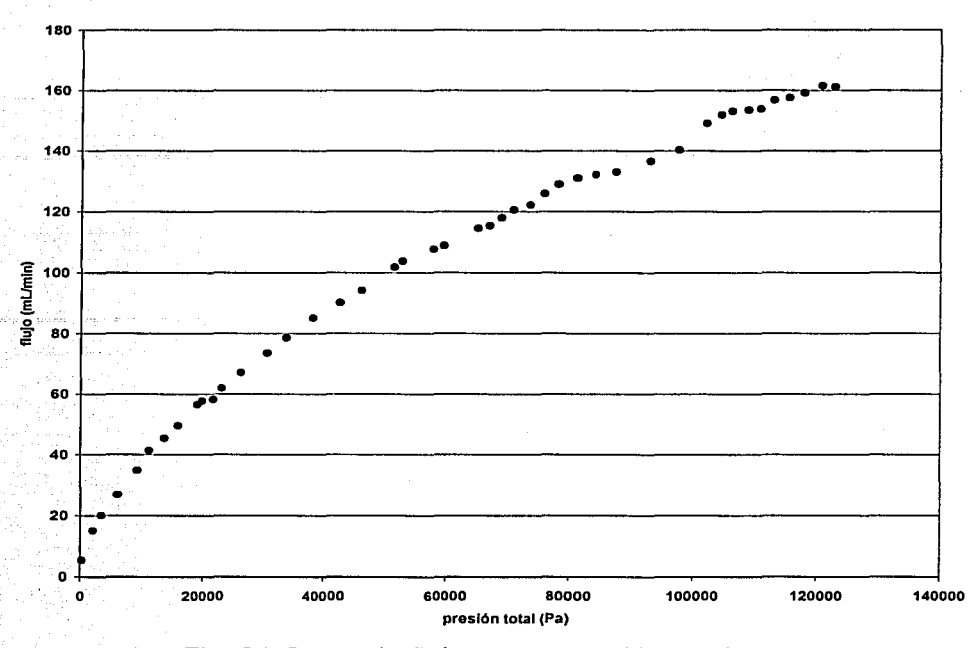

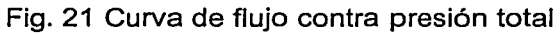

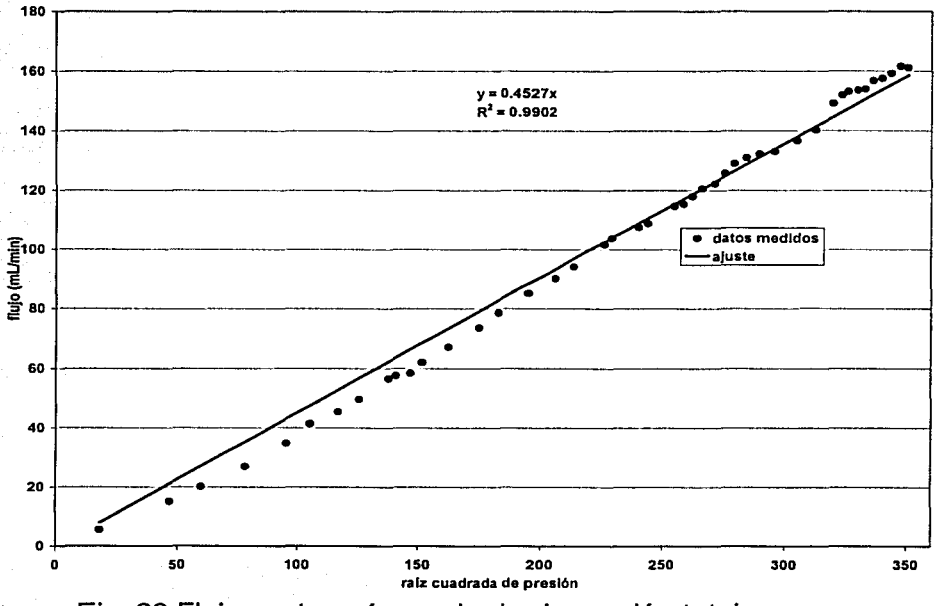

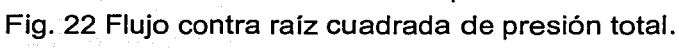

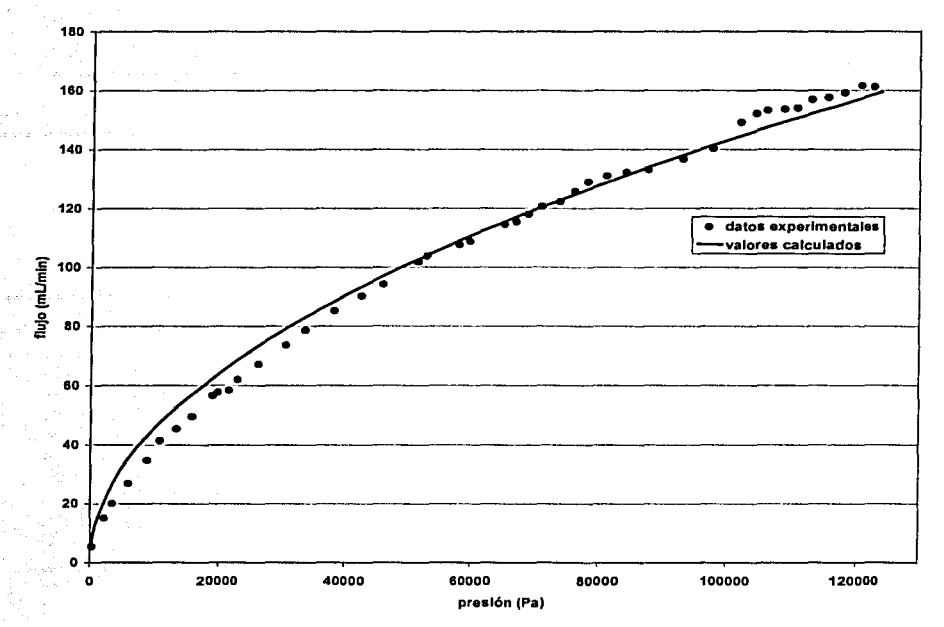

Fig. 23 Comparación de la curva experimental y la calculada con el modelo

Si se logra que la presión de nitrógeno permanezca constante entonces la variación de presión será pequeña. Por lo que se decidió modificar la planta (Fig. 16) instalando en lugar de la válvula 13, una válvula auto regulada. Esta válvula, a través de un servomecanismo, permite establecer una presión constante de nitrógeno dentro del cilindro l.

Con esta modificación el modelo matemático de la planta es ahora la ecuación (27).

$$
Q(t) = C_{V} V_{FA}(t) \sqrt{P_{N} + \rho g H_{A}(t)}
$$
...(27)

donde:

*Q(t)* Es el gasto [mUmin].

 $C_V$ *VFA(l} p*  g *HA(l)*   $P_N$ Es el coeficiente de la válvula  $[ML/min]$  Pa $^{1/2}$ ]. Es la Fracción de Apertura de la válvula de control. Es la densidad del agua [Kg/m<sup>3</sup>]. Es la aceleración debida a la gravedad [m/s $^2$ ]. Es la altura de la columna de agua en el tiempo t [m]. Es la presión que se establece en la válvula auto regulada [Pa].

Para comparar lo que sucede con la presión y el flujo, con esta modificación, se hizo un nuevo experimento donde se utilizó una presión inicial de nitrógeno de 200 KPa el doble de la original, pero 70 KPa debajo de la presión máxima de seguridad.

En este experimento se hicieron dos corridas de media hora, una con la presión de nitrógeno compensada y otra sin compensar, y se utilizó el flujómetro digital para medir el gasto.

En la Figura 28 se puede observar la gráfica de presión total compensada y sin compensar, y en la Figura 29 la gráfica de flujo medido con compensación y sin ella. El experimento se repite varias veces utilizando tiempos mayores (una hora) obteniendo. resultados similares.

Al hacer esta modificación desaparecen los errores de medición del flujómetro digital (Fig. 29) sin embargo se puede observar que persiste el ruido en la medición: El ruido se debe principalmente a la naturaleza propia del proceso.

Para disminuir este ruido el flujómetro cuenta con dos tipos de filtros <sup>[14]</sup>. El flujómetro se programa con tres modos de operación que habilitan o deshabilitan los filtros (Tabla 4).

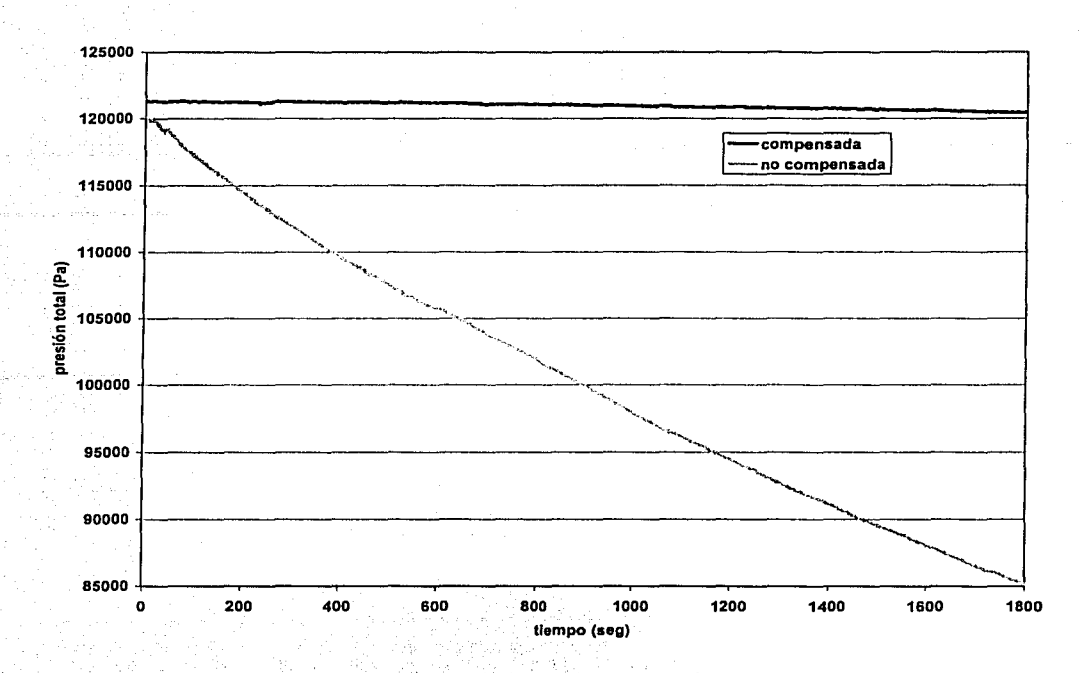

Fig. 24 Gráfica de presión total compensada y no compensada.

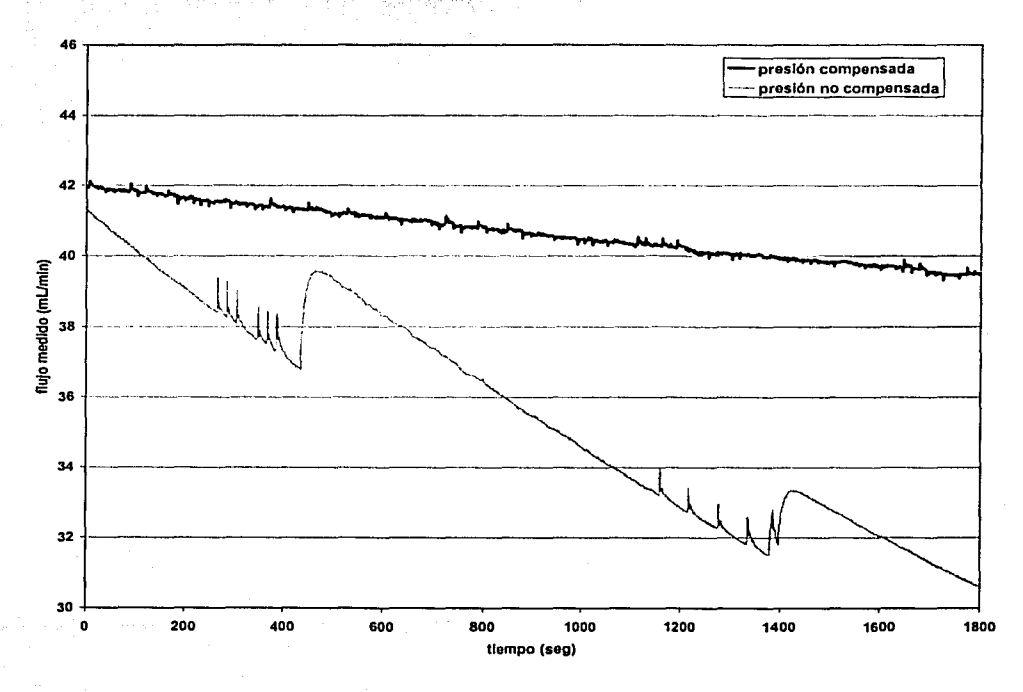

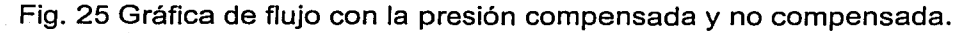

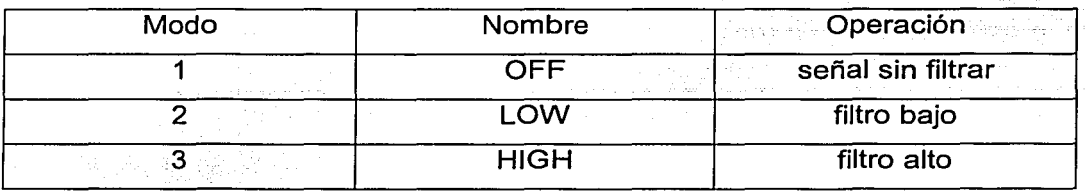

#### **Tabla 4. Modos de operación del flujómetro.**

En la Figura 30 se presenta una gráfica donde se compara cualitativamente el ruido presente en la medición de flujo utilizando los diferentes modos de operación del flujómetro. Para obtener esta gráfica se realizó un experimento sin compensación de presión durante quince minutos cambiando el modo de operación cada cinco minutos.

El filtrado de la señal de flujo se realiza promediando las lecturas anteriores y la actual. En el caso del filtro bajo se promedian tres lecturas y en el caso del filtro alto se promedian seis. El filtrado reduce el ruido de la medición pero genera una desventaja para el controlador, pues la lectura de flujo sufre un retardo de tiempo.

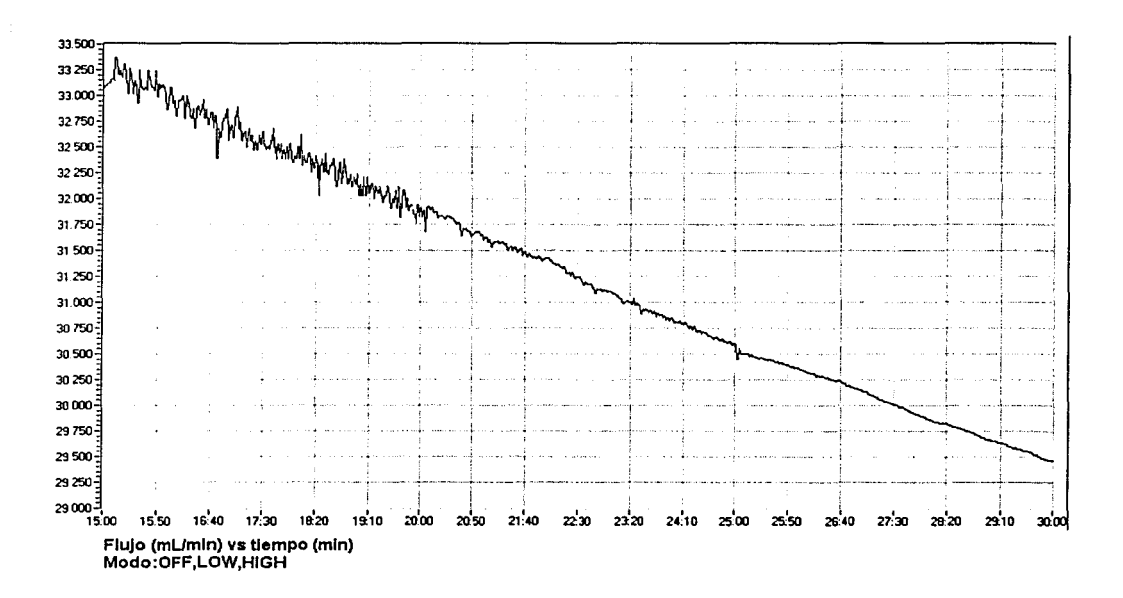

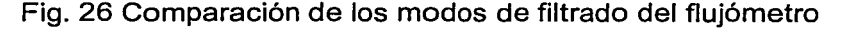

## **4.3 Caracterización del proceso.**

La caracterización del proceso, es decir, de todos los elementos del sistema de control a excepción del controlador, consiste en obtener su función de transferencia.

La función de transferencia del proceso ofrece información del estado estable y transitorio del mismo. Ésta función se utiliza posteriormente para calcular los parámetros del controlador.

La función de transferencia del proceso (ecuación (28)) es la combinación de las funciones de transferencia de la planta, el medidor y el actuador por lo que se incluye el comportamiento estático y dinámico de cada elemento. Por esta razón en el diagrama de bloques del sistema de control los bloques del medidor, el actuador y la planta se sustituyen por uno solo que es el del proceso (Fig. 31 ).

$$
G(s) = P(s)F(s)V(s)
$$

... (28)

#### donde:

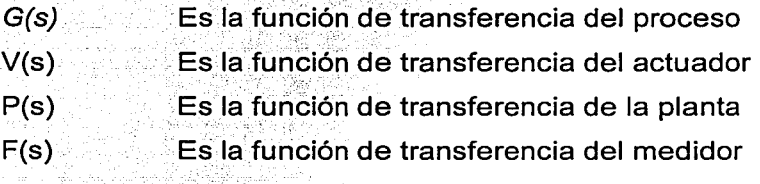

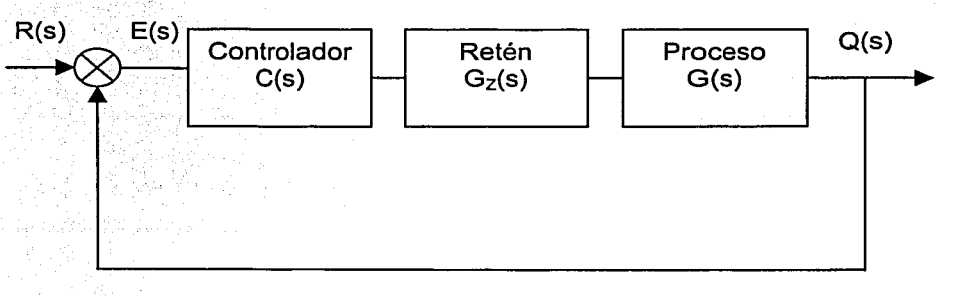

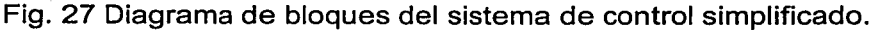

Para determinar la función de transferencia del proceso se hizo una aproximacíon o ajuste a un modelo de primer orden sin tiempo muerto pues debido a la dinámica de sus elementos se consideró que este es despreciable, ecuación (29).

$$
G(s) = \frac{K}{\tau s + 1} \tag{29}
$$

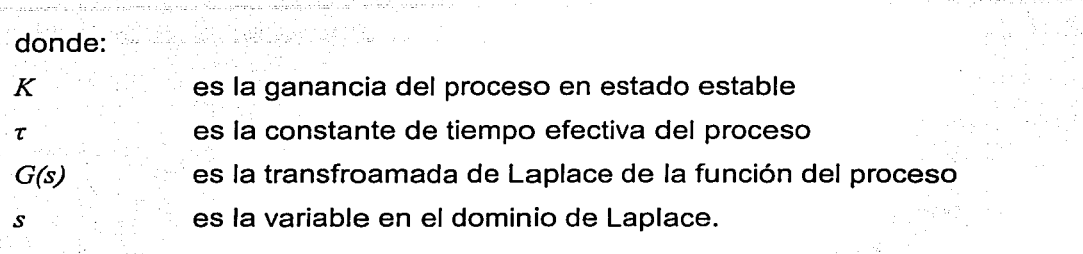

Para determinar el valor de estos parámetros se realizó una prueba de respuesta escalón, la cual consistió de tres tres acciones:

- 1. Se puso el controlador en modo manual.
- 2. Estando el sistema en un estado estacionario se aplicó una entrada escalón al proceso.
- 3. Se· registró la curva de reacción del proceso hasta que el sistema alcanzó de nuevo un estado estacionario.

Como el medidor de flujo puede trabajar en tres modos distintos se registraron las curvas de reacción del proceso utilizando los tres modos de operación. También se generó una curva de reacción utilizando la respuesta del flujómetro analógico. Dado que este dispositivo presenta un retardo mínimo se consideró que esta respuesta es la más cercana a la respuesta propia de la planta sin el actuador y el medidor: Las cuatro curvas se generaron con la misma entrada escalón y las cuatro fueron normalizadas (Fig. 32).

Analizando las curvas de respuesta escalón se observó que la respuesta de la planta es casi instantánea, con una constante de tiempo menor a los 0.5 segundos. La respuesta del proceso tiene una constante de tiempo mayor que se incrementa conforme se aumenta el filtrado en el medidor. Esto se debe al retardo que se genera al filtrar la medición.

Se decidió utilizar el flujómetro en el modo 2 (LOW) con el fin de lograr el optimo entre reducir el ruido y el retardo de la medición. Con la curva de reacción sin normalizar de este modo de operación (Fig. 33) se encontraron los parámetros de la función de transferencia del proceso.

... (30)

... (31)

Para obtener la ganancia del proceso  $(K)$  se utiliza la ecuación (30).

$$
K = \frac{\Delta Salida}{\Delta Entrada}
$$

donde:

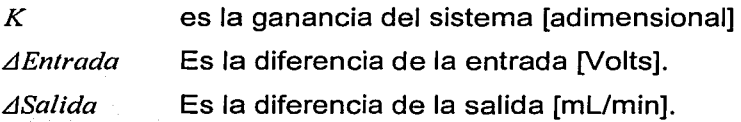

Por definición para calcular la constante de tiempo  $(r)$  se calcula de la gráfica el tiempo en que ocurre el 63.2% de la respuesta escalón. Los valores utilizados para generar las respuestas y los obtenidos de las gráficas se resumen en la Tabla 5.

De este modo la función de transferencia del proceso es:

$$
G(s)=\frac{17}{10.5s+1}
$$

73

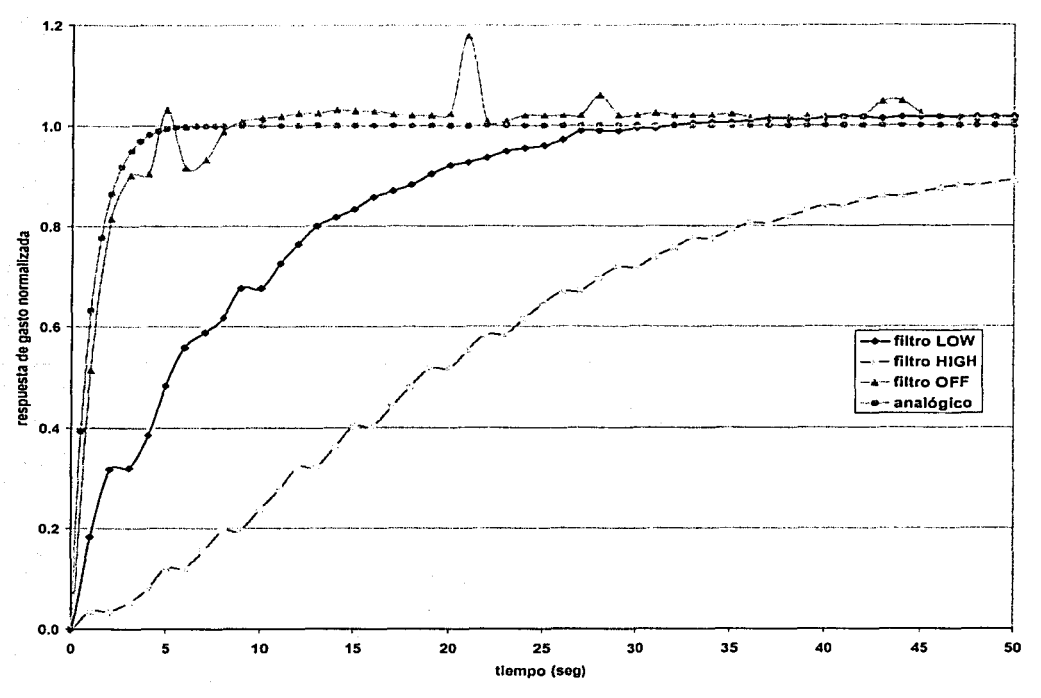

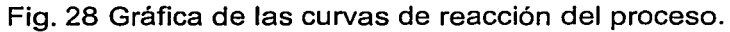

Ć

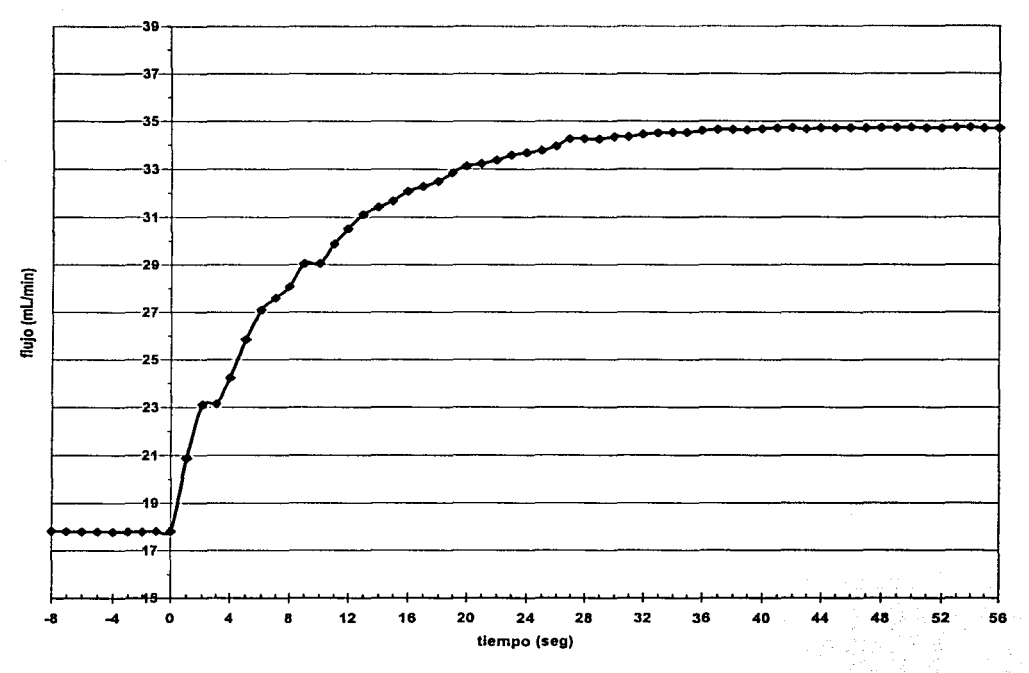

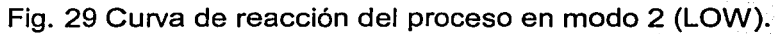

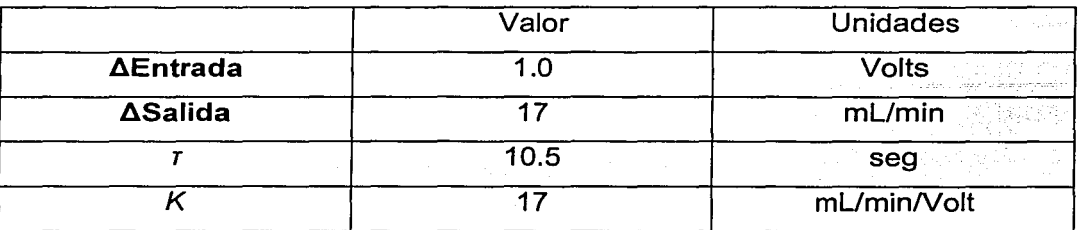

**Tabla 5. Valores de los parámetros de la función de transferencia.** 

Como se vió anteriormente la función de transferencia del retén de orden cero es un tiempo muerto que se agrega al comportamiento dinámico del proceso. Según el trabaio de Moore <sup>[8]</sup> para tomar en cuenta el efecto del retén en los parámetros de la función del proceso al tiempo muerto efectivo del proceso se le agrega un medio del periodo de muestreo y se utiliza este nuevo tiempo muerto corregido como el tiempo muerto efectivo del proceso ecuación (32).

$$
t_{0C} = t_0 + \frac{T}{2} \tag{32}
$$

donde:

*to toe T*  Es el tiempo muerto efectivo del proceso [seg]. Es el tiempo muerto corregido del proceso [seg]. Es el periodo de muestreo [seg].

De este modo se simplifica aún más el diagrama de bloques del sistema de control (Fig 34) pues el bloque del retén se elimina y su efecto se agrega al bloque del proceso.

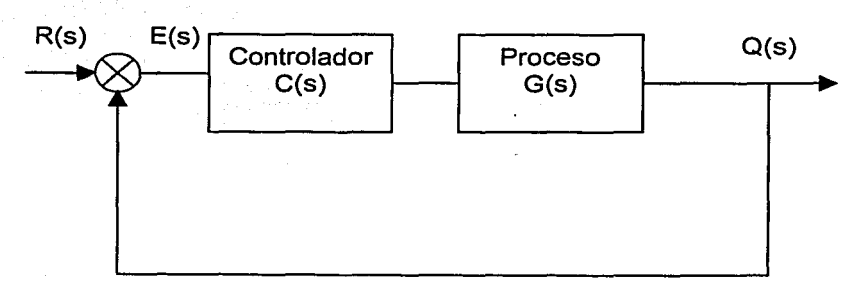

Fig. 30 Diagrama de bloques del sistema de control sin el retén

Sin embargo como se despreció el tiempo muerto efectivo del proceso y se utilizo un periodo de muestreo de un segundo el tiempo muerto corregido es de 0.5 segundos. Al comparar este tiempo con la constante de tiempo del proceso se observa que esta última es más de veinte veces mayor. Por lo que para cualquier fin práctico se consideró que el tiempo muerto efectivo del proceso es despreciable.

## **4.4 Diseño y sintonización del controlador.**

Una vez que se conoce la función de transferencia del proceso ésta se utiliza para determinar la función de transferencia del controlador. De los diferentes enfoques que existen para el diseño del controlador se utilizó el método de síntesis del controlador propuesto por Dahlin <sup>[10] y [18]</sup>.

Una vez diseñado, el controlador tiene que ser sintonizado para obtener la respuesta deseada en la variable de control.

El método de síntesis del controlador consiste en utilizar las funciones de transferencia de los elementos (controlador y proceso) del circuito de control (Fig 35) y sintetizar el control que se requiere para producir una respuesta específica del circuito.

La fórmula de síntesis del controlador, ecuación (34 ), se obtiene a partir de la función de transferencia del circuito cerrado del controlador, ecuación (33).

$$
\frac{Q(s)}{R(s)} = \frac{C(s)G(s)}{1+C(s)G(s)}
$$

 $C(s) = \frac{1}{s} \cdot \frac{Q(s)/R(s)}{s}$  $G(s)$  1- $[Q(s)/R(s)]$  ... (33)

... (34)

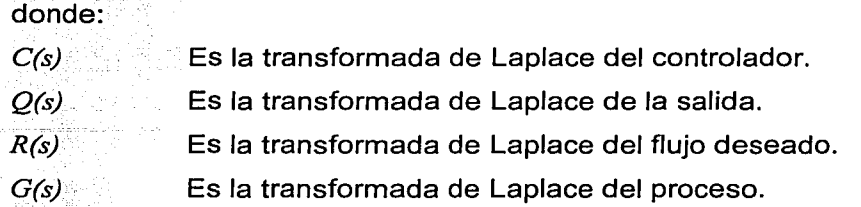

La respuesta específica que se pretende obtener es la mas sencilla de todas, es decir un retardo de primer orden ecuación (35).

$$
\frac{Q(s)}{R(s)} = \frac{1}{\tau_c s + 1} \tag{35}
$$

donde:

 $\tau_c$  **Es la constante de tiempo de la respuesta de circuito cerrado** 

Sustituyendo (31) y (35) en (34) se obtiene la función de transferencia del controlador ecuaciónes (36), (37) y (38).

$$
C(s) = \frac{\frac{1}{\tau_c s + 1}}{K} \cdot \frac{\frac{1}{\tau_c s + 1}}{1 - \frac{1}{\tau_c s + 1}}
$$

$$
C(s) = \frac{\pi s + 1}{K} \cdot \frac{1}{\tau_{c} s} = \frac{\pi s + 1}{K \tau_{c} s} \qquad \qquad \dots (37)
$$

 $...(36)$ 

... (38)

$$
C(s) = \frac{\tau}{K\tau_c} + \frac{1}{K\tau_c s}
$$

### donde:

*K* 

Es la ganancia del proceso [ml/min/Volt].

Como se pretende obtener un control igual de rápido que el proceso se igualan la constante de tiempo del proceso con la que se pretende obtener  $(\tau_c = \tau)$  y la función de transferencia del controlador queda como la ecuación (39).

$$
C(s) = \frac{1}{K} + \frac{1}{K\pi}
$$

$$
...(39)
$$

 $...(40)$ 

El primer término es la parte proporcional y el segundo la parte integral.

. . .

' -·\_,·\_, . . . : . . '. La ganancia proporcional es igual al inverso de la ganancia del proceso y tiene una valor numérico de 0.0588 [Volt/mL/min].

El tiempo de integración es igual al producto de la ganancia del proceso por la constante de tiempo de la respuesta de circuito cerrado ecuación (40).

$$
T_I=K\tau_C
$$

donde:

 $T_I$ 

 $\tau_C$ 

 $\tau$ 

Es el tiempo de integración [seg].

Es la ganancia del proceso [seg].

K

Es la constante de tiempo de la respuesta de circuito cerrado [seg].

Sin embargo el controlador real, ecuación (41), no trabaja con tiempos de integración, si no con su equivalente: la constante integral. La constante integral es por definición el inverso del tiempo de integración ecuación (42).

$$
C(s) = \frac{1}{K} + \frac{K_I}{s}
$$
...(41)

donde:

 $K_I$ *C(s)*  Es la constante integral [1/seg].

Es la transformada de Laplace de la función del controlador

$$
T_I = \frac{1}{K_I}
$$

#### donde:

 $T_I$ Es el tiempo de integración

de modo que subtituyendo (40) en (42) el valor de la constante integral es:

$$
K_I = \frac{1}{K\tau_c}
$$

 $...(43)$ 

1

... (42)

### donde:

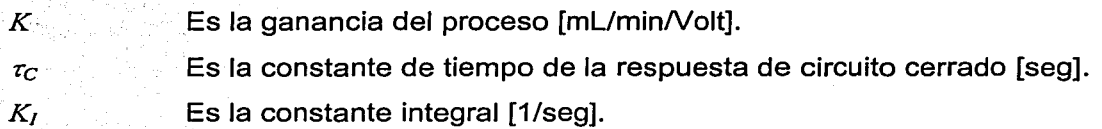

El cálculo numérico de la constante de integración, utilizando los valores numéricos de la tabla 5, da un valor de 0.0056 s<sup>-1</sup>.

La función de transferencia del controlador sintetizado es:

$$
C(s) = 0.0588 + \frac{0.0056}{s} \qquad \qquad \dots (44)
$$

donde:

*C(s)*  Es la transformada de Laplace de la función del controlador

El controlador virtual se programó con la función de transferencia sintetizada y se realizaron pruebas de respuesta escalón con condiciones reales.

En estas pruebas se observó que si se trabaja cerca del límite superior o inferior del rango de medición del flujómetro, la parte proporcional del controlador provoca

ESTA TESIS NO SALE DE LA BIBLIOTECA 79 una respuesta inestable .. Esto era debido a que el valor del flujo excedía el rango de medición del aparato, dando una lectura errónea. Por esta razón se decidió eliminar la parte proporcional del controlador de modo que se tuviera un controlador integral puro y un sólo parámetro de ajuste.

Al hacer esta modificación se obtuvieron respuestas estables ante cualquier entrada escalón. Sólo que al eliminar la parte proporcional del controlador la curva de reacción es de segundo orden puesto que, el control no logra eliminar totalmente el efecto del proceso. Una de estas curvas normalizadas (generada con un escalón en t=10 seg.) se encuentra en la gráfica de la Figura (35). Se observa un sobrepaso aproximado del 28% y un tiempo de asentamiento al 95% de aproximadamente setenta segundos.

El siguiente paso en el diseño fue lograr que la respuesta del sistema de control ofreciera un sobrepaso aproximado del 25%. Para ello hubo que sintonizarlo a prueba y error modificando la constante integral de la función de transferencia del controlador. De este modo, se obtuvieron diferentes respuestas normalizadas del sistema de control (Fig. 36) de donde se observa que al reducir el valor de la constante de integración se aumenta el amortiguamiento de la respuesta del sistema de control.

El proceso de sintonización continuó a prueba y error hasta encontrar un valor de la .constante de integración (0.0053) con el que se obtuvo el sobrepaso esperado. · Al cumplirse con el único parámetro de diseño se concluyó con la sintonización del controlador.

La función de transferencia del controlador virtual finalmente se programó como:

$$
C(s) = \frac{0.0053}{s} \tag{45}
$$

80

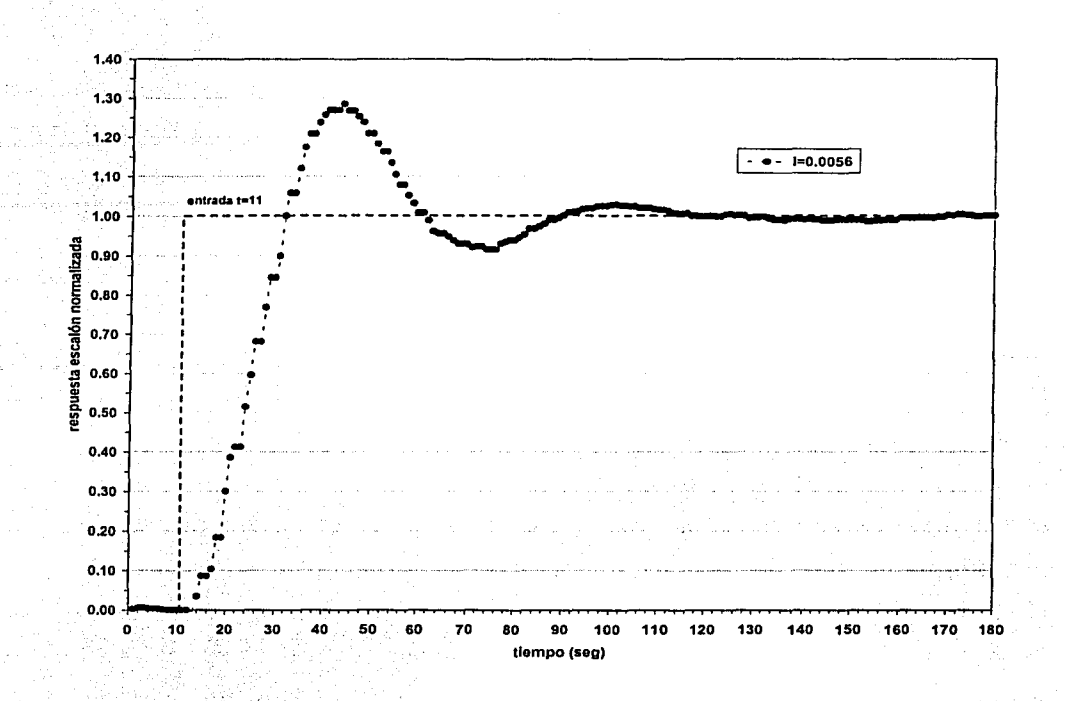

Fig. 31 Curva de reacción normalizada del sistema de control con  $K<sub>1</sub>=1=0.0056$ .

El sistema de · control fue utilizado en muchos experimentos mostrando un excelente desempeño. En la Figura 37 se muestra una corrida típica de casi tres horas de operación contínua del equipo. Se puede observar que, después del transitorio inicial y antes de detener el experimento, los valores de flujo se mantuvieron dentro de una franja de aproximadamente ± 0.5 mL/min ó 1.2% del valor deseado (40 mL/min). Este valor se compara con la precisión (1%) de algunos controladores de flujo comerciales (Brooks lnstrument 5850E) que utilizan un medidor térmico y una válvula solenoide como actuador (Apéndice 86).

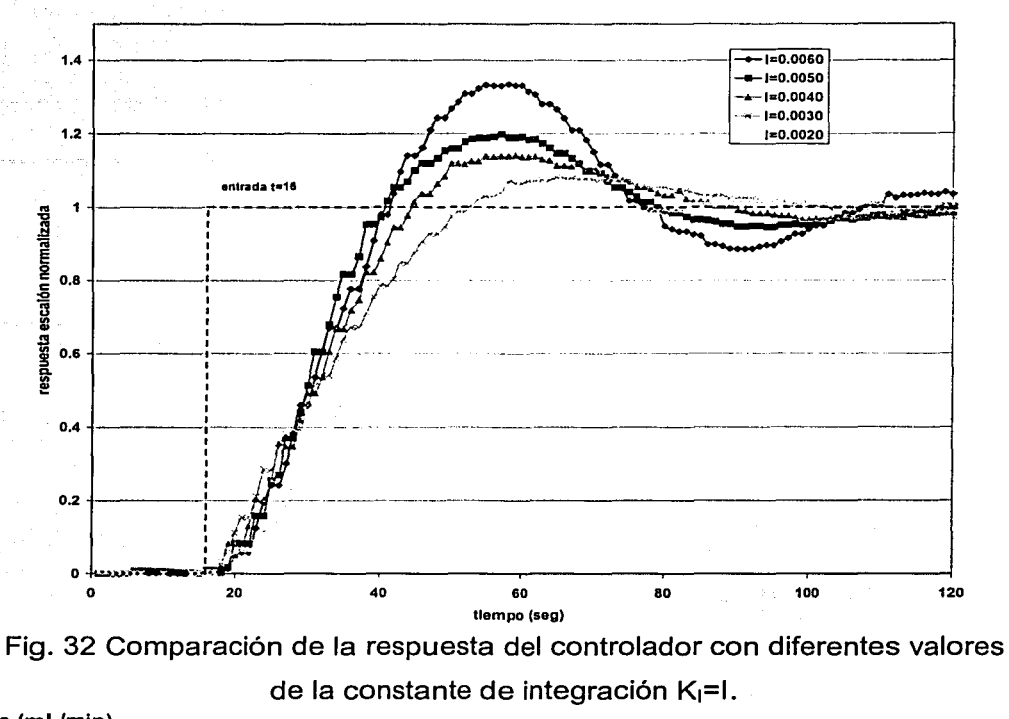

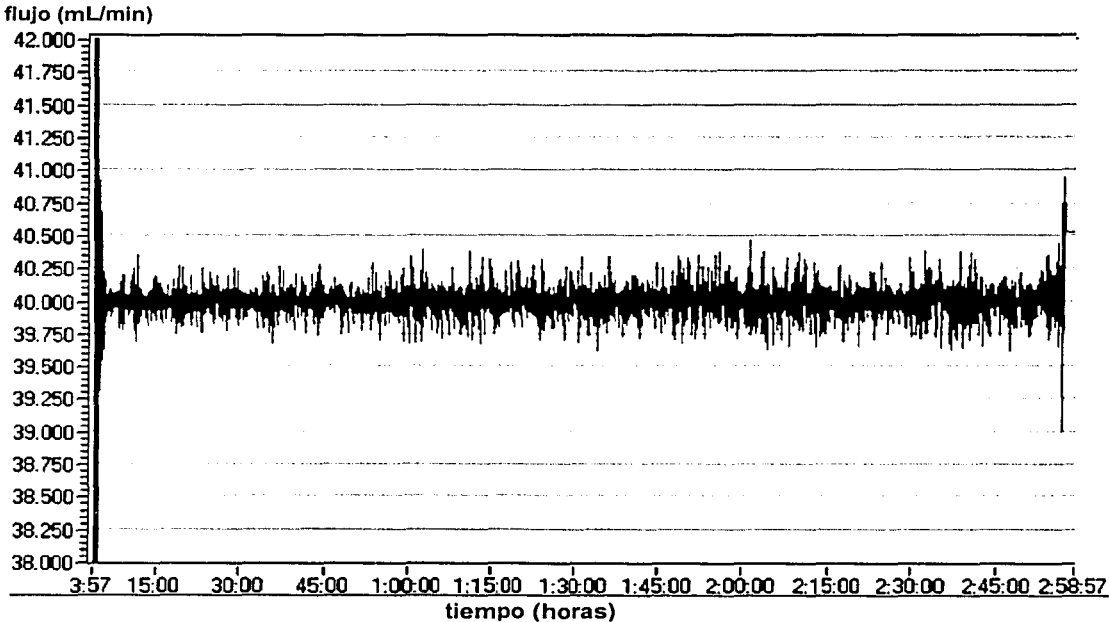

Fig. 33 Comportamiento del sistema de control en un experimento real,

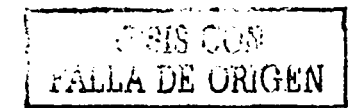

# **5. Conclusiones.**

Los objetivos planteados en este trabajo se cumplieron cabalmente y conforme lo solicitado por los investigadores del proyecto.

La instrumentación virtual permitió desarrollar un sistema de instrumentación, análisis de resultados y control que mejoró la eficiencia y eficacia del aparato de medición. Las ventajas más importantes de esta instrumentación son que las pruebas se realizan más rápido, con menos personal y que las condiciones de prueba y los resultados de los experimentos se logran más fácil y rápidamente.

La estructura de control realimentado y la acción de control puramente integral probó ser una buena forma de lograr el control automático de este proceso, logrando un desempeño tan bueno como el de un controlador de flujo comercial.

El sistema de control automático permitió obtener valores de viscosidad elongacional más confiables, dado que las ecuaciones con las que se calculan los valores de viscosidad consideran un estado estable de flujo. Los resultados obtenidos pudieron ser reportados a dos revistas internacionales en los artículos titulados "lnstrumentation and Start-up of a new elongational rheometer with a preshearing history" y "A new elongational rheometer with a pre-shearing section with some preliminary results" en donde el autor de esta tesis es co-autor.

# **Referencias**

- 111 Dealey, John M, Wissbrun, Kurt F. "Melt Rheology and its role in plastics processing", E.O. Van Nostrad Reinhold, EE.UU. 1989.
- 121 Macosko C. W. "Rheology: principies, measurements and applications" New York: VCH , 1994.
- [31 Gupta, R.K., Sridhar, T., "Extensional Rheometers", Capítulo 8 de "Rheological Measurements", Clegg, D., Collyer, A.A.(Eds.), Elsevier Applied Science (1988)
- 141 Sridhar, T., Tirtaatmadja, V, Nguyen O.A., Gupta, R.K., "Measurement of extensional Viscosity of Polymer Solutions", J. non-Newt. Fluid Mech. 40, 270 (1991)
- 1s1 Baker F. S., Carter R.E. y Privett "Computer Control and Data Processing in Extrusion Rheometers" Royal Ordnance Explosives Division, Waltham Abbey, Essex, UK
- 1s1 Rigby, W.H., DalbyT; "Computer lnterfacing: A Practica! Approach to Data Acquisition and Control". E.D. Prentice Hall 1a. e.d. EE.UU. 1995.
- <sup>171</sup>Tooley, Mike "PC-Based lnstrumentation and Control." E.D. Newnes.2a. reimpresión de la primera e.d. EE.UU. 1991.
- 1a1 National lnstruments, Virtual lnstruments Seminary, EE.UU. 1999.
- 191 Ogata, Katsuhiko. "Modern Control Engineering ".E.D. Prentice-Hall.tercera e.d., EE.UU. 1997.

¡101 Smith, C. A Corripio, A. B. "Principies and Practice of Automatic Process Control" E.O. John Wiley & Sons, lnc. primera e.d. EE.UU. 1990.

- ¡111 Moore Charles F., Cecil L. Smith y Paul W. Murrill, "Simplifying Digital Control Dynamics for Controller Tuning and Hardware Lag Effects" lnstrument Practice Vol. 23, No. enero de 1969.
- ¡121 Galindo Q., Abraham "Estudio del comportamiento del prototipo de un Reómetro elongacional y de corte". ENEP Aragón. Universidad Nacional Autónoma de México. México, 2002.
- ¡1a1 Pascual V., Sandra "Instrumentación virtual de un nuevo reómetro elongacional y de corte". Universidad Nacional Autónoma de México. México, 1999.

[141 M-TEK "Digital Themalpulse Flow meter''. User Guide EE.UU. 1996

11s1 LabVIEW Ver 5.0 "User Manual" EE.UU. 1999.

• • i •

- 11e1 Chan R.C y Gupta R.K, "Fibre spinning of very dilute solutions of poliacrilamide in water". Journal of Non-Newtonian Fluid Mechanics. No. 30 1988:
- 1111 France G.H. "Commercial lnstruments" Capítulo 9 de "Rheological Measurements", Clegg, D., Collyer, A.A.(Eds.), Elsevier Applied Science 1988.
- 11a1 Dahlin, E. B., "Designing and Tuning Digital Controllers", lnstrument and Control Systems. Vol. 41, No. 6, Junio 1968.
- rial Phillips, Charles L., Nagle, H. Troy "Digital Control Systems Analysis and Design" E.D. Prentice Hall. 3ra e.d. EE.UU. 1995.
- [20] Sokoloff, Leonard "Basic Concepts of LabVIEW" 4. E.D. Prentice Hall1a. e.d. EE.UU. 1998.
- 1211 Haslam, J.A., Summers, G. R., Williams, D. "Engineering instrumentation and control." E.D. Edward Arnold 1a e.d. Gran bretaña 1989.
- [22] Turner, J., Hill, M. "Instrumentation for Engineers and Scientists." E.D. Oxford University Press. 1a e.d. Gran Bretaña 1999.
- 1231 Baker, Roger C. "Flow Measurement Handbook." Industrial designs, operation principles, performance and applications. Cambridge University Press. 1ra e.d. E.E.U.U. 2000.
- [24] Normey, Rico, J.E., Bordons, C., Camacho, E.F. "Improving the robustness of dead-time compensating PI controllers." Control Engineering Practice Vol.  $5. No. 6.$
- <sub>[25]</sub> Kuo-Cheng Chiu, Armando B. Corripio y Cecil L.Smith "Digital Control" Algorithms." Part III Tuning PI and PID Controllers. Instruments and Control Systems, Vol. 46, No. 12 diciembre de 1973.
- [26] Kraub, A. Weimar, U. Göpel, W. "LabVIEW for sensor data acquisition" Trends in analytical chemistry Vol. 18, No. 5, 1999.
- [27] Shah D.O y R.S. Schechter "Improved oil recovery by surfactant and polymer flooding". Academic Press, New York, 1977.

[28] Mewis J. y G.; Chelin "Shear history effects in spinning of polymers." AIChE JournalVol.28, No. 6 1982.

¡291 HPE3632A "Fuente de Alimentación de CC." Guía del usuario. Corea 1997.

¡301 HP E3631A "Fuente de alimentación de CC salida triple." Guía del usuario. Corea 1997.

¡311 DAQ. 6023E/6024E/6025E "User Manual." EE.UU. 1999.

 $\varphi \in G_{\mathcal{L}}$ 

# **Glosario**

Actuador.- Es un dispositivo que produce la entrada para la planta de acuerdo con la señal de control.

Buffer.- Localidad de memoria de almacenamiento temporal de datos.

Característica de flujo.- Es la relación énfre el flujo a través de la válvula y la posición conforme esta varia su fracción de apertura.

Esfuerzo elongacional.- Es el esfuerzo necesario para crear un flujo elongacional.

Flujo elongacional.- Es el flujo en el que la dirección del flujo del material se da en el mismo sentido que la dirección del cambio de velocidad.

Función de transferencia.- Es la relación entre la entrada y la salida de un componente o un sistema que se describe a través de ecuaciones diferenciales lineales e invariantes con el tiempo.

Galga extensométrica.- es un sensor elástico resistivo cuya resistencia es función de la deformación producida por una fuerza.

Gasto másico.- Es la cantidad de masa de fluido por unidad de tiempo medida en un punto determinado.

Gasto volumétrico.- Es la cantidad de volumen de fluido por unidad de tiempo medida en un punto determinado.

Interfaz.- Es la parte de un sistema que permite la transferencia de información entre dos dispositivos electrónicos.

ļ.

 $\overline{\mathsf{l}}$ 

**Lenguaje SCPI.-** (Standard Commands for Programmable lnstruments) Es un lenguaje de comandos de instrumentos de prueba y medición basado en el sistema ASCII.

**Modo diferencial.-** Configuración de un amplificador operacional donde la señal de entrada se conecta a través de la terminal positiva y la negativa.

**Planta.-** Es un objeto físico que ejecuta una operación particular.

**Proceso.-** Operación que se pretende controlar.

**Rapidez de deformación.-** Es el cambio de dimensiones de un material con respecto al tiempo.

**Relevador,-** Es un dispositivo electromecánico que realiza una función de encendido y apagado.

**Resolución.-** Es la variación más pequeña que puede detectar un sensor.

**Sistema.-** Combinación de componentes que actúan juntos y realizan un objetivo determinado.

**Software.-** Programa de cómputo.

**Válvula solenoide.-** Es una válvula cuya apertura o cierre se realiza por un sistema electromecánico utilizando una bobina (solenoide).

**Variable controlada.-** Es la cantidad o condición que se mide y controla.

**Variable manipulada.-** Es la cantidad o condición que el controlador modifica para afectar el valor de la variable controlada.

89

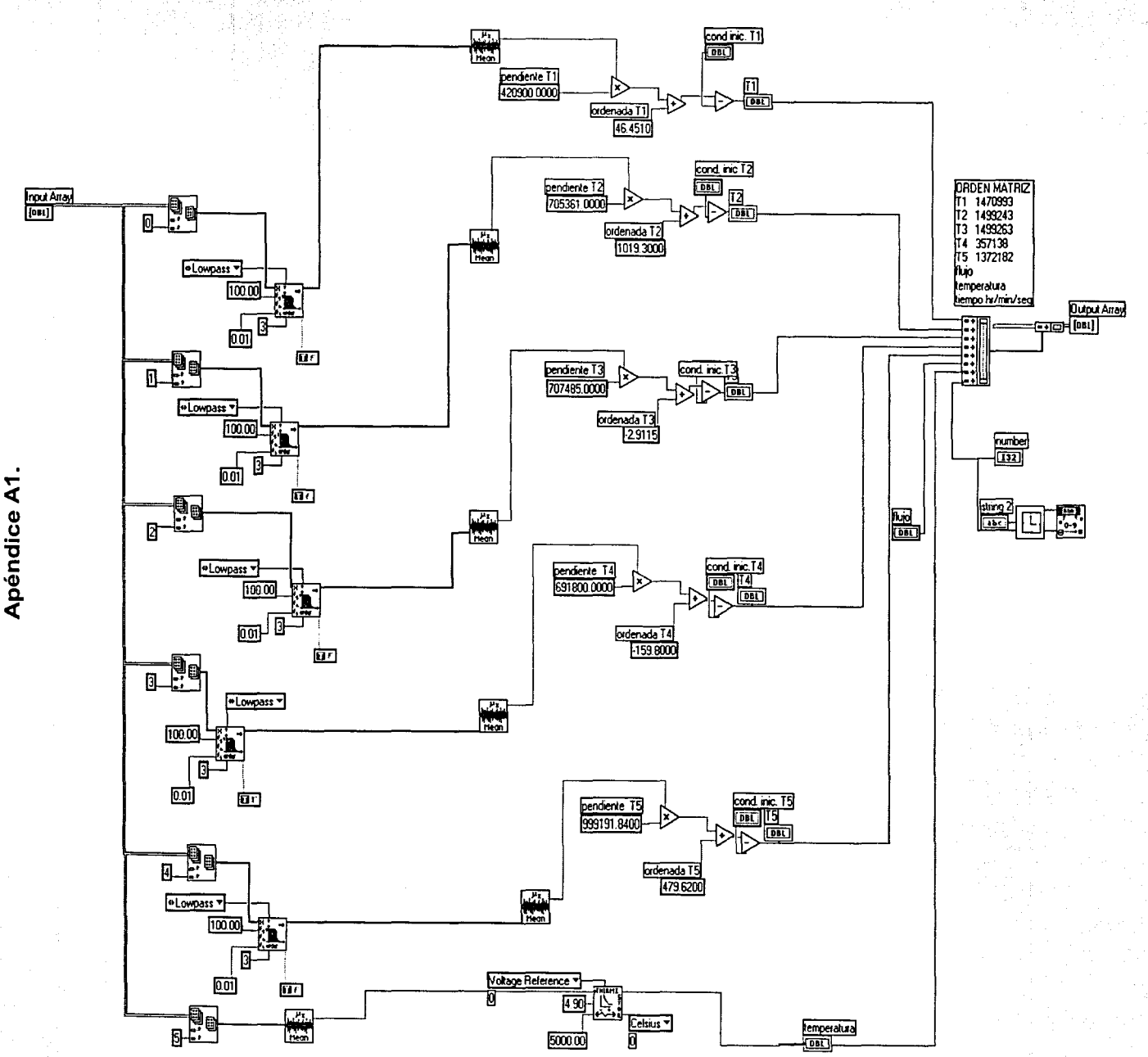

 $\infty$ 

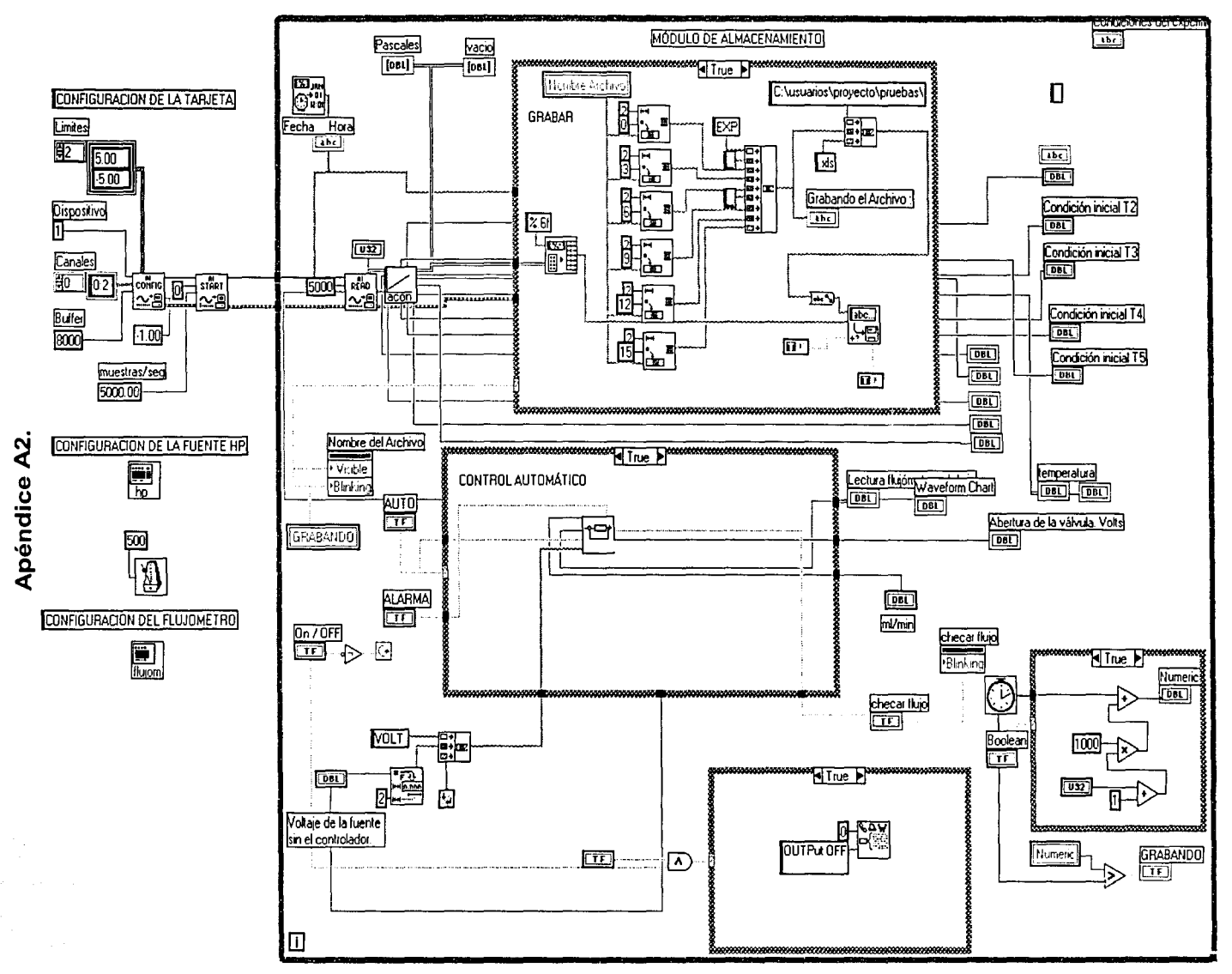

 $\overline{5}$ 

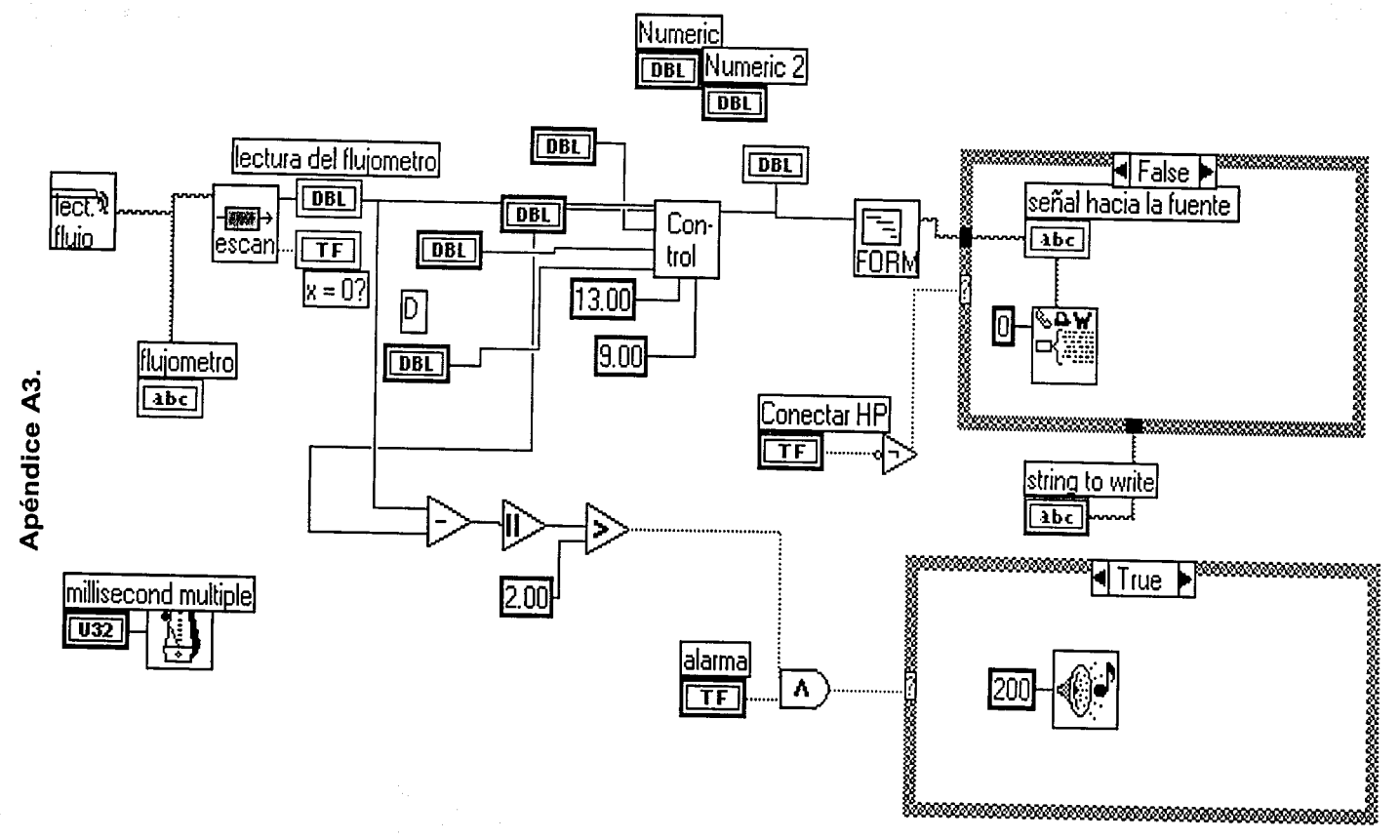

 $\overline{56}$ 

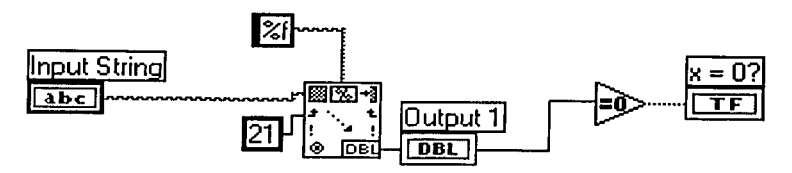

Apéndice A5.

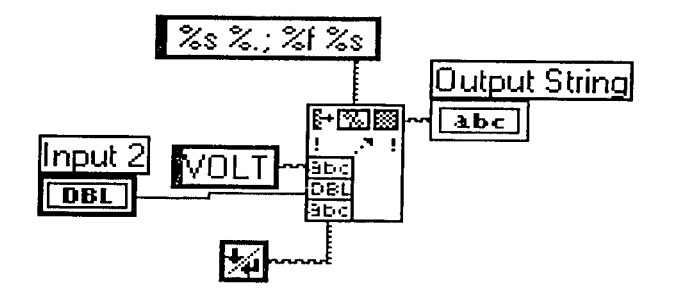

Apéndice A6.

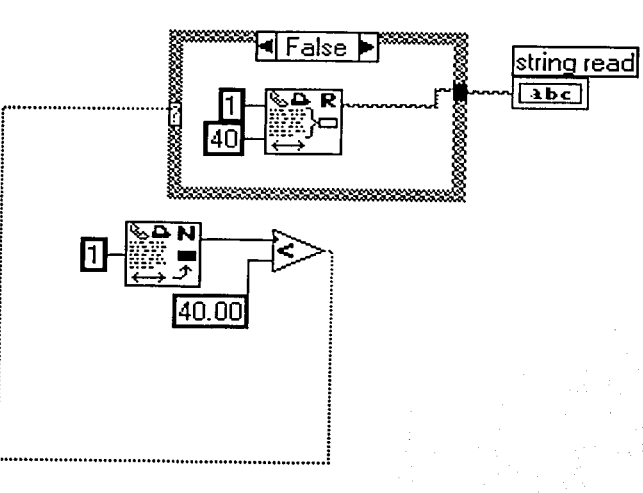

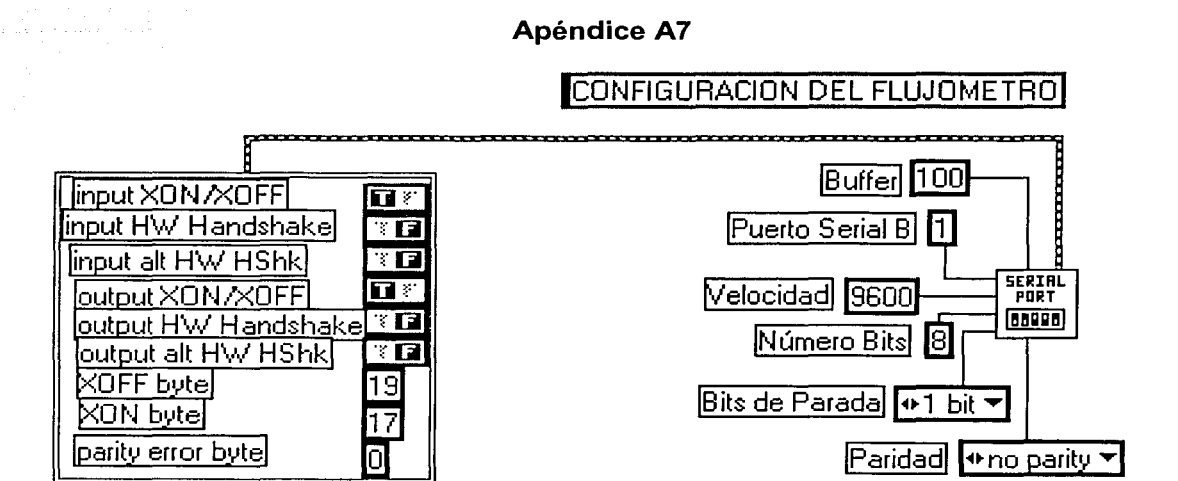

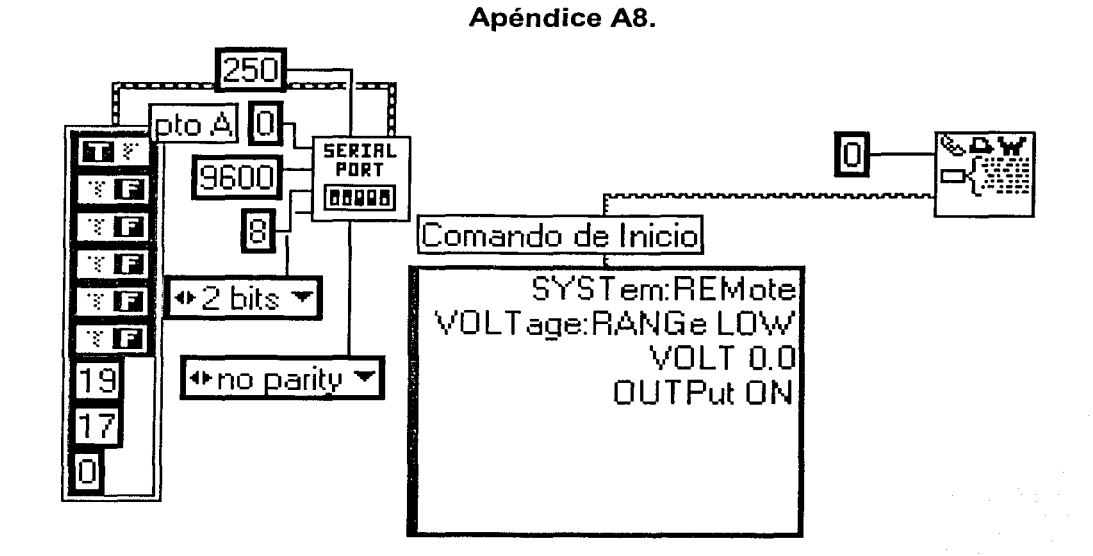

## **Apéndice A9**

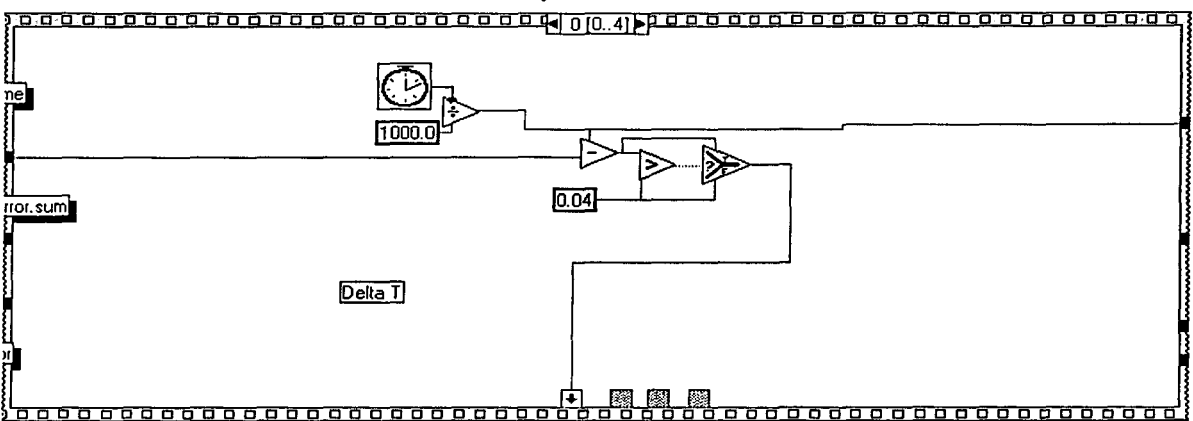

## **Apéndice A10**

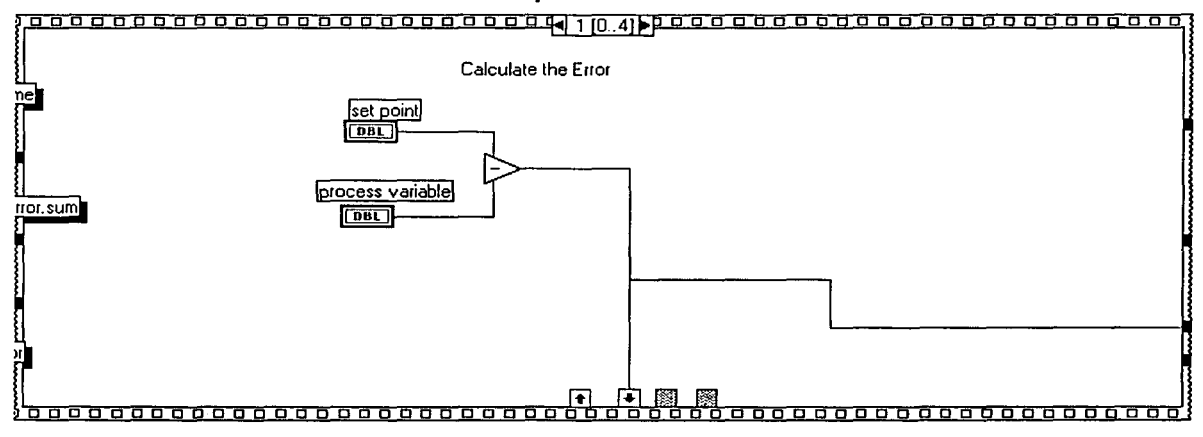

**Apéndice A11** 

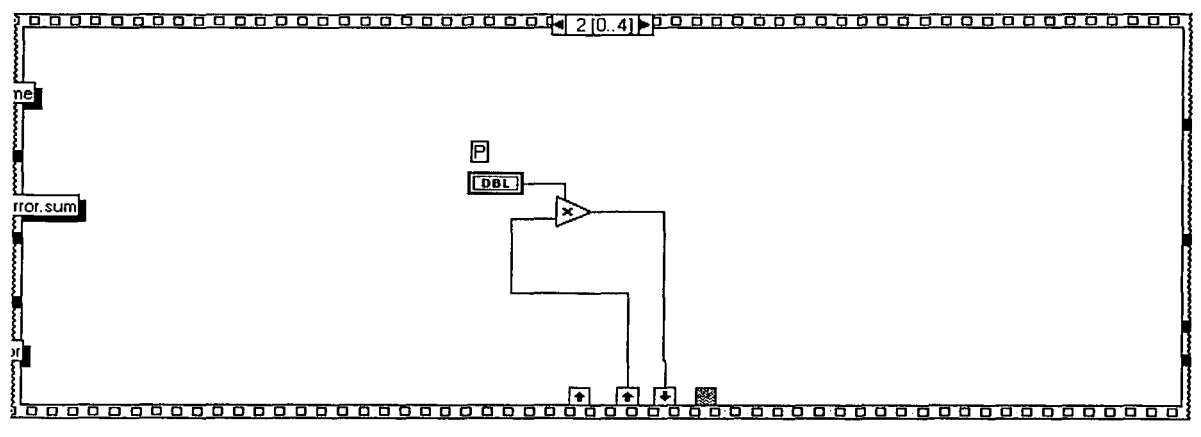

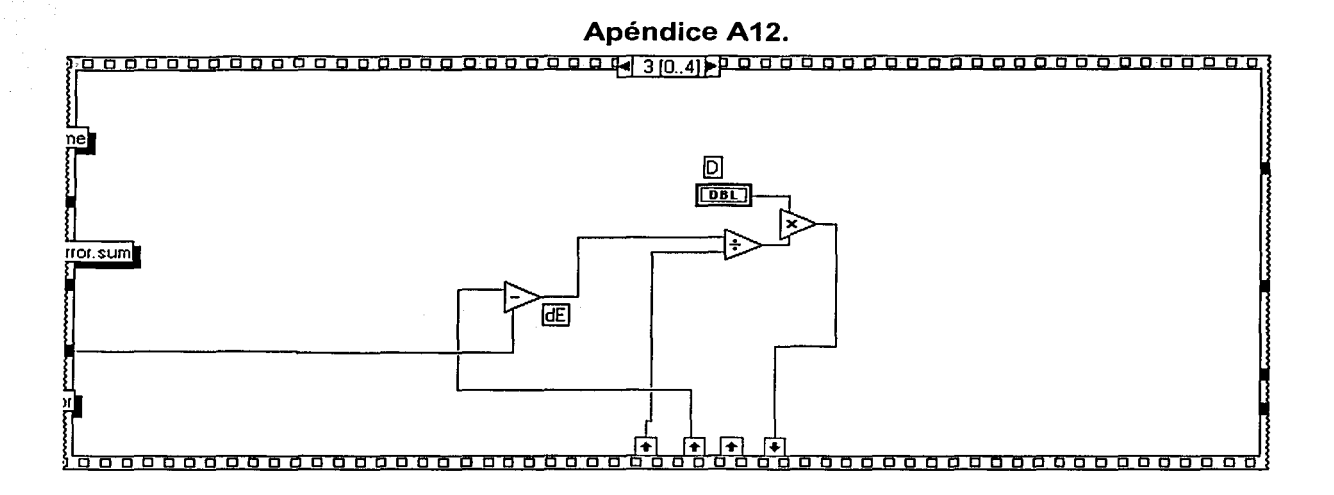

Apéndice A13.

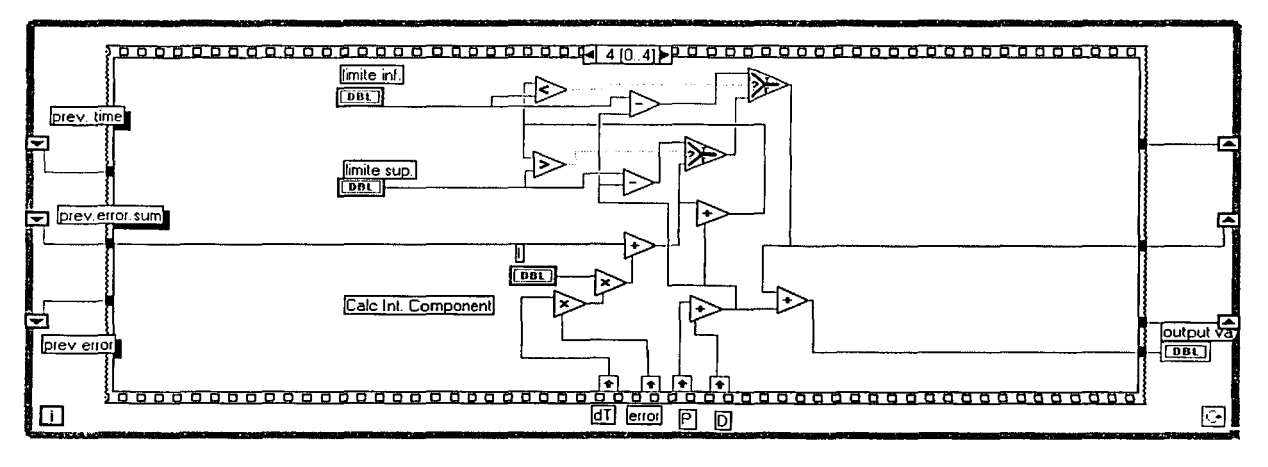

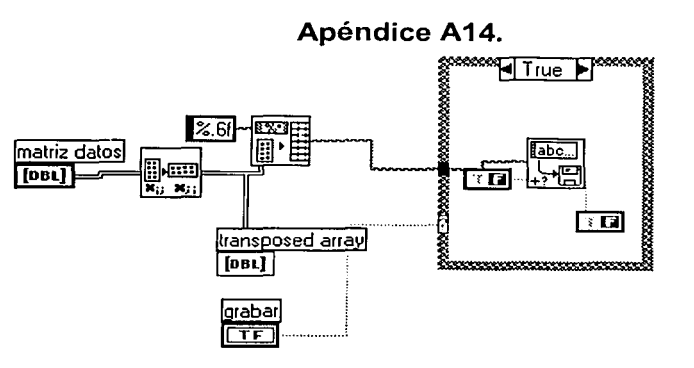

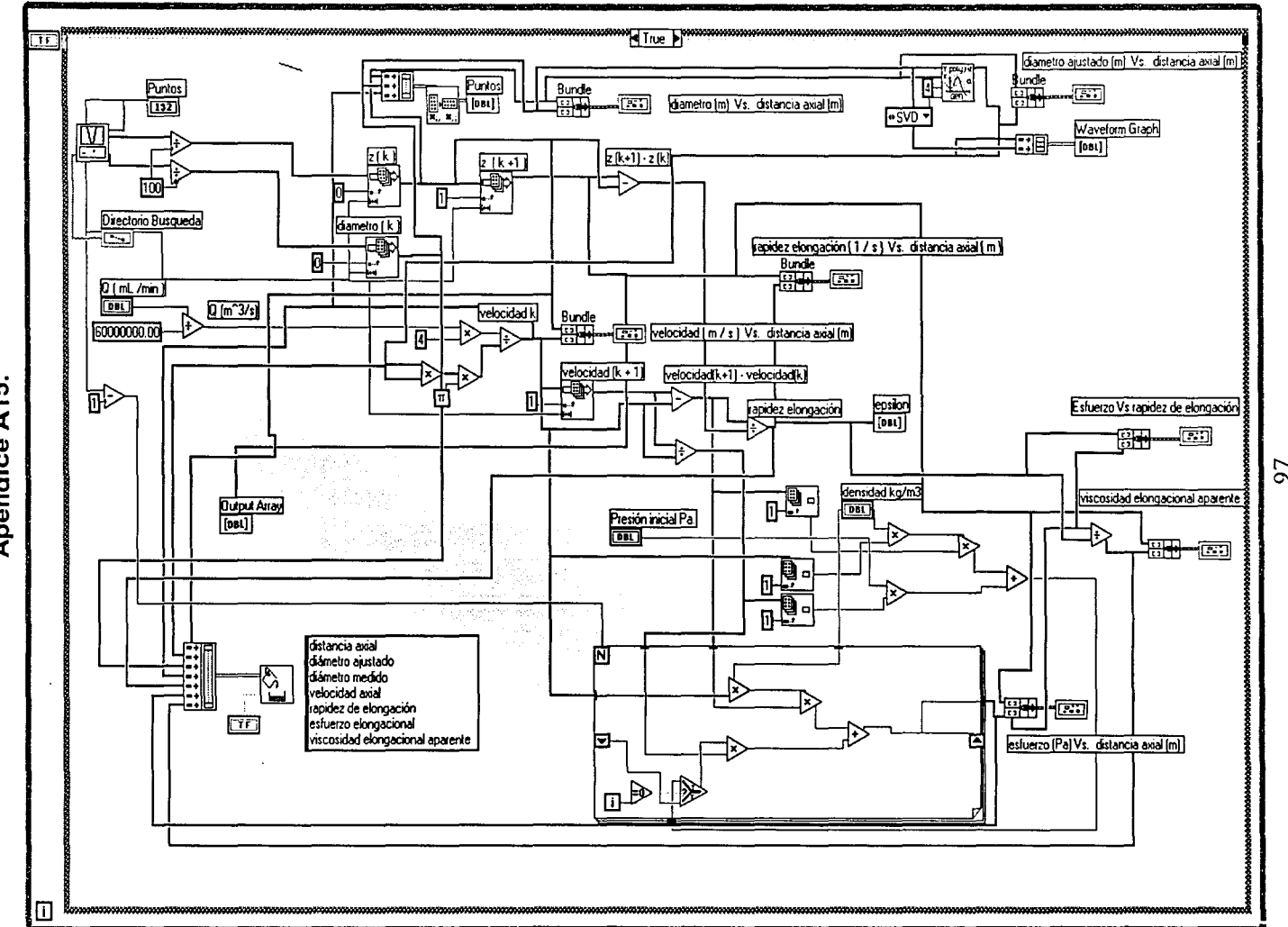

Apéndice A15.

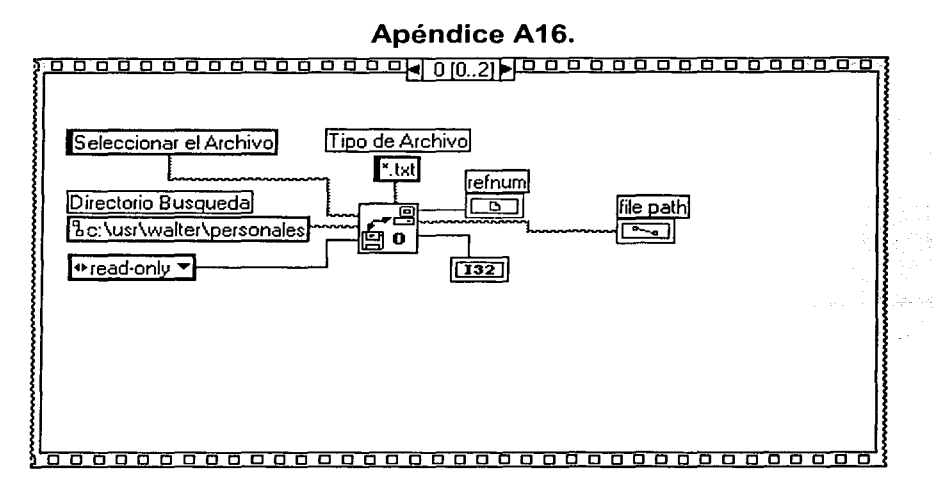

## **Apéndice A17.**

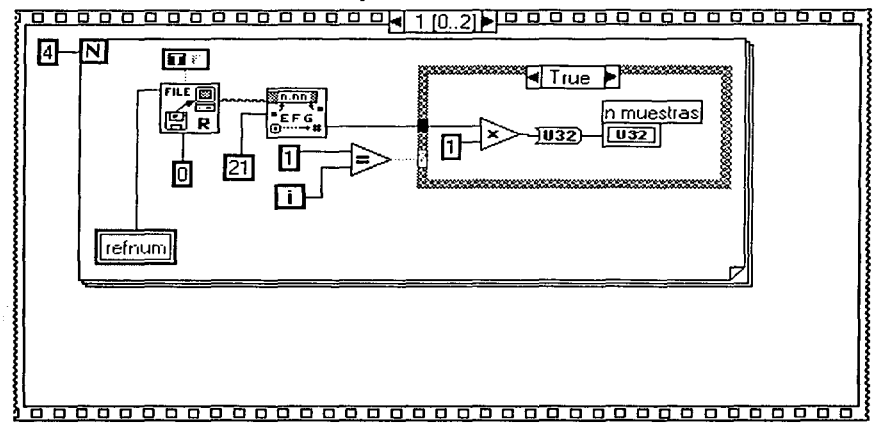

## **Apéndice A18.**

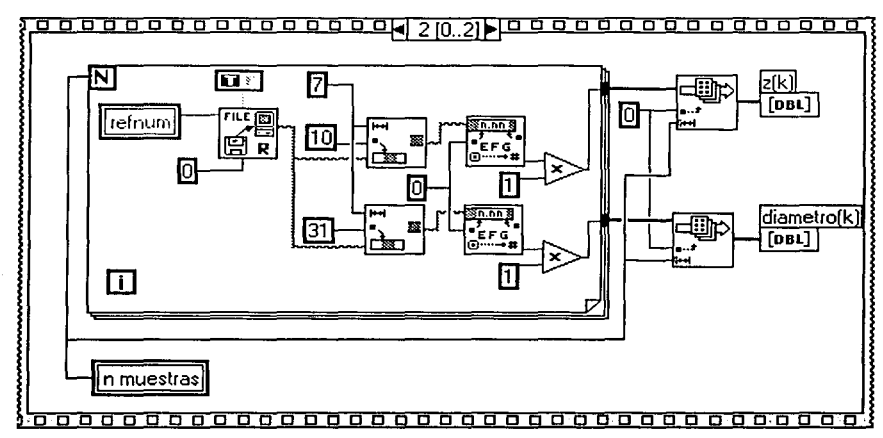
## **Apéndice B1**

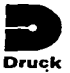

#### **SPECIFICATION**

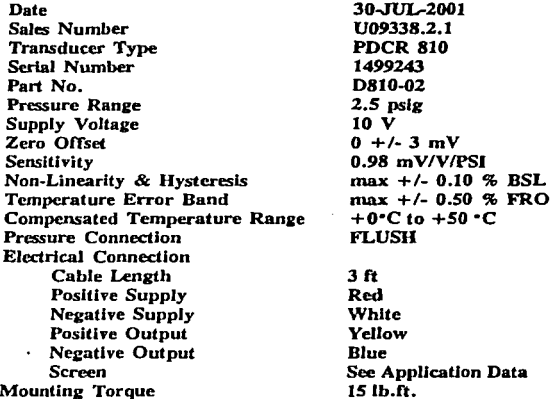

 $24.61 W$ 

 $23.0$ 

 $0.00$ 

 $22.6$ 

 $0.00$ 

Calibration Traceable To National Standards

#### **APPLICATION DATA**

- 1 Supply voltage may be up to a maximum of 12 volts. Transducer sensitivity and current consumption will be proportional to supply voltage.
- 2 Current consumption will not exceed 10 mA for stated supply voltage.
- 3 Zero offset can be nulled using a 250 Kohm potentiometer across the output terminals with the wiper connected to the negative supply via a 250 Kohm resistor.
- 4 For best temperature stability, the transducer must be operated into a load impedance of  $> 50$  Kohm.
- 5 A shunt calibration resistor may be connected between the negative supply and the negative terminal to produce a positive output. The output obtained may be temperature sensitive. In case of difficulty, refer to the manufacturer.
- 6 If a power supply ground is to be used, then the positive side should be grounded.
- 7 Following conventional practice, the cable shield is not connected to the transducer body.

#### CALIBRATION DATA

Full Range Output (FRO)

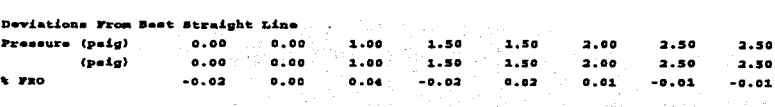

50.0

-0.43

 $0.01$ 

 $\overline{\phantom{a}}$ 23°C

Thermal Eero Shift Temperature (°C)  $0.0$ t FRO  $0.31$ 

Thermal Span Shift Temperature (°C)  $0.0$ **t** FRO -0.03

sperature Error Band +/ t rec

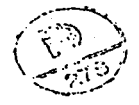

Druck Incorporated, 4 Dunham Drive, New Fairfield, Connecticut 06812. Telephone:203 746 0400, Fax: 203 7462494, Telex: 643118 Druck Dury

## THE PDCR 800 SERIES

Every PDCR 800 transducer is based on a high performance pressure sensor (core) which has subsequently been completed for a specific application by the addition of an electron beam welded pressure connector and an electrical connector assembly. The core itself is an accurate pressure transducer incorporating a high integrity silicon diaphragm and titanium module, a pcb assembly and advanced compensation techniques which give excellent performance over extended temperature ranges. The final assembly is electron beam welded and encapsulated. These cores are produced in large quantities and following automatic calibration over the whole temperature range and to three times the nominal pressure range all the data is stored in the computer data base.

The benefits are a high performance to cost ratio series of the transducers listed below, including the core which can be selected and adapted in many different ways and supplied on short delivery.

Type number and specification PDCR 800/801 - Basic core PDCR 810/811 - General purpose PDCR 820/821 - General purpose PDCR 830/831 - Depth PDCR 860/861 - Integral connector

The type numbering system denotes the following details:

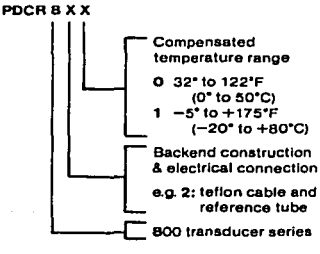

Please refer to temperature effects. ordering information, assembly diagram and installation drawings to fulfil your requirements.

### **STANDARD SPECIFICATION**

Operating pressure ranges 1, 2.5, 5, 10, 20, 30, 50, 100, 150, 200, 300, 500 and 900 psi gauge.

Other pressure units may be specified e.g. ins. H<sub>2</sub>0, kPa, etc. Absolute, differential and sealed gauge transducers are available. For higher ranges refer to PDCR 610/9000 data sheets

#### Nagative pressure

All transducers will accurately respond to pressures below gauge (negative pressures) and will operate with a vacuum applied. The reference side of the PDCR 82X is suitable for pressures up to 30 pslg.

#### Overpressure

The rated pressure can be exceeded by the following multiples causing negligible calibration change:

- 10 X for 1 and 2.5 ranges
- 6 X for 5 psi range

4 X for 10 psi range and above. Reference side: 30 psi maximum

For higher dillerential pressures refer to PDCR 10/L/900 data sheets.

**Burst pressure** In excess of 10 X rated pressure.

Positive pressure media

Fluids compatible with quartz and titanium.

#### Reference pressure media

Dry, non-corrosive, non-conducting gases. For liquid pressure media on reference, refer to PDCR 120/WL data sheet.

#### Conducting pressure media

When operating with a conducting pressure media use a fully floating system or ground the +Ve supply. If this method is not practicable please refer to PDCR 900 data sheet.

**Transduction principle** Integrated silicon strain gauge bridge.

#### **Excitation voltage** 10 Volts @ 5mA nominal.

Output voltage

17mV for 1 psi range 25mV for 2.5 psi range 50mV for 5 psl range 100mV for 10 psl range and above. The above outputs are for 10 Voits and are proportional to excitation voltage. For amplified outputs please refer to PDCR 130/135 data sheets

Common mode voltage Typically +6.5 Volts with respect to the -Ve supply at 10 Volts excitation.

**Output impedance** 2000 ohms nominal.

Load impedance Greater than 100K ohms for quoted performance.

Resolution Infinite.

Combined non-linearity, hysteresis and repeatability ±0.1% B.S.L. for all ranges

Zero offset ±3mV maximum.

#### Span setting

±10mV maximum. Units of the same range are matched to closer than ±3mV.

#### Operating temperature range

-5° to +175°F (-20° to +80°C) standard. This temperature range can be extended trom -65°F (-54°C) to 250°F (120°C) for PDCR 82X and PDCR 86X.

**Temperature effects** 

#### PDCR 8XO

±0.5% total error band 32" to 122°F (0" to 50°C) for 2.5 psi ranges and above. ±0.7% total error band 32° to 122°F (0° to 50°C) for 1 psi range. N.B. PDCR 830 ±0.3%, 30° to 86°F (-2° to  $+30^{\circ}$ CI

#### PDCR 8X1

±1.5% total error band -5° to +175°F (-20° to +80°C) for 2.5 ranges and above. For -65" to +250"F (-54" to +125"C) temperature range please refer to manufacturer. Typical thermal zero and span coefficients of  $\pm$  0.009%/ F ( $\pm$ 0.015%/ C)

**Natural frequency** 

28 kHz for 5 psi increasing to 360 kHz for 500 psi.

For more detailed information please refer to manufacturer.

**Acceleration sensitivity** 0.006% F.S./g for 5 psi decreasing to 0.0002% F.S./g for 500 psl.

Mechanical shock 1000g for 1 ms half sine pulse in each of 3 mutually perpendicular axis will not affect **calibration** 

Vibration

Response less than 0.05% F.S./g at 30g peak 10Hz-2kHz, limited by 0.5 in. double amplitude (MIL-STD Proc 514.2-2 Curve L)

Welght 3.5nz. nominal

**Electrical connection** PDCR 81X, 82X 3 ft. integral cable supplied PDCR 83X

3 ft. vented cable supplied as standard. Continuous lengths up to 500 ft, are available. Please refer to manufacturer for larger lenoths.

PDCR86X

6 pin Bayonet receptacle, PTIH-10-6P or equivalent (Hermetic stainless) to MIL-C-26482.

Mating connector type PTO6A-10-6S or equivalent not supplied.

**Pressure connection** 

%" NPT Flat end 7/16" UNF (% AN.) as MS33656-4 %" NPT with bulkhead mount (as shown on drawing PDCR 82X) Flush fitting (M14 x 1.5 thread) - see example installation drawing on back page. Depth cone (fitted as standard on PDCR 83X) Others available on request.

Continuing development sometimes necessitates specification changes without notice.

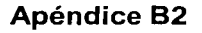

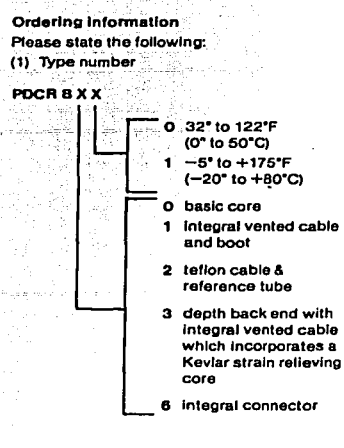

(2) Operating pressure range

(3) Pressure connection

(4) Pressure media

For non-standard requirements please specify in detail.

#### **SPECIFICATION OPTIONS**

#### The following summarizes the possibilities and for further details and ordering information please contact our Sales Office.

#### 1. Parameter selection

Every PDCR 800 series transducer is calibrated not only to its nominal full range pressures, but to two times and three times this pressure and also the temperature effects of zero and span are monitored at five temperatures between -5"to +175"F (-20° to +80°C). All this information is stored in a computer and enables us. where it is important, to optimize the performance parameters to suit specific applications. Selection can either be for improved performance in accuracy or temperature drift from standard transducers or to optimize certain parameters by using the transducers in the overrange condition.

#### 2. Improved accuracy

The standard linearity and hysteresis is ±0.1% B.S.L., but this can be improved to ±0.05% B.S.L., or even better by selection. In some cases this may result in a reduction of the full scale output.

#### 3. Higher overload gressure

The lowest overload pressure for standard devices is 400% but this can be increased up to 1000% where necessary. This will reduce the full scale output and increase the zero drift with temperature unless this is maintained by selection.

#### 4. Higher output

All cores can be overranged by three times nominal full scale, giving outputs of up to 300mV for most ranges. This will improve the zero stability, reduce the overload, and the linearity will be slightly degraded.

N.B. The calibration data available for transducers operating in overload condition is limited to 1000 psi maximum.

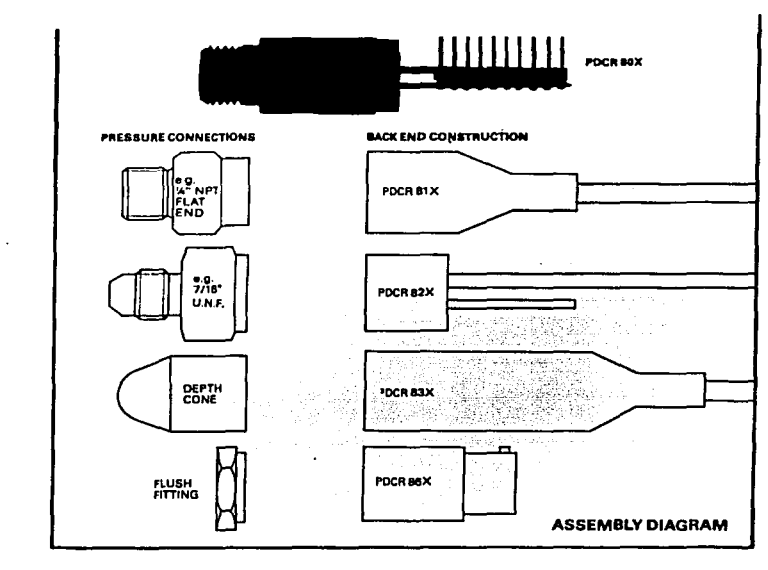

9. Thermal hysteresis

temperature range.

10. Rationalization

**Important** 

 $+125^{\circ}$ C).

12. Shunt cal.

13. Calibration print out

parameters above.

The calibration of a standard transducer

at room temperature will repeat within

0.2% F.S. after cycling through the full

The transducers can be selected such

scale output are matched to better than

that both the zero offset and the full

1% F.S. where interchangeability is

Transducers are available which will

Please refer to PDCR 8X2 data sheet.

This facility is available by connecting an

connection. The thermal coefficient of this

external resistor across the appropriate

Shunt cal. signal is typically 0.0025%/°F.

Available on request relating to selected

operate between -65° to +250°F (-54° to

11. Extended temperature range

#### 5. Excitation voltage

The transducers can be operated from any d.c. excitation up to 12 Volts maximum. The output is proportional to excitation, but the exact offset and span should be measured at the desired excitation.

#### 6. Improved temperature effects

Improved thermal error hands can be selected from the data base. e.g. ±0.3% 32° to 122°F (0° to 50°C)  $\pm 1.0\%$  -5° to 175°F (-20° to "80°C) Other error bands over different temperature ranges can also be selected.

#### 7. Improved zero stability

Thermal zero shift and long term zero stability are improved proportionally with overload

#### 8. Long term stability

The standard PDCR 800 series offers typically 0.2% F.S. per year stability at 10 volt operation, but this can be improved considerably by operating in the overrange condition at a reduced supply voltage.

#### Examples of alternative specifications based upon a standard 150 paig transducer

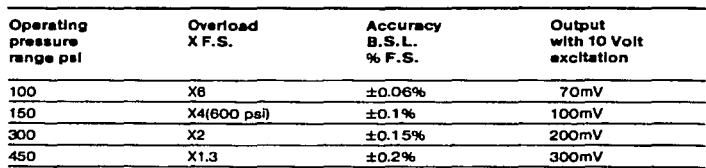

The above example illustrates the various specification performances when using the standard 150 psig core, e.g. used at 300 psi continuously, the overload is X2, accuracy is ±0.15% B.S.L. and output 200mV,

The above example can be selected if ±0.06% is required with 100mV output for ranges up to 300 psi.

## Apéndice 83

## PROPORTIONATING SOLENOID VALVES

PSV Proportionating Solenoid Valves are uniquely designed to respond to variable power inputs (0-30 VDC) to regulate flow of liquids and/or gases proportionately. For added safety PSV valves are normally closed (NC) when de-energized.

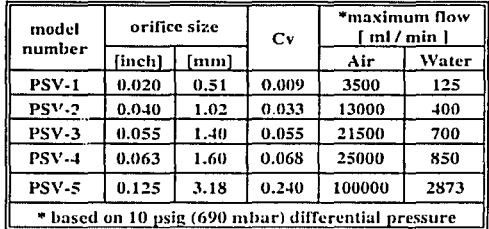

#### PREPARATION and OPERATION

Prior to connecting gas/liquid fiow lines inspect all parts of the piping systern including ferrules and fittings for dust ar other contaminants. Be sure to observe the direction of fiow as indicated by the arrow on the front of the valve when connecting the fluid fiow system to be monitored.

lnsert tubing into the compression fittings until the ends of the propeny sizod tubings home fiush against the shou!ders of the fittings. SWAGELOK® compression fitlings are to be tightened according to the manufacturer's instructions to one and one quarter turns. Avoid over tightening.

Once installed inline with the gas or liquid to be controlled, apply a variable OC power source al the two solenoid wires to proportionally open and close the solenoid valve (there is no polarity). The valve is set to begin opening al approximately 5 VDC. They can also serve as "on-off" valves (valves are not quaranteed for absolute closure). Optional PSV-D DRIVER MODULE Is available when use of a 0 to 5 VDC or 4 to 20 mA reference control signal is desired. Contact your distributor or Aalborg for more information.

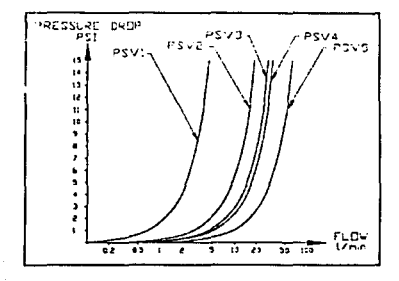

SPECIFICATIONS

Power Input: O to 30 VDC

Maximum current required: 400 mA Electrical connection: male spade connectors.

Type of operation: normally closed (ne)

Connections: 1/4 inch compression fittings. optional 1/8 inch and 3/8 inch.

Dimensions: 3.55 inch (90.2mm) high x 3.25 inch  $(82.6$ mm) long (with fittings) x 1.00 inch  $(25.4$ mm) deep. Wetted materials: types 316 and 416 stainless steel, VITON® 0-nngs; BUNA-N®, NEOPRENE® or KALREZ® 0-rings are optional

Maximum pressure: 500 psiq (3448 kPa).

Maximum differential pressure:  $50$  psid (345 kPa) Leak Integrity:  $1 \times 10^{-9}$  scc / sec Helium

Fluid temperature: 14°F to 122°F (-10°C to 50°C) Maximum temperatura (typical): 174ºF (79'C)

inside, 130ºF (54'C) outside surface al 24 VDC. Environmental (per IEC 664): installation level 11;

pollution degree 11

VITON®, BUNA-N®, NEOPRENE® and KALREZ®- registered trademarks ar DuPonr.

SWAGELOK® and VCR® - registered lrademarks of Crawford Fitting Ca.

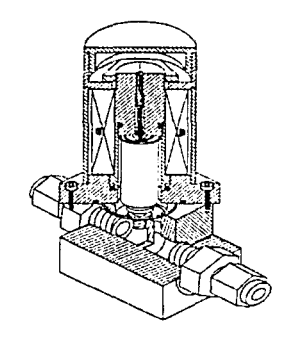

 $\angle$  • flow equipment should not be used for monitoring OXYGEN unless specifically cleaned and prepared for such application. For more information, contact your distributor or Aalborg.

• lf the valve is left in thc active mode far an extended period of time, it may become warm or even hot to the touch. Use care in avoiding direct contact with the valve during operation.

• To protect servicing personnel it is mandatory that any lnstrument being serviced is completely purged and neutralized of toxic, bacteriologically infectad, corrosive or radioactive contents.

• Use of the PSV valve in a manner other than that specified in this instruction sheet, may impair the protection provided by the equipment.

## **Apéndice 83**

#### **MAINTENANCE**

The solenoid valve consists of 316 and 416 stainless steel, and VITON® (ar oplional BUNA-N®, NEOPRENE® ar KALREZ®) 0-rings and seals. No regular maintenance is required except for periodic cleaning. Various corrosive gases or liquids may demand more frequent replacement of 0-rings and seals lnslde the valve. Be surc to use an elastomer material, appropriate for your specific application. Contact your distributor or Aalborg for optional sealing materials available.

Set the PSV for maximum flow, and attempt to flush through in both directions with a clean, filtered, and neutral gas such as nitrogen. [Another option for fully opening 1he valva Is to remove the plastic cap on top of the valve, and turn the set screw counterclockwise until it stops. If blockage is not alleviated, return the unit to your distributor or Aalborg for servicing.

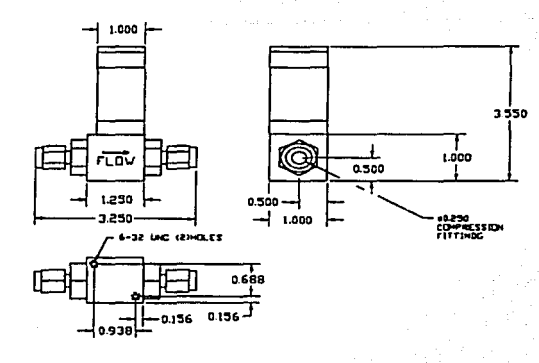

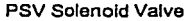

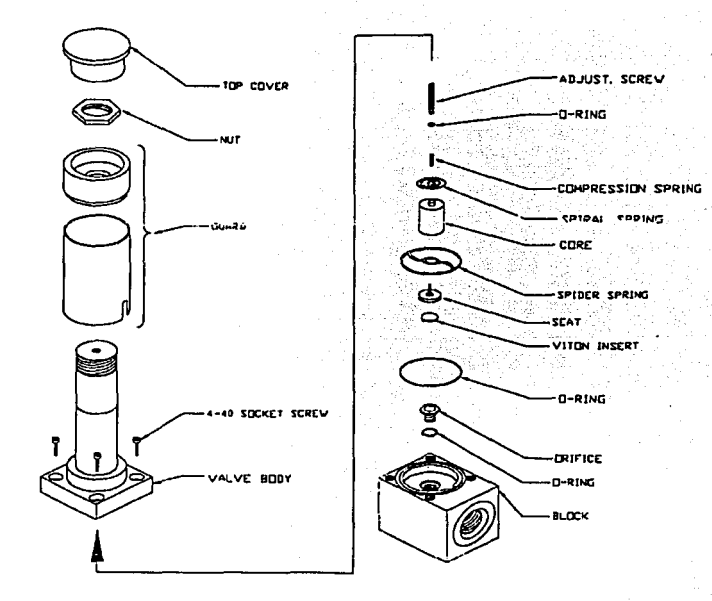

Aalborg reserves the right to change designs and dimensions at its sole discretion at any time without notice. For certifled dimensions please contact Aalborg.

## **AALBORC® INSTRUMENTS & CONT!ROLS, INC.**

20 Corporate Orive, Orangeburg, New York 10962 USA • Phone: (845) 398-3160 • FAX: (845) 398-3165 E-mail: info@aalborg.com Internet Web Address: http://aalborg.com

**TO 1293 Revision E** 

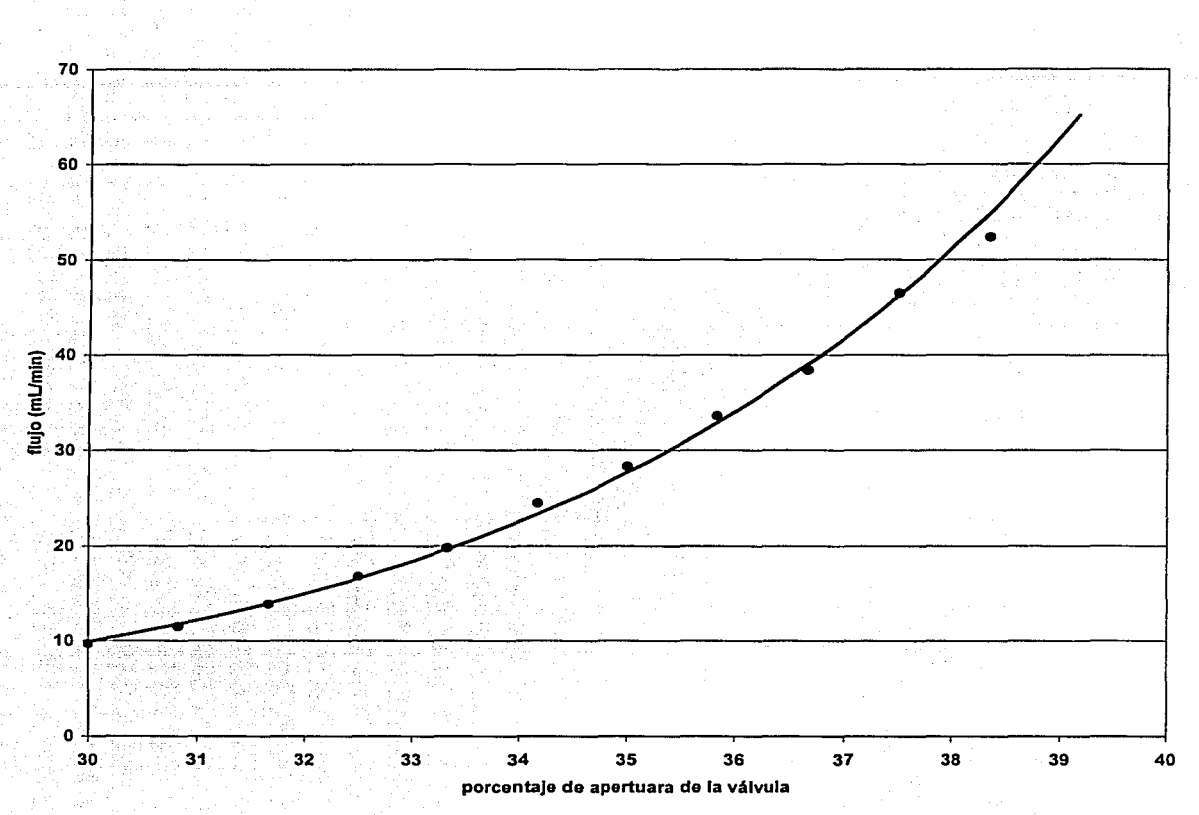

**Apéndice 84** 

## **Apéndice B5**

#### **INSTALLATION & OPERATION INSTRUCTIONS** FOR 2000, 4000 AND 4500 SERIES FLOWMETERS

Acrylic block flowmeters are available in various sizes and ranges, with direct reading scales in both SAE and SI units for air and water (see charts on other side). For other gases or liquids, special scales can be provided. If you use this meter with fluids other than air or water, please consult chemical compatibility data for possible effects on the meter. These meters are manufactured of durable acrylic and if properly installed and maintained, will provide long-term trouble-free operation.

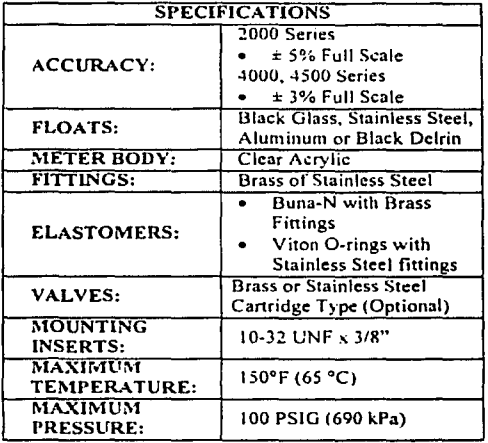

#### **UNPACKING**

Precautions have been taken to prevent any damage from occurring during shipment. However, if the meter is received damaged, report it to the carrier immediately. Before installing, verify that you have the model and flow range required.

#### **ACHIEVING ACCURATE FLOWRATES**

To obtain an accurate flowrate, the float must be read at the position indicated on the meter. If the meter uses a ball float, the flowrate is determined by reading the center of the ball. Additionally, the flowmeter should be installed in a manner, which minimizes both external vibrations and internal flow variations.

Special care should be taken so that the connections to the meter's inlet and outlet fittings do not overly restrict the liquid or gas flow being metered. This could result in a reduced flow volume, preventing the meter from reaching its maximum flowrate. Furthermore, internal pressures could be affected, which can cause inaccurate flow readings. On startup, slowly purge any fluid trapped in the meter.

#### **INSTALLATION**

These meters are supplied with 5/8" or 7/8" hex's on the inlet and outlet fittings. When installing 1/8" or 1/4" MNPT fittings into the meter, place the appropriate size wrench on the hex to prevent the inlet/outlet fitting from rotating. Torque only to 60 in-lbs. Failure to do so will cause the fitting to rotate, and may damage the meter body, causing leaks and/or meter failure. Use pipe thread sealant or Teflon® tape to ease installation and provide a better seal. This meter is supplied with 10-32 threaded inserts for mounting. Mounting dimensions are shown in Figure 1.

#### **CLEANING AND DISASSEMBLY**

Occasional cleaning may be required if dirt appears in the flow tube or if float movement becomes restricted. To clean, remove the top plug and remove the float. Wash the tapered hole and top plug with a mild liquid detergent and soft brush. Rinse all parts with clean water and dry thoroughly with clean air or nitrogen. Do not use solvents to clean this meter as they will attack the acrylic and destroy the meter.

#### REASSEMBLY

Check to make sure that all parts are clean and dry. To lubricate the o-rings, apply a small amount of halocarbon grease prior to reassembly. If applicable, reinstall the rod guide assembly into the flowmeter body. Make sure the rod guide is seated firmly in the body of the. Reinstall the top plug, making sure that the rod guide is properly aligned.

If you have any questions regarding the installation, maintenance or use of this flowmeter, please call the Customer Service Department.

#### **CALTION**

THIS FLOWMETER IS DESIGNED FOR USE WITH NON-HAZARDOUS FLUIDS AT PRESSURES UP TO 100 PSI (690 KPA) AND TEMPERATURES UP TO 150 °F (65 °C). DO NOT USE HAZARDOUS FLUIDS AND DO NOT EXCEED TEMPERATURE OR PRESSURE LIMITS. USE WITH HAZARDOUS FLUIDS OR EXCEEDING THE PRESSURE AND TEMPERATURE LIMITS MAY CAUSE FAILURE WHICH COULD RESULT IN INJURY.

**IDT 137 REV.001** 

## Apéndice B5

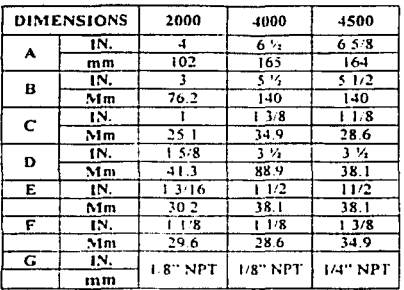

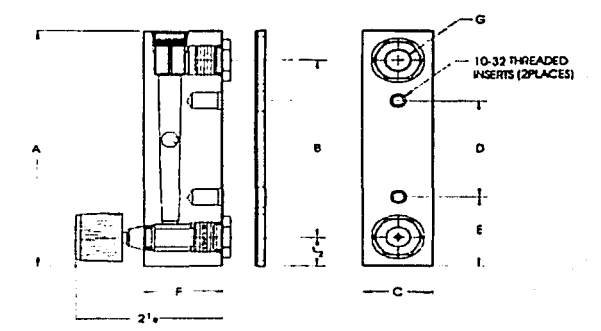

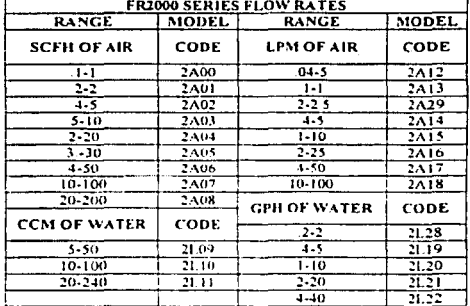

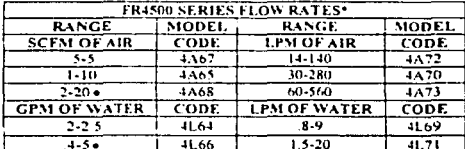

**SCFH OF AIR** CODE **CCM OF WATER** CODE 11.38 75  $4A30$  $4 - 50$  $\frac{41.56}{41.50}$   $\frac{41.51}{41.50}$  $\frac{1}{4\lambda 31}$  $\frac{10.120}{25.225}$  $\frac{1}{110}$  $7.20$  $\overline{332}$  $\frac{1}{4-10}$  $\sqrt{4A33}$  $10 - 100$  $10-100$  $+43+$  $40 - 660$  $100 - 1500$  $-11.53$  $14 - 150$  $\overline{4A35}$ 200-3000<br>300-3700  $20 - 00$  $4A30$  $41.54$  $-41.55$ **CCM OF AIR** CODE **GPH OF WATER CODE**  $100 - 1000$ **4A39**  $1 - 10$  $\overline{4L45}$ LPM OF AIR CODE  $\frac{2.25}{1.50}$  $4L48$ 4A40  $41.49$  $\overline{4.5}$  $1.10$  $1A41$  $41.16$  $6 - 60$  $2 - 20$  $4A42$ **SCFM OF AIR** CODE  $3.30$ **1A43**  $\sqrt{4\Delta 37}$  $-4.50$  $4A44$  $3-1$  $10.100$  $4A47$ 

**FR4000 SERIES FLOW RATES** 

RANGE

MODEL

**RANGE** 

**MODEL** 

\*Does not include 1/8" backplate. . Not Available with a valve.

> CONTINUED PRODUCT IMPROVEMENT MAY RESULT IN SPECIFICATION REVISIONS WHEN ORDERING PARTS PLEASE INCLUDE PART DESCRIPTION. ITEM NUMBER AND TYPE OF MATERIAL REQUIRED.

## **Apéndice 86.**

# **Model 5850E**

Design Specifications DS·5850E April, 1997 (Supersedes issue dated January. 1994)

# **Mass Flow Controller**

### **DESCRIPTION**

The Brooks® Model 5850E Mass Flow Controller accurately measures and controls gas flows. The heart of the system is the removable flow sensor which produces an electrical output signal linear with flow rate used for indicating, recording, and/or control purposes. 11 eliminates the need for continuous monitoring and readjustment of gas pressures to provide a stable gas flow.

### **DESIGN FEATURES**

- Easy maintenance
- Fast flow response to command changas
- Negligible flow overshooVundershoot
- Removable sensor
- lnsensitive to mounting attitude
- Wide flow range (up to 30 slpm  $N_2$ )
- End accessible zero and span potentiometers
- Jumper selectable soft start
- Electricaily activated valva override
- Jumper selectable externa! valva control
- Low command flow cutoff
- Normally closed valva (normally open valva optional)
- Mechanically and electrically compatible with other mass flow controllers
- Corrosion resistant valve

### **PRINCIPLE OF OPERATION**

The operating principle of the Brooks Mass Flow Controller is thermodynamic. A precision power supply directs heat to the midpoint of the sensor tu be carrying aconstant percentage of the flow. On the same tube equidistant upstream and downstream of the heat input are resistance temperatura measuring elements.

With no flow, the heat reaching each temperature element is equal. With increasing flow, the flow stream carries heat away from the upstream element, T1 andan increasing amount towards the downstream element, T2. An increasing temperatura difference develops between the two elements and this difference is proportional to the amount of gas flowing or the mass flow rate. A bridge circuit interprets the temperatura difference andan amplifier provides the output to the control circuitry as well as 0-5 Vdc output signal.

The control circuitry compares the command setpoint to the flow signal and positions the precislon solenoid control valva. When the command signal is below 2% of full scale, the control valve is positioned to fully closed. The control valva can be held fully open orclosed by activation of the valve override circuit.

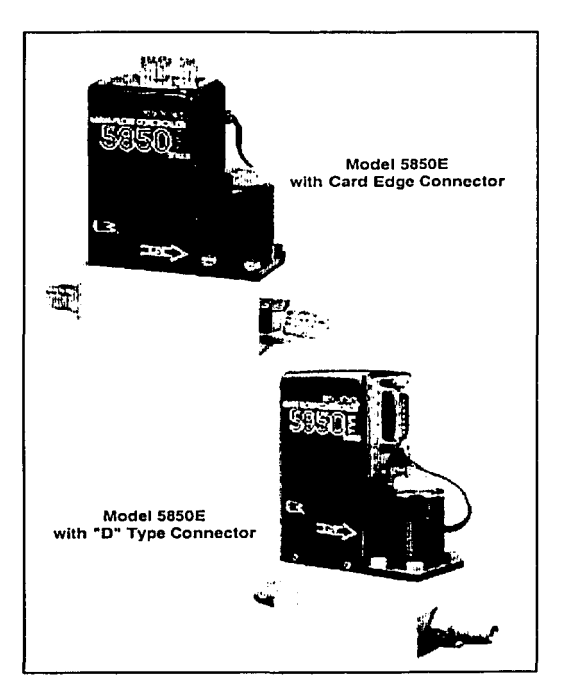

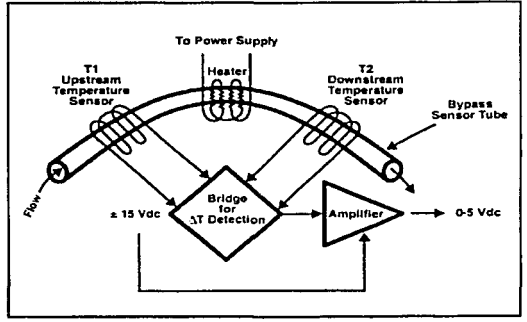

**Principie of Operatlon** 

# **Brooks lnstrument**

**FISHER-RDSEMDUNT"' Managing The Process Better:•** 

## Apéndice 86.

## SPECIFICATIONS

## A WARNING

Do not operate thls lnstrument In excess of the specificatlons listed below. Failure to heed thls warning can result in serious personal injury and/or damage to the equipment.

#### Flow Ranges

Any range from zero to 3 sccm<sup>+</sup> to zero to 30,000 sccm<br>nitrogen equivalent.

\*Standard pressure and temperature in accordance with SEMI. (Semiconductor Equlpmont and Materia Is lnstllute) proposed stan· dard: o•c and 101 kPa (760 Torr).

Note: For fuJI scale flow ranges greater than SOsccm Nitrogen cqulvalent.

Performance: Accuracy: ±1 % full scale including linear· ity at calibrated conditions. ±1.5% full scale for flow rates greater than 20 slpm.

Repeatabllity: 0.25% of rate

Control Ranga: 50 to 1

Sensitivity to Mounting Attitude: ±0.5% F.S. maxi· mum deviation from specified accuracy alter rezeroing.

#### Temperatura Scnsitivity

Zero: Less than ±0.075% F.S. par degree C Span: Less than  $\pm 1.0\%$  F.S. shift from original calibration ovar 10-50ºC ranga (50-122ºF)

Pressure Sensitivlty: ±0.03% per psi up to 200 psig (N,)

#### Command Input Voltage

O to 5 Vdc (200 K ohms input resistance)

#### Output Signals

O to 5 Vdc into 2000 ohms (or greater) load 5 Vdc ±0.01 Vdc reference output, max. load 2 K ohm.

#### Max. Operating Pressure

1500 psig; 5-50 psid pressure drop (mínimum pressure drop depends on gas and range)

Temperatura, Amblent/Gas: 41 to 149ºF (5 to 65ºC)

#### Leak lntegrity, Outboard

1 x 10·• atmosphere cc/sec. Heiium

#### Power Requirements

- N.C. Valve (or N.O. Valve with flow  $\leq$ 2.5 sipm) 3.5 watts, +15 Vdc@ 35 mA, -15Vdc@ 180 mA
- N.O. Valve with flow rate  $> 2.5$  slpm:

10.5 watts, +15 Vdc@ 350 mA, -15 Vdc@ 350 mA

#### Matcrials of Construction

Wetted Parts - Standard: Stainless Steel with Viton®; Optional: Kalrez® or Buna-N

#### Connections

- Standard: 9/16-18 UNFwith Stainless Steel Compression Fittings; Optional: VCO™ and VCR™
- Electrical Connections: Card Edge connector (gold plated) or D-type connector (DA-15P)

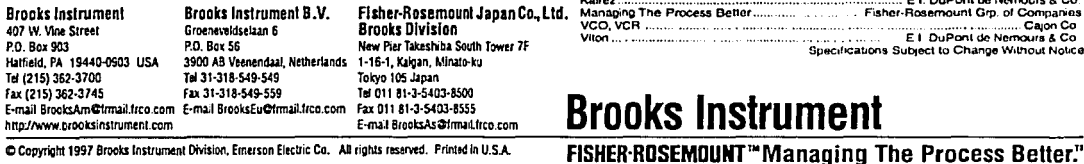

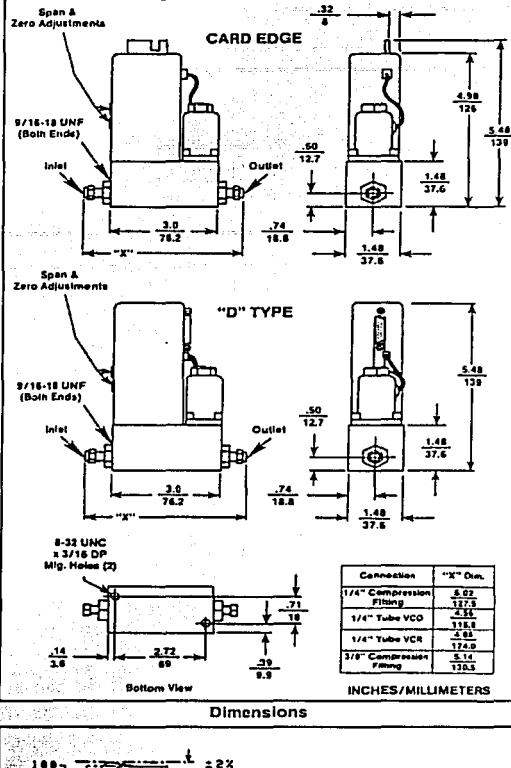

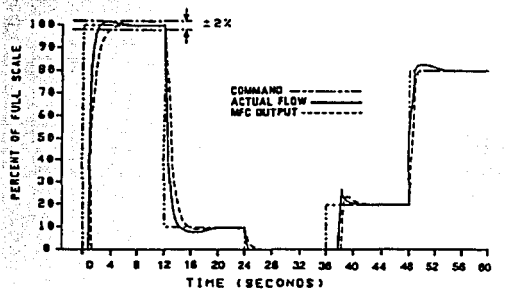

Model 5850E Performance Curve (1 slpm N, @ 25 psig)

#### **TRADEMARKS**

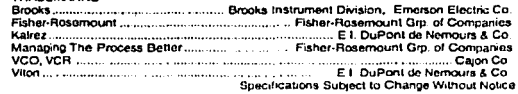

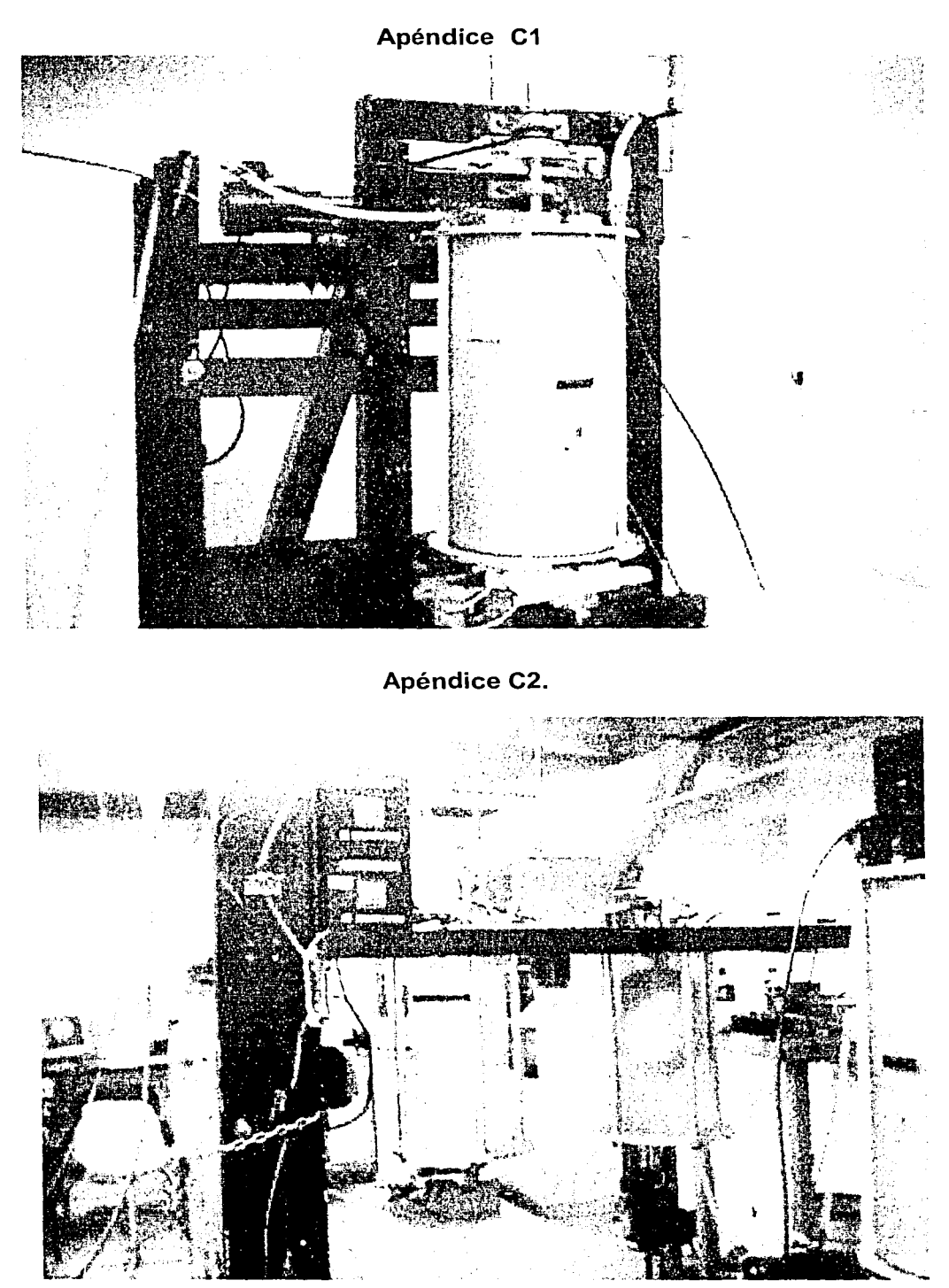

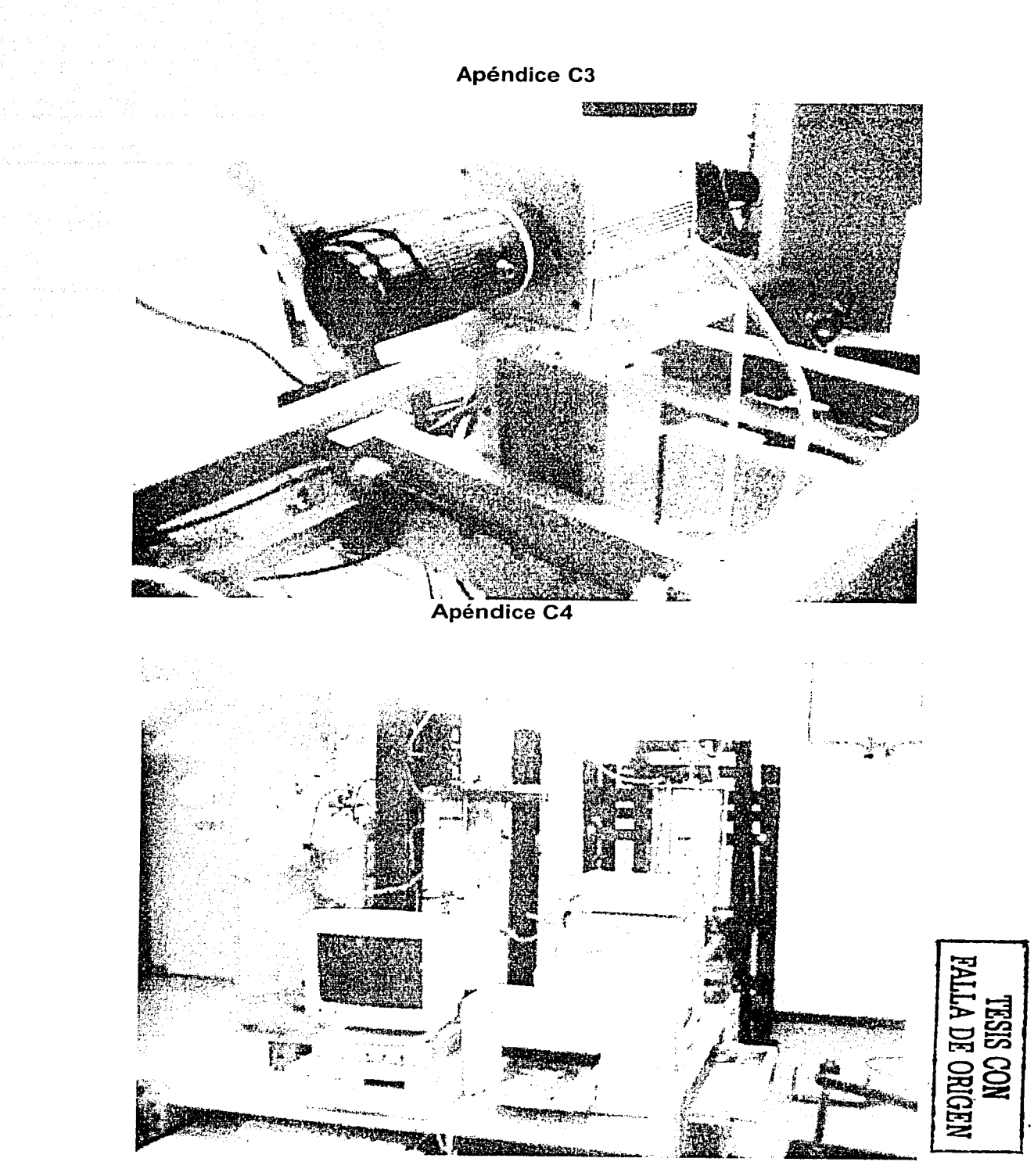